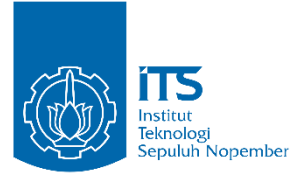

#### **TUGAS AKHIR – EE 184801**

### **PENGUKURAN KANAL RADIO 2.24 GHz PITA LEBAR DALAM RUANG MENGGUNAKAN PERANGKAT USRP DENGAN SINYAL PEMBAWA JAMAK**

Muhammad Ardiansyah NRP 07111540000047

Dosen Pembimbing Prof. Ir. Gamantyo Hendrantoro, M.Eng. Ph.D Dr. Ir. Achmad Mauludiyanto, M.T.

DEPARTEMEN TEKNIK ELEKTRO Fakultas Teknologi Elektro Institut Teknologi Sepuluh Nopember Surabaya 2019

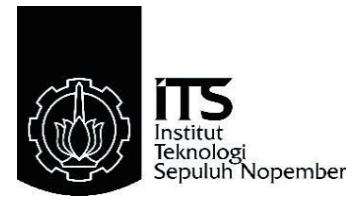

TUGAS AKHIR - EE 184801

## **PENGUKURAN KANAL RADIO 2.24 GHz PITA LEBAR DALAM RUANG MENGGUNAKAN PERANGKAT USRP DENGAN SINYAL PEMBAWA JAMAK**

Muhammad Ardiansyah NRP 07111540000047

Dosen Pembimbing Prof. Ir. Gamantyo Hendrantoro, M.Eng. Ph.D Dr. Ir. Achmad Mauludiyanto, M.T.

DEPARTEMEN TEKNIK ELEKTRO Fakultas Teknologi Elektro Institut Teknologi Sepuluh Nopember Surabaya 2019

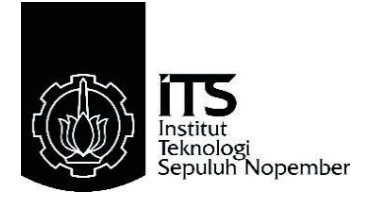

*FINAL PROJECT* - EE 184801

### **MEASUREMENT OF 2.24 GHZ INDOOR WIDEBAND RADIO CHANNEL USING USRP WITH MULTICARRIER SIGNAL**

Muhammad Ardiansyah NRP 07111540000047

*Lecture Advisor* Prof. Ir. Gamantyo Hendrantoro, M.Eng. Ph.D Dr. Ir. Achmad Mauludiyanto, M.T.

DEPARTEMENT OF ELECTRICAL ENGINEERING Faculty of Electrical Technology Institut Teknologi Sepuluh Nopember Surabaya 2019

# <span id="page-3-0"></span>PERNYATAAN KEASLIAN TUGAS AKHIR

**PERNYATAAN KEASLIAN KEASLIAN KEASLIAN KEASLIAN KEASLIAN KEASLIAN KEASLIAN KEASLIAN KEASLIAN KEASLIAN KEASLIAN KEASLIAN KEASLIAN KEASLIAN KEASLIAN KEASLIAN KEASLIAN KEASLIAN KEASLIAN KEASLIAN KEASLIAN KEASLIAN KEASLIAN KEA** 2.24 GHz Pita Lebar dalam Ruang Menggunakan Perangkat USRP dengan Sinyal Pembawa Jamak" adalah benar-benar hasil karya intelektual mandiri, diselesaikan tanpa menggunakan bahan-bahan yang dengan Benar-benar benar benar benar-benar dan benar-benar hasil sebagai dalam benar hasil karya dan hasil kare<br>Pembawa dan bentasa karya milik pihak lain yang saya akui sebagai intelektual mandiri, diselesaikan tanpa menggunakan bahan-bahan yang

senan hali <sub>sebagai</sub> dikutin maupun dirujuk telah ditulis secara Semua reier

nga daliar pustawa. Apabila ternyata pernyata. sanksi sesuai peraturan yang berlaku.

Surabaya, Juli 2019

 $\beta$ 

Muhammad Ardiansyah NRP 07111540000047

*[Halaman ini sengaja dikosongkan]*

<span id="page-5-0"></span>**FENGUKURAN KANAL RADIO 2.24 GHZ PITA LEBAR<br>DALAM RUANG MENGGUNAKAN PERANGKAT USRP PENGAN SINYAL PEMBAWA JAMAK** 

### **TUGAS AKHIR**

Diajukan Guna Memenuhi Sebagian Persyaratan<br>Untuk Memperoleh Gelar Sarjana Teknik dia dia dia manana mpikambanya sebagian sebagian sebagian sebagian sebagian sebagian sebagian sebagian sebagian sebagian sebagian sebagian sebagian sebagian sebagian sebagian sebagian sebagian sebagian sebagian sebagian se Bidang Studi Telekomunikasi Multimedia **Departemen Teknik Elektro** Institut Teknologi Sepuluh Nopember Departemen Teknik Elektro

Menyetujui

Dosen Pembimbing I Dosen Pembimbing II

**Dosen Pembimbing I** 

**Dosen Pembimbing II** 

Prof. Ir. Gamantyo H. M.Eng. Ph.D. NIP. 19701111 499303 1002

NIP. 1970. NIP. 1970. NIP. 1970.

unan

Dr.Ir. Achmad Mauludivanto, MT. NIP. 19610903 198903 1001

**SURABAYA JULI, 2019** 

GI SEP DEPARTEMEN **MIX** 

*[Halaman ini sengaja dikosongkan]*

### <span id="page-7-0"></span>**ABSTRAK**

 Pengukuran sebuah kanal pita lebar pada umumya menggunakan perangkat *Vector Network Analyzer* (VNA) yang mana penggunaanya dengan cara menghubungkan perangkat VNA ke antena pemancar dan penerima menggunakan sebuah kabel. Namun, dengan semakin jauhnya jarak antara pemancar dan penerima mengharuskan kabel yang dihubungkan ke antena pemancar dan penerima ini menjadi semakin panjang, sehingga membuat nilai redaman sinyal karena efek panjangnya kabel menjadi semakin besar. Oleh karena itu digunakan perangkat USRP sebagai pengganti VNA. Akan tetapi perangkat USRP memiliki keterbatasan *bandwidth,* sehingga perlu disiasati dengan cara menggeser frekuensi kerja (Fc) USRP sebanyak n tertentu sehingga *bandwidth* yang dimiliki oleh USRP dapat mencakup seluruh *bandwidth* kanal yang diukur.

Pengukuran kanal pita lebar menggunakan USRP dilakukan dengan mengirimkan sinyal pembawa jamak dari pemancar ke penerima sehingga didapatkan data pengukuran yang akan diolah untuk mendapatkan respon kanal dan respon impuls. Pengukuran akan dilakukan di dalam ruang dengan tingkat mobilitas yang tidak signifikan untuk menjaga stabilas kanal.

Kata kunci : Kanal pita lebar, USRP, Pengukuran dalam ruang, sinyal pembawa jamak

*[Halaman ini sengaja dikosongkan]*

#### **ABSTRACT**

<span id="page-9-0"></span>Abstract- Measurement of a wideband channel generally uses a Vector Network Analyzer (VNA), which is used by connecting a VNA to the transmitter and receiver antena using a cable. However, more the distance between transmitter and receiver antena requires the cable that connected to transmitter antena and receiver becomes more longer, thus making the signal attenuation value because of length of the cable getting bigger. Therefore USRP is used to replace VNA. However, the bandwidth of USRP is limited, so carrier frequency of USRP needs to be shifted n times to cover all measured wideband channel.

Measurement of wideband channel using USRP will be done by sending multicarrier signals from the transmitter to the receiver so that data of measurement will be obtained to be processed to get channel response and impulse response. this measurement will be performed indoor with insignificant mobility to keep stability of channel.

Keywords: Wideband Channel, USRP, Indoor measurement, multicarrier signal

*[Halaman ini sengaja dikosongkan]*

### **KATA PENGANTAR**

<span id="page-11-0"></span>Segala syukur penulis panjatkan kepada yang maha kuasa AllahSWT atas berkah yang diberikannya, sehingga penulis dapat menyelesaikan laporan tugas akhir yang berjudul "**Pengukuran Kanal Radio 2.24 GHz Pita Lebar dalam Ruang Menggunakan Perangkat USRP dengan Sinyal Pembawa Jamak"** guna memenuhi salah satu persyaratan memperoleh gelar Sarjana Teknik (S.T.) dalam bidang studi Telekomunikasi Multimedia, jurusan Teknik Elektro Institut Teknologi Sepuluh Nopember Surabaya. Pada kesempatan kali ini penulis ingin mengucapkan terima kasih sebesar-besarnya kepada:

1. Kedua orang tua dan keluarga saya yang selalu mendukung saya dikala suka maupun duka.

2. Bapak Prof. Ir. Gamantyo Hendrantoro, M.Eng. Ph.D dan bapak Dr. Ir. Achmad Mauludiyanto, M.T. atas bimbingannya selama mengerjakan tugas akhir ini.

3. Bapak bambang selaku mahasiswa S2 dan juga rekan satu topik selama masa pengerjaan tugas akhir ini.

4. Seluruh mahasiswa S1, S2, S3 anggota Lab Antena dan Propagasi

5. Kepada seluruh pihak yang membantu namun tidak dapat disebutkan namanya satu per satu.

Penulis menyadari bahwa laporan tugas akhir ini jauh dari kata sempurna karena terdapat banyak kekurangan yang disebabkan keterbatasan penulis. Meski demikian, penulis berharap laporan ini dapat bermanfaat suatu waktu nanti guna penelitian kedepannya

*[Halaman ini sengaja dikosongkan]*

## **DAFTAR ISI**

<span id="page-13-0"></span>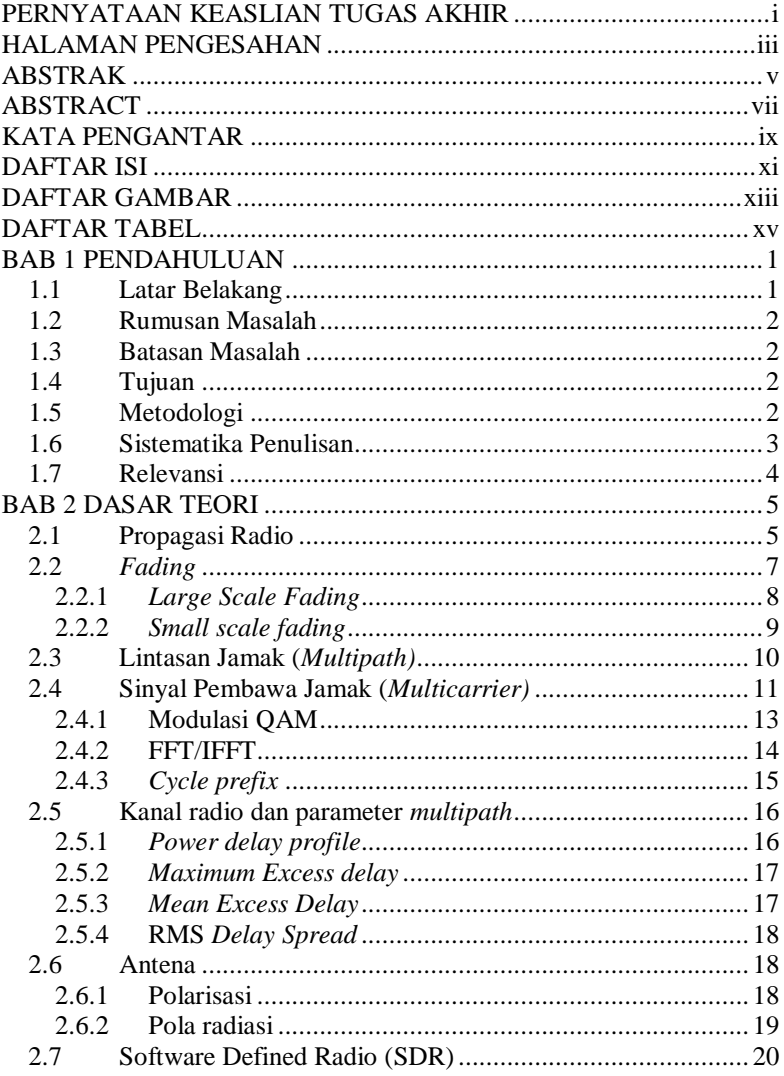

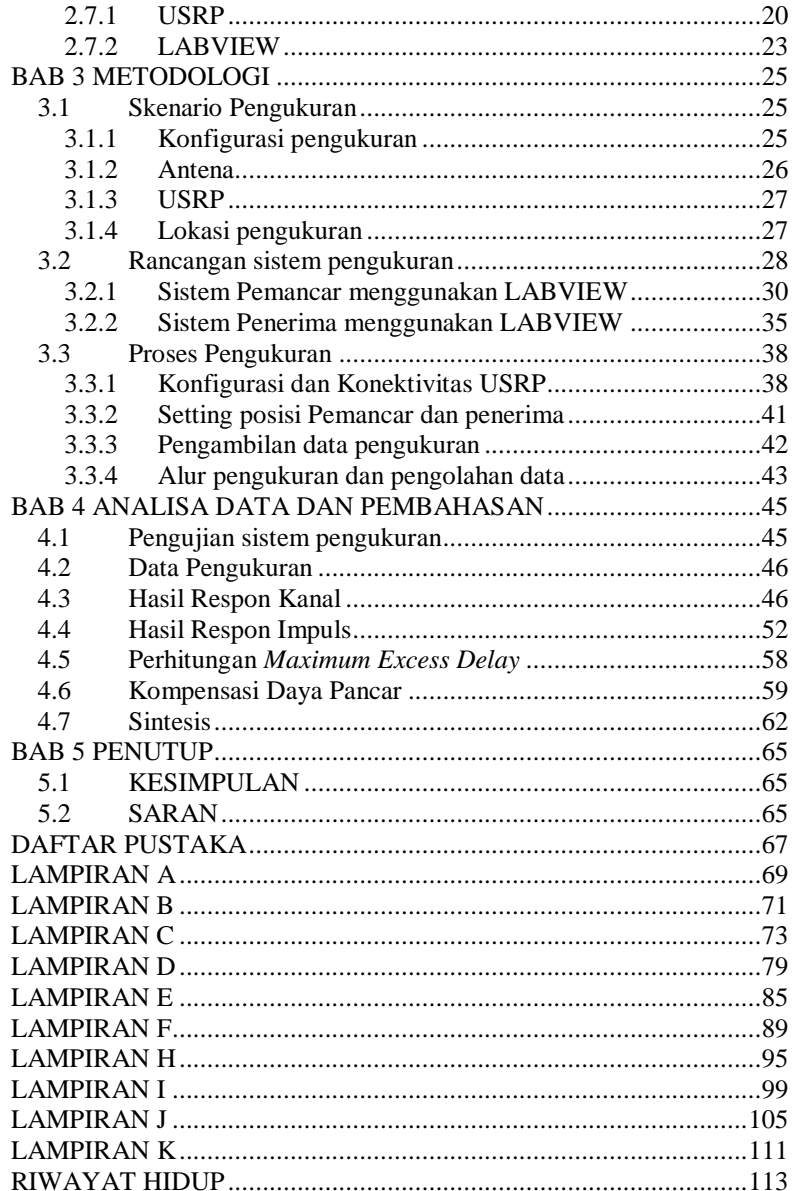

### **DAFTAR GAMBAR**

<span id="page-15-0"></span>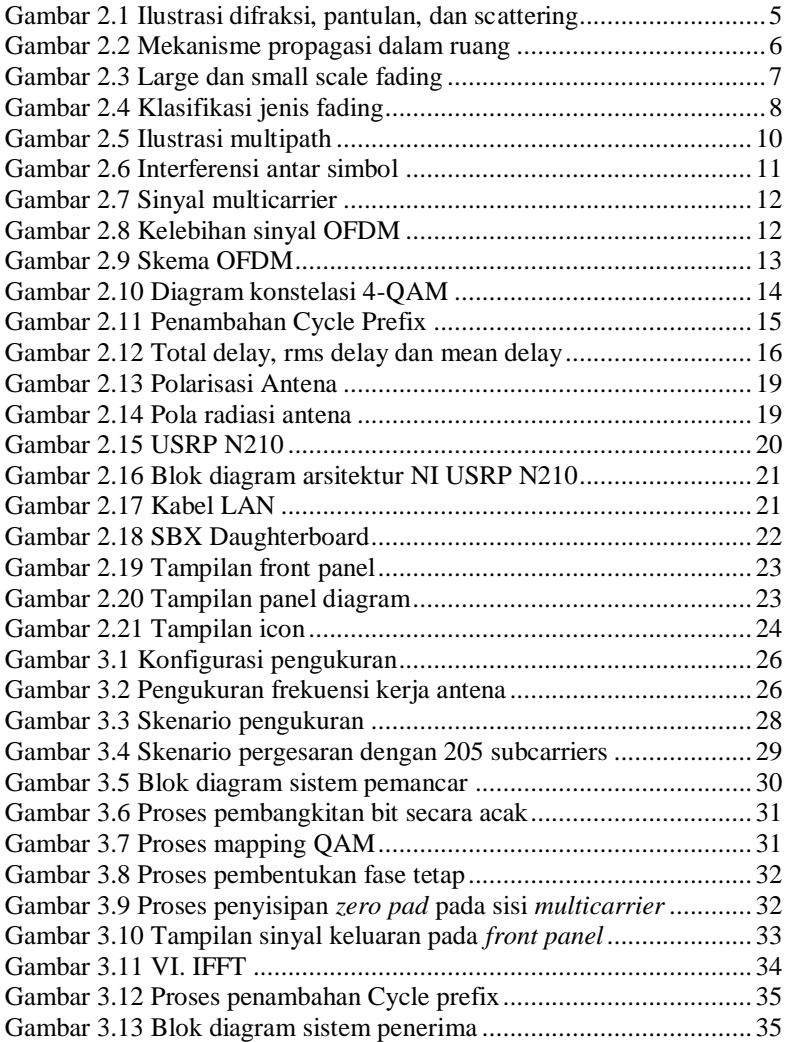

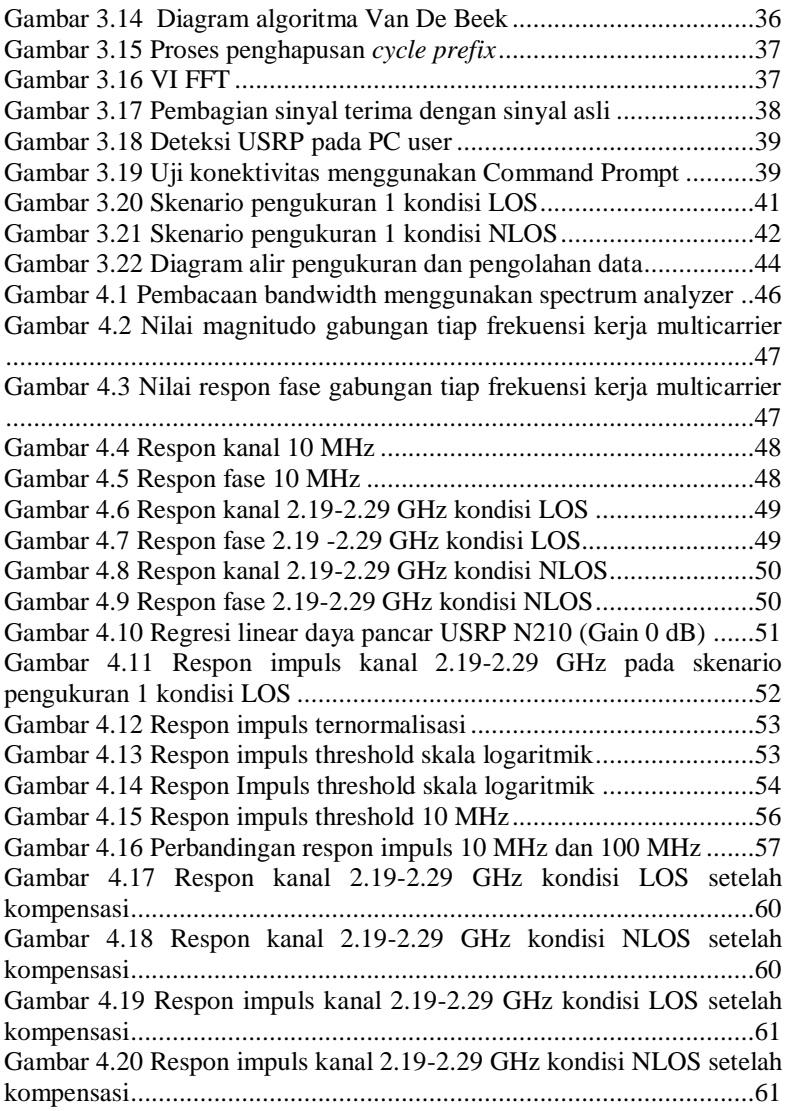

### **DAFTAR TABEL**

<span id="page-17-0"></span>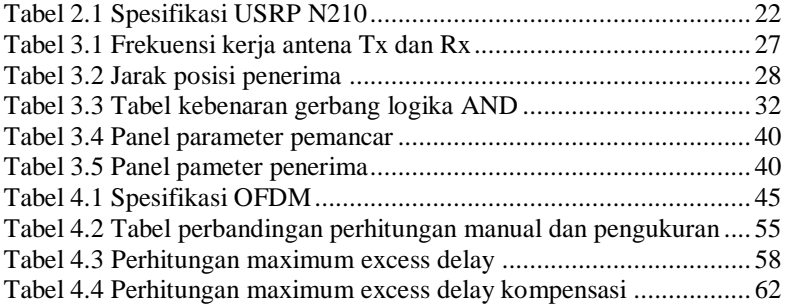

*[Halaman ini sengaja dikosongkan]*

### **1 BAB 1 PENDAHULUAN**

#### <span id="page-19-1"></span><span id="page-19-0"></span>**1.1 Latar Belakang**

Pesatnya perkembangan teknologi komunikasi menjadikan pemanfaatan dari teknologi komunikasi kini juga semakin ikut meluas. Penggunaan komunikasi sekarang ini bukan hanya sekedar untuk membuat sebuah percakapan suara yang terbatasi ruang dan waktu. Namun, Pemanfaatan teknologi komunikasi kini telah meluas ke berbagai bidang. Misalnya pada bidang hiburan seperti gaming ataupun streaming, dalam bidang pendidikan, medis, transportasi serta berbagai bidang lainnya. Meningkatnya jumlah pengguna yang memanfaatkan kemajuan ini menimbulkan adanya jumlah ledakan data yang cukup besar serta berkelanjutan yang menjadikan hal ini sebagai salah satu faktor munculnya jaringan generasi kelima (5G). Pada generasi kelima (5G) akan memiliki datarate 1000 kali lebih besar dari generasi keempat (4G). Salah satu untuk mencapai hal tersebut adalah dengan menggunakan teknologi milimeter wave (mmWave), dikarenakan terbatasnya spektral frekuensi dan terdapat spektrum frekuensi yang belum terpakai dikisaran 30-300 GHz. Maka dari itu frekuensi carrier 5G akan menempati frekuensi kerja yang lebih tinggi dari pada generasi sebelumnya. Sehingga pada jaringan generasi kelima (5G) akan menyediakan spektrum lebar yang memungkinkan bandwidth menjadi semakin lebar [1].

Lebar dan sempitnya bandwidth kanal tersebut akan mempengaruhi tinggi rendahnya datarate dalam sebuah jaringan. Dan apabila bandwidth kanal semakin lebar maka akan semakin tinggi pula datarate dalam sebuah jaringan begitu pula sebaliknya. Kanal pita lebar yang dimiliki 5G nantinya akan diukur guna mengetahui karakterisik kanal tersebut. Jaringan 5G akan memenuhi kebutuhan pengguna di lingkungan *outdoor* maupun *indoor*. Meluasnya penggunaan jaringan komunikasi diruangan tertutup seperti perumahan, *supermarket*, perkantoran dan rumah makan diperlukan adanya karakteristik kanal pita lebar yang tepat untuk lingkungan tersebut. Maka dari itu pengukuran kanal pita lebar ini nantinya akan dilakukan dalam ruang. Hal yang mungkin terjadi pada propagasi sinyal saat dalam ruang adalah refleksi,refraksi dan penghamburan yang disebabkan oleh dinding, atap, serta berbagai objek yang berada dalam ruangan tersebut. Sehingga hal

tersebut akan menyebabkan terjadinya multipath fading pada sinyal yang nantinya diterima di reciever.

### <span id="page-20-0"></span>**1.2 Rumusan Masalah**

Permasalahan yang dibahas dalam tugas akhir ini adalah:

- 1. Bagaimana sistem pengukuran kanal pitar lebar dengan sinyal pembawa jamak menggunakan perangkat USRP?
- 2. Bagaimana hasil respon kanal dari sistem pengukuran kanal pita dengan sinyal pembawa jamak?
- 3. Bagaimana hasil respon impuls kanal dari sistem pengukuran kanal pita lebar dengan sinyal pembawa jamak?

### <span id="page-20-1"></span>**1.3 Batasan Masalah**

Batasan masalah dari Tugas Akhir ini adalah sebagai berikut.

1. Pengukuran kanal pita lebar dalam ruang menggunakan frekuensi 2.24GHz

2. Pengukuran kanal pita lebar dilakukan dengan menggunakan perangkat USRP N210 dan *software* labVIEW communication 1.0.

3. Jumlah sinyal pembawa jamak yang digunakan sebanyak 205 *subcarriers*

4. Pengukuran dilakukan diruang B306 dengan kondisi tidak ada mobility

### <span id="page-20-2"></span>**1.4 Tujuan**

Tujuan dari tugas akhir ini adalah untuk mengetahui sistem pengukuran, respon kanal dan respon impuls kanal radio 2.24 GHz pita lebar dalam ruang menggunakan USRP dengan sinyal pembawa jamak.

### <span id="page-20-3"></span>**1.5 Metodologi**

### 1. Studi literature

Dalam melakukan penelitian ini, studi literatur dilakukan guna untuk mendukung dan sebagai landasan metode. Studi literatur yang dilakukan berkaitan dengan judul penelitian, seperti mempelajari USRP sebagai perangkat keras yang digunakan, perangkat lunak, dan materi-materi yang berkaitan lainya antara lain seperti propagasi dalam ruang, sinyal multicarrier serta metode FFT dan IFFT untuk mengolah data hasil pengukuran.

2. Perancangan, Pengukuran, serta pengolahan data

Membuat desain pengukuran kanal pita lebar dengan menggunakan perangkat lunak LABVIEW yang nantinya akan digunakan untuk mendapatkan data dari hasil pengukuran menggunakan perangkat USRP serta melakukan pembuatan program menggunakan MATLAB guna mengolah data dari hasil pengukuran tersebut.

#### 3. Analisis

Data yang nantinya akan didapatkan dari hasil pengukuran akan diolah dan dianalisis dengan bantuan perangkat lunak MATLAB.

4. Penarikan kesimpulan

Kesimpulan nantinya akan ditarik melalui hasil data pengukuran yang diperoleh menggunakan desain yang telah dibuat dan analisis data dengan bantuan program komputasi.

5. Penyusunan buku tugas akhir.

#### <span id="page-21-0"></span>**1.6 Sistematika Penulisan**

Sistematika penulisan buku tugas akhir ini akan dibagi secara rinci ke dalam 5 bab sebagai berikut:

#### **BAB I PENDAHULUAN**

Pada bab ini akan dituangkan gambaran umum mengenai permasalahan dalam bentuk latar belakang, rumusan masalah, tujuan, metedologi, sistematika penulisan dan relevansi.

#### **BAB II TEORI PENUNJANG**

Bab ini akan menjelaskan teori-teori dasar yang digunakan untuk menunjang buku tugas akhir ini yang isinya mengenai propagasi dalam ruang, sinyal *multicarrier*, respon impuls, respon kanal, dan perangkat yang digunakan yaitu USRP

#### **BAB IIIMETODELOGI PENELITIAN**

Pada bab ini akan dijelaskan rancangan sistem pengukuran menggunakan perangkat lunak LABVIEW, skema pengukuran

serta data hasil pengukuran kanal pita lebar yang didapat menggunakan USRP.

#### **BAB IV ANALISIS DATA**

Pada bab ini akan dijelaskan mengenai anilisis data yang didapatkan dari hasil pengukuran.

#### **BAB V KESIMPULAN**

Pada bab ini akan berisikan kesimpulan serta saran mengenai penelitian yang telah dijalani.

#### <span id="page-22-0"></span>**1.7 Relevansi**

Relevansi yang nantinya akan didapatkan berdasarkan dari hasil penelitian antara lain:

- 1. Dapat menggantikan peran *Vector Network Analyzer (*VNA) dalam mendapatkan respon kanal dan respon *impuls*, yang mana penggunaanya terbatas akan jarak apabila antara pemancar serta penerima saling berjauhan.
- 2. Sebagai pertimbangan dalam pengukuran kanal pita lebar yang menggunakan berbagai variasi frekuensi pembawa.

### **2 BAB 2 DASAR TEORI**

<span id="page-23-0"></span>Pada bab ini berisikan teori-teori dasar yang bertujuan untuk menunjang penelitian tugas akhir.

#### <span id="page-23-1"></span>**2.1 Propagasi Radio**

Proses pentransmisian sinyal dari pengirim untuk dapat diterima ialah melalui sebuah medium. Medium yang digunakan dalam proses pentransmisian dapat berupa kabel atau udara yang biasa dikenal dengan istiah *wireless*. Proses pentransmisi sinyal yang melalui medium udara tidak sebaik ketika menggunakan kabel, pengiriman sinyal melalui medium udara perlu diubah menjadi gelombang elektromagnetik lalu dipancarkan oleh antena serta frekuensi gelombang yang digunakan berada pada spektrum frekuensi radio.

Kondisi ideal perambatan gelombang melalui udara adalah tidak adanya penghalang atau *obstacle* antara pengirim dan penerima yang biasanya disebut dengan lintasan langsung (LOS). Namun, pada kenyataannya perambatan gelombang radio yang melalui udara terdapat banyak *obstacle* sehingga menimbulkan lintasan jamak (*multipath*) yang dikenal dengan lintasan tidak langsung (NLOS), sinyal yang diterima akan terjadi pengulangan sehingga menyebabkan penurunan atau penguatan level daya yang diakibatkan dari fase sinyal-sinyal yang berbeda. [2]

Banyak hal yang dapat menyebabkan perambatan gelombang melalui medium udara menjadi NLOS seperti refleksi, difraksi, dan *scattering* (penghamburan) akibat dari perabotan atau objek yang berada disekitarnya seperti ilustrasi Gambar 2.1 dan ketika berada didalam ruang atau pohon-pohon serta bangunan ketika diruang terbuka.

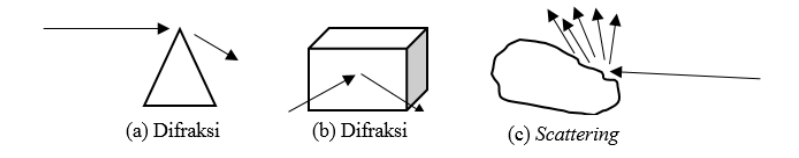

<span id="page-23-2"></span>Gambar 2.1 Ilustrasi difraksi, pantulan, dan *scattering*

Refleksi atau pantulan dapat terjadi apabila gelombang merambat ke suatu benda yang permukaannya lebih besar dari panjang gelombang λ yang ditransmisikan. Difraksi gelombang terjadi apabila gelombang mengenai ujung dari suatu *obstacle*. Sedangkan *scattering* terjadi apabila gelombang merambat menuju suatu permukaan yang lebih kecil dari panjang gelombang λ gelombang yang dikirim.

Pada propagasi *indoor* karakteristik kanal dipengaruhi antara lain oleh bentuk ruangan, luas ruangan, material bangunan serta objek-objek didalamnya seperti lemari, meja, bangku ditunjukan melalui ilustrasi gambar 2.2. Hal-hal tersebut yang menyebabkan sifat-sifat dari propagasi gelombang muncul yang sebelumnya telah dijelaskan di atas, hal ini juga yang menyebabkan adanya efek *multipath* sehingga pada sisi penerima Rx sinyal yang diterima merupakan resultan dari sinyal-sinyal yang berasal dari lintasan lainnya, sehingga menyebabkan setiap posisi yang berada di ruangan tersebut memiliki daya sinyal yang berbeda.

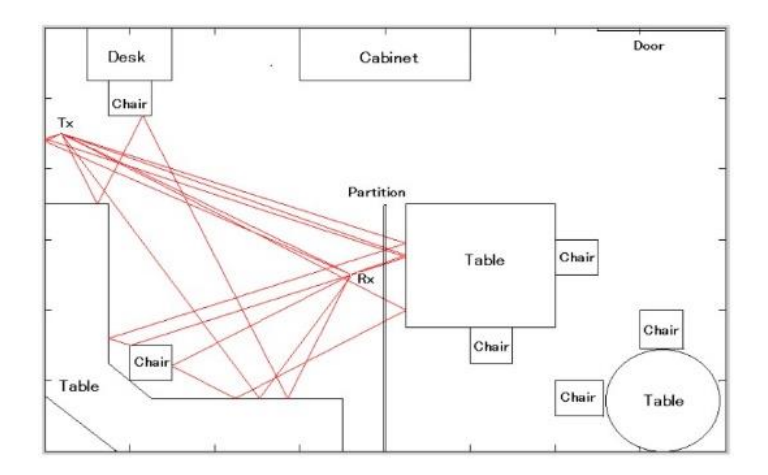

<span id="page-24-0"></span>Gambar 2.2 Mekanisme propagasi dalam ruang

#### <span id="page-25-0"></span>**2.2** *Fading*

*Fading* merupakan fluktuasi daya di sisi penerima setelah dikirim dari sisi pengirim akibat melewati perubahan media transmisi. Pada proses pengirimannya sinyal yang ditransmisikan tidak selalu mulus atau mengalami atenuasi, hal ini dapat disebabkan oleh beberapa faktor seperti adanya redaman hujan, hambatan/ halangan, objek-objek serta *mobility* sekitar yang menjadi tantangan sendiri ketika sinyal dilewatkan melalui kanal radio, karena pada dasarnya penggunaan kanal radio sebagai media transmisi sangat bergantung pada lingkungan sekitar sehingga memunculkan beberapa faktor yaitu jalur antara pemancar dan penerima, frekuensi yang digunakan dan waktu.

Pada gambar 2.3 terdapat jenis *fading* dalam sistem komunikasi nirkabel yaitu *large scale fading* yang berdasarkan adanya *pathloss* dan *shadowing* serta *small scale fading* yang dibagi menjadi dua kategori yaitu *multipath delay spread* dan *Doppler spread*. Pada bagan klasifikasi fading gambar 2.4, *multipath delay spread* dibagi lagi menjadi dua yaitu *flat fading* dan *frequency selective fading*, sementara *Doppler spread* dibagi menjadi *fast fading* dan *slow fading.*

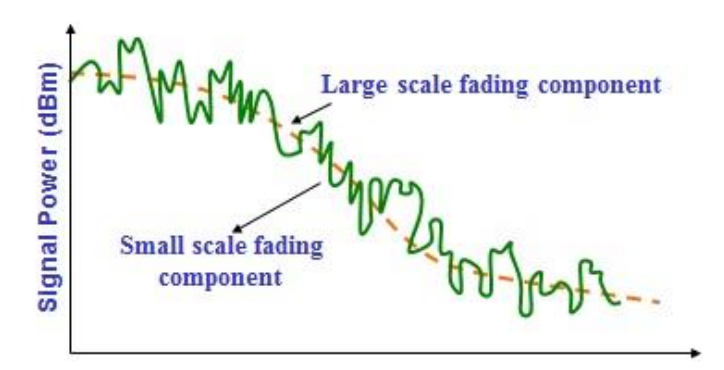

<span id="page-25-1"></span>Gambar 2.3 *Large* dan *small scale fading*

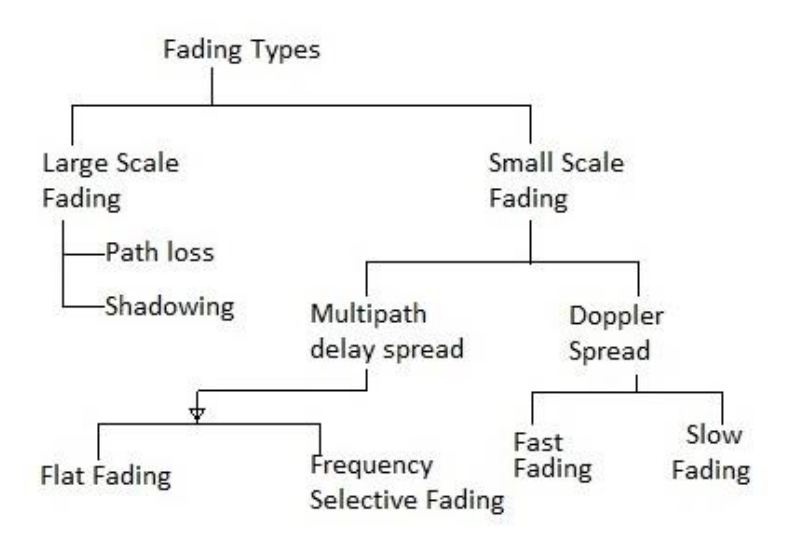

<span id="page-26-1"></span>Gambar 2.4 Klasifikasi jenis *fading*

#### <span id="page-26-0"></span>**2.2.1** *Large Scale Fading*

Kebergantungan akan kondisi sekitar sangat mempengaruhi nilai daya yang diterima di sisi penerima. Jenis *fading* ini sangat menurunkan nilai daya disisi penerima.

#### 2.2.1.1 *Pathloss*

Jarak antara pengirim dan penerima sangat mempengaruhi *level* sinyal daya terima. Karena ketika jarak semakin diperbesar pengurangan *level* data terima juga akan semakin membesar.

 $FSPL(dB) = 20\log_{10}(d) + 20\log_{10}(f) + 32.44$  (2.1)

d= Jarak dalam satuan km

f= Frekuensi dalam satuan MHz

#### 2.2.1.2 *Shadowing*

Penggunaan frekuensi sangat berpengaruh sekali dalam penerimaan daya disisi penerima. Karena apabila semakin tinggi nilai frekuensi maka nilai dari panjang gelombang juga akan semakin

mengecil, karena nilai frekuensi berbanding terbalik dengan panjang gelombang. Sehingga semakin kecilnya panjang gelombang maka sinyal akan memiliki nilai redaman yang tinggi serta mengalami *scattering* ketika melewati kanal radio

#### <span id="page-27-0"></span>**2.2.2** *Small scale fading*

Small scale fading adalah istilah dari sinyal terima yang mengalami fluktuasi daya yang cukup cepat dan singkat yang mana sinyal yang diterima tersebut jaraknya cukup dekat pemancar.

#### 2.2.2.1 *Multipath delay spread*

Multipath adalah banyaknya lintasan yang ditempuh oleh sinyal ketika melewati suatu kondisi lingkungan, hal ini akan dibahas pada subbab 2.3 untuk dijelaskan lebih lanjut. *Delay spread* merupakan suatu interval ukuran *delay* dari sinyal yang datang dari masing-masing lintasan. Berdasarkan *multipath delay spread* terdapat dua jenis *fading*.

*Flat fading*

Jika sebuah sinyal yang dikirimkan melalui radio memiliki *bandwidth* yang lebih kecil dari pada *coherence bandiwidth* atau Bc>BW sinyal maka sinyal yang diterima akan mengalami *flat fading*. *Coherence bandwidth* sendiri adalah kanal radio yang dianggap "*flat*" atau memiliki penguatan konstan dan respon fase yang linear. Serta *delay spread* σ < periode simbol T<sup>s</sup>

 *Frequency selective fading Frequency selective fading* terjadi apabila Bc<BW dan *delay spread*  $\sigma$  > periode simbol T<sub>s</sub> sehingga sinyal informasi yang diterima akan mengalami cacat.

### 2.2.2.2 *Doppler spread*

*Doppler spread* adalah suatu ukuran perluasan spektral akibat adanya perubahan kanal akibat pergeseran frekuensi yang disebabkan oleh pergerakan pemancar/penerima. Berdasarkan penyebaran Doppler terdapat dua jenis *fading*, yaitu *fast fading* atau *slow fading*.

- *Fast fading* Dapat dikatakan *fast fading* apabila nilai dari penyebaran Doppler tinggi dan *Coherence time* TC < Ts
- *Slow fading*

Dapat dikatakan *slow fading* apabila nilai dari penyebaran Doppler rendah dan *Coherence time* TC < Ts

#### <span id="page-28-0"></span>**2.3 Lintasan Jamak (***Multipath)*

Pada kenyataanya proses pengiriman sinyal dari pengirim TX ke penerima Rx hampir selalu mengalami efek *multipath*. Sinyal yang dikirimkan tidak hanya menerima sinyal dari lintasan langsung namun juga dari lintasan tidak langsung yang diakibatkan oleh objek-objek disekitarnya seperti yang diilustrasikan pada gambar 2.5, sinyal yang melewati berbagai lintasan tidak langsung dikenal dengan sinyal lintasan jamak (*multipath signal*). Tiap lintasan tidak langsung memberikan efek pelemahan dan *delay* pada sinyal, dan apabila semakin banyak lintasan tidak langsung maka semakin banyak pula sinyal lintasan jamak sehingga jumlah sinyal yang diterima pada sisi penerima juga semakin banyak [3]. Dikarenakan sinyal yang diterima adalah jumlahan dari sinyal lintasan langsung serta sinyal lintasan jamak dengan berbagai variasi *level* daya maupun *delay*.

*Multipath* juga dapat menimbulkan efek *ISI (Inter symbol Interference)* akibat variasi *delay* dari sinyal lintasan jamak yang diilustrasikan melalui gambar 2.6. Sinyal pada dasarnya ialah membawa informasi yang berupa bit-bit dan dijadikan simbol-simbol. Ketika terjadi *ISI*, simbol-simbol ini akan saling tumpang tindih pada sisi penerima, perlu diingat bahwa sinyal yang diterima adalah jumlahan dari sinyal lintasan langsung serta lintasan jamak yang memiliki *level* daya dan *delay* yang bervariasi, hal ini membuat sinyal informasi yang diterima menjadi cacat atau mengalami kekeliruan dalam proses menerjemahan bit-bit informasi.

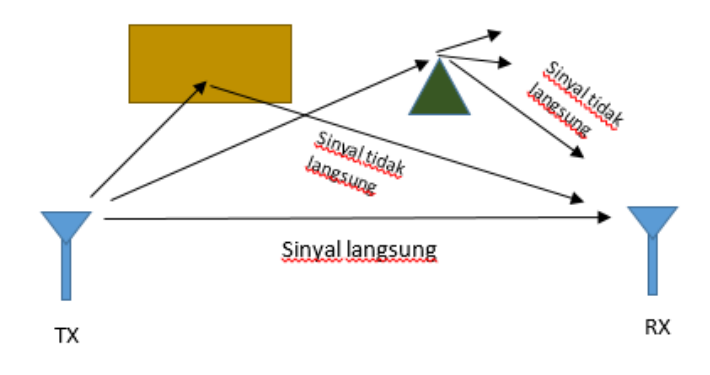

<span id="page-28-1"></span>Gambar 2.5 Ilustrasi *multipath*

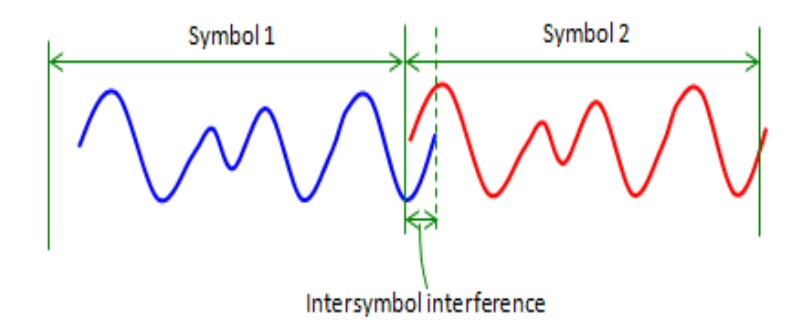

<span id="page-29-1"></span>Gambar 2.6 Interferensi antar simbol

Pada sisi penerima apabila terdapat lintasan langsung, sinyal lintasan langsung tersebut akan memiliki *level* daya yang tinggi dan *delay* yang kecil dibandingkan dengan sinyal lintasan jamak. Hal ini dikarenakan sinyal lintasan langsung hanya mengalami *pathloss* serta lintasannya yang terpendek, berbeda dengan sinyal lintasan jamak yang mengalami pemantulan beberapa objek sehingga lintasan menjadi lebih panjang.

#### <span id="page-29-0"></span>**2.4 Sinyal Pembawa Jamak (***Multicarrier)*

Prinsip dari teknik transmisi *multicarrier* adalah membagi aliran data menjadi beberapa aliran secara paralel dengan *bitrate* yang lebih rendah dari sebelumnya [4], sehingga akan terdapat beberapa *subcarrier*  pada sinyal seperti Gambar 2.7 yang nantinya akan dikirim, dikarenakan pembagian aliran data pada tiap *subcarrier* menjadi lebih rendah, hal ini menyebabkan kemungkinan terjadinya ISI menurun secara signifikan Karena periode dari simbol tiap subcarrier menjadi lebih besar dari sebelumnya dan juga ketika ditransmisikan melalui kanal yang bersifat *frequency selective* tiap tiap *subcarrier* seakan-akan hanya mengalami *flat fading*.

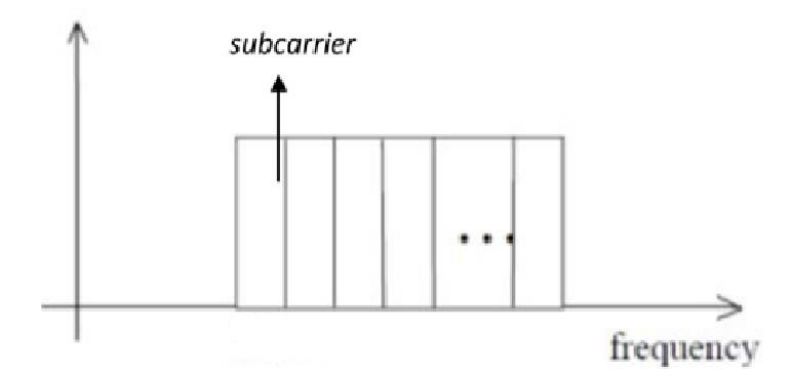

<span id="page-30-0"></span>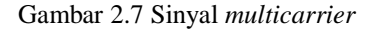

Orthogonal Frequency Division Multiplexing (OFDM) merupakan salah satu jenis dari sinyal multicarrier yang memanfaatkan sifat keorthogonalan atau tegak lurus. Hal ini menyebabkan antar *subcarrie*r yang saling *overlap* tidak akan mempengaruhi satu sama lain. Pada pengiriman sinyal *multicarrier* konvensional untuk mencegah interferensi antar subcarrier hanya diberikan jarak antar *subcarrier* sebagai *guardband* dan jika dibandingkan, OFDM memiliki keunggulan yaitu penghematan *bandwidth* yang diilustrasikan melalui gambar 2.8.

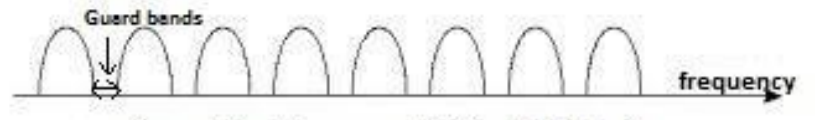

**Conventional Frequency Division Multiplexing** 

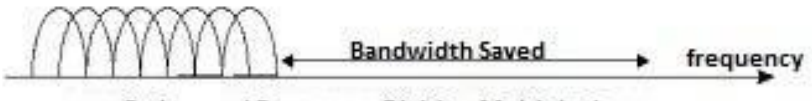

**Orthogonal Frequency Division Multiplexing** 

<span id="page-30-1"></span>Gambar 2.8 Kelebihan sinyal OFDM

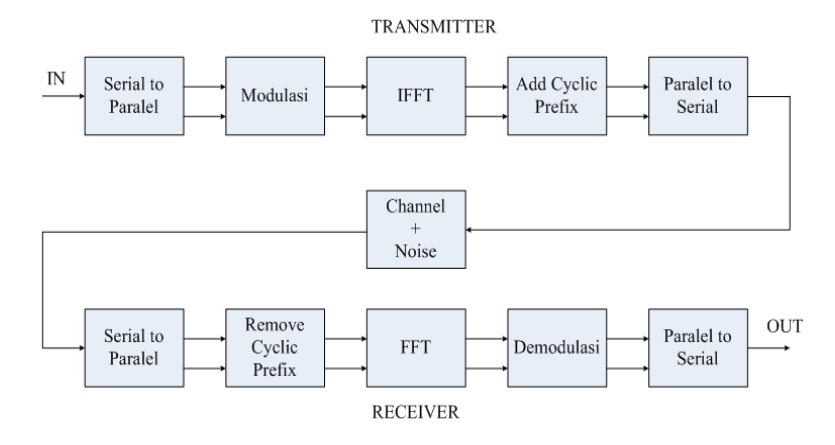

<span id="page-31-1"></span>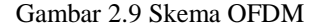

Pada sistem OFDM, algoritma IFFT (Inverse Fast Fourier Transform) dan FFT (Fourier Transform) digunakan sebagai modulator dan demodulator yang terdapat pada skema OFDM yang terdapat pada gambar 2.9.

Nantinya *bit stream* yang masuk sebagai input yang awal mulainya berbentuk serial akan diubah menjadi paralel. Bit-bit tersebut lalu dimodulasi untuk dikirim ke blok yang selanjutnya, modulasi yang biasa digunakan adalah BPSK, QPSK, QAM. Disini algoritma IFFT akan membangkitkan *subcarrier* dengan frekuensi yang berbeda-beda dan saling *overlap* antar *subcarrier.* Blok selanjutnya adalah penambahan *cyclic prefix* yang bertujuan untuk mencegah terjadinya interferensi antar simbol, *cyclic prefix* ini akan disisipkan pada tiap-tiap *subcarrier* dengan cara mengambil bagian belakang dari simbol lalu ditambahkan didepan simbol sehingga tampak seperti sinyal periodik ketika diterima di penerima. Lalu setelah itu pada bagian blok selanjutnya diubah kembali dari paralel ke bentuk serial dan ditransmisikan ke penerima.

#### <span id="page-31-0"></span>**2.4.1 Modulasi QAM**

Sistem modulasi QAM merupakan salah satu teknik modulasi yang menggabungkan dua gelombang pembawa.

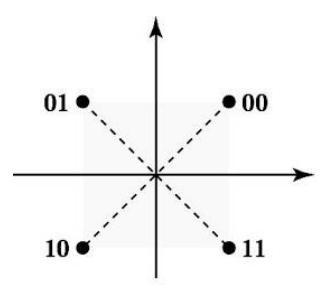

<span id="page-32-1"></span>Gambar 2.10 Diagram konstelasi 4-QAM

Bentuk dari kedua gelombang tersebut pada umumnya berbentuk sinusoidal dan memiliki beda fase sebesar 90° dengan yang lainnya sehingga disebut dengan *quadrature*. Sinyal QAM merupakan jenis gabungan antara modulasi digital modulasi ASK dengan PSK. Gambar 2.10 menunjukan diagram konstelasi QAM yang memiliki 4 output yang berarti harus memiliki 4 masukan berbeda, kondisi yang mungkin adalah 00, 01, 10, 11 Sinyal QAM yang termodulasi didefinisikan dalam persamaan

$$
s(t) = Am_1(t)\cos(2\pi f_c t) + Am_2(t)\cos(2\pi f_c t)
$$
 (2.2)

A= amplitudo sinyal  $m_1(t)$ = sinyal informasi pertama  $m_2(t)$ = sinyal informasi kedua

#### <span id="page-32-0"></span>**2.4.2 FFT/IFFT**

FFT/IFFT merupakan sebuah algoritma yang memiliki bagian penting dalam membangkitkan sinyal OFDM, hal ini membuat sinyal yang saling berurutan secara *overlap* tidak mempengaruhi atau menginteferensi satu *subcarrier* dengan *subcarrier* yang lain karena menggunakan sifat orthogonal (saling tegak lurus). Ketika membangkitkan sinyal ofdm, terlebih dahulu akan dilakukan proses IFFT dimana merubah sinyal yang berurutan dalam domain frekuensi menjadi sinyal didalam domain waktu yang memiliki persamaan 2.2.

$$
x(n) = \frac{1}{N} \sum_{k=0}^{N-1} X(k) \cdot \exp(\frac{j2\pi nk}{N})
$$
 (2.3)

dimana:

 $n = 0, 1, \ldots, N-1$  $X(k)$  = sampel domain frekuensi ke-k  $x(n)$  = sampel domain waktu ke-k  $N =$ iumlah IFFT  $k = 0.1, ..., N-1$ 

Setelah sinyal ofdm diterima dalam domain waktu pada sisi penerima sinyal akan diubah kembali ke dalam domain frekuensi menggunakan operasi FFT yang memiliki persamaan 2.3.

$$
X(k) = \sum_{n=0}^{N-1} x(n) \cdot \exp(\frac{-j2\pi nk}{N})
$$
 (2.4)

 $k = 0, 1, ..., N-1$ 

 $X(k)$  = sampel domain frekuensi ke-k

 $x(n)$  = sampel domain waktu ke-k

 $N =$  jumlah IFFT

 $n = 0, 1, ..., N-1$ 

#### <span id="page-33-0"></span>**2.4.3** *Cycle prefix*

Sinyal yang telah dibangkitkan akan diberikan *cycle prefix* yang bertujuan untuk mencegah ISI dalam pengiriman sinyal melalui sebuah kanal akibat adanya *multipath*. Penambahan *cycle prefix* seperti gambar 2.11 pada sinyal ofdm cukup dibilang mudah dikarenakan hanya perlu menyalinkan frame bagian belakang sinyal dalam domain waktu ke bagian paling depan sinyal sehingga berbentuk seperti sirkuler atau tampak seperti periodik.

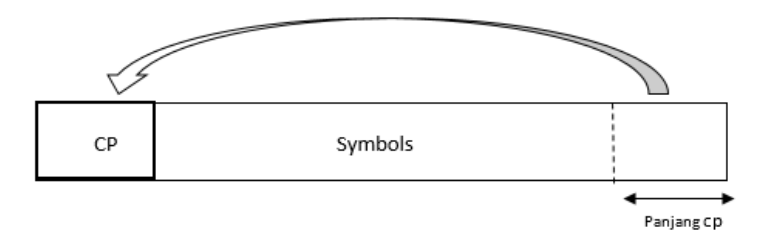

#### <span id="page-33-1"></span>Gambar 2.11 Penambahan *Cycle Prefix*

#### <span id="page-34-0"></span>**2.5 Kanal radio dan parameter** *multipath*

Pada pengukuruan suatu kanal biasanya didapatkan respon kanal dalam domain frekuensi H(f), lalu langkah selanjutnya untuk memperoleh tanggapan atau respon impuls adalah dengan melakukan operasi IFFT (*Inverse Fast Fourier Transform*) pada respon kanal tersebut dari domain frekuensi ke dalam domain waktu. Pada pengukuran suatu kanal, apabila kanal tidak mengalami perubahan atau tetap (*fixed*), maka tanggapan respon impuls dimodelkan pada sistem *time invariant*. Dengan persamaan 2.4 [6]:

$$
h(\tau) = \sum_{k=1}^{N} a_k e^{j\theta_k} \delta(\tau - \tau_k)
$$
 (2.5)

dimana:

 $h(\tau)$  = tanggapan impuls domain waktu  $a_k$  = magnitudo<br> $\theta$  = fase  $=$  fase

 $\tau =$  *delay* 

 $k = 1, 2, \ldots, N$ 

Sehingga dalam pengukuran kanal radio tetap ini yang memiliki propagasi *multipath* yang dijadikan observasi hanyalah *delay* saja.

#### <span id="page-34-1"></span>**2.5.1** *Power delay profile*

Bagian penting dalam mengetahui pemodelan suatu kanal ialah mengetahui parameter-parameter *delay* seperti *maximum excess delay,* 

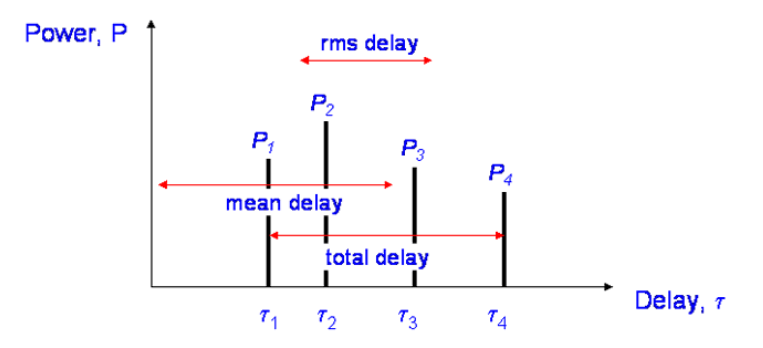

<span id="page-34-2"></span>Gambar 2.12 *Total delay*, rms *delay* dan *mean delay*

*Mean excess delay,* RMS *delay* yang diilustrasikan melalui gambar 2.12*.* Faktor utama untuk menentukan parameter *delay* adalah *power delay profile* (PDP). PDP adalah daya terima per satuan waktu dengan *excess delay* rata-rata dari tanggapan impuls sejumlah *sample spatial* [7]

Untuk mendapatkan nilai PDP dapat ditulis secara matematis pada persamaan 2.5 sebagai berikut:

$$
PDP_{\tau} = \langle |h(\tau)|^2 \rangle_{SS} \tag{2.6}
$$

Dengan : = *Power Delay Profile*  $SS$  = jumlah sampel spatial  $\langle . \rangle$  = simbol perkalian titik

#### <span id="page-35-0"></span>**2.5.2** *Maximum Excess delay*

Sinyal terima yang telah melewati kanal *multipath* akan memiliki *delay* yang berbeda-beda sehingga rentang waktu sinyal yang diterima pertama kali sampai dengan sinyal terakhir akibat pantulan adalah *maximum excess delay.* Persamaan 2.6 sebagai berikut:

$$
maximum excess delay = \tau_{(max)} - \tau_{(1)}
$$
 (2.7)

dimana:

 $\tau_{(max)}$  = waktu kedatangan sinyal terakhir dari *multipath*  $\tau_{(1)}$  = waktu kedatangan sinyal pertama

#### <span id="page-35-1"></span>**2.5.3** *Mean Excess Delay*

*Mean excess delay* (τ) adalah momem pertama dari PDP yang dinormalisasi dengan daya sinyal rata-rata [8] secara matematis diberikan rumus seperti pada persamaan 2.7:

mean excess delay = 
$$
\bar{\tau} = \frac{\frac{1}{N} \sum_{k=1}^{N} \tau_k P(\tau_k)}{\frac{1}{N} \sum_{k=1}^{N} P(\tau_k)}
$$
 (2.8)

dimana:
$\tau_k$  = *delay* waktu relatif (s) terhadap  $\tau = 0$ <br>P = Level dava absolut  $=$  Level daya absolut  $N =$  jumlah titik pengamatan PDP

## **2.5.4 RMS** *Delay Spread*

*Root Mean Square delay spread (*στ) merupakan momen kedua dari *Mean excess delay* (τ) [9] , secara matematis diberikan rumus seperti persamaan 2.8 dan 2.9 di bawah ini:

$$
\sigma_{\tau} = \sqrt{\overline{\tau^2} - (\overline{\tau})^2} \tag{2.9}
$$

$$
\overline{\tau^2} = \frac{\frac{1}{N} \sum_{k=1}^{N} \tau_k^2 P(\tau_k)}{\frac{1}{N} \sum_{k=1}^{N} P(\tau_k)}
$$
(2.10)

## **2.6 Antena**

Antena adalah piranti elektronika yang didesain untuk mengubah sinyal listrik menjadi gelombang elektromagnetik lalu mengirim keruang bebas atau menerima gelombang elektromagnetik dari ruang bebas menjadi sinyal listrik. [10]

#### **2.6.1 Polarisasi**

Polarisasi antena ditentukan berdasarkan oleh arah medan listrik (E) gelombang yang dipancarkan oleh antena terhadap tanah atau bidang permukaan bumi. Bila gelombang elektromagnetik yang dipancarkan dari suatu antena medan listriknya sejajar dengan tanah atau bumi dikatakan memiliki polarisasi horizontal, apabila gelombang elektromagnetik arah medan listriknya tegak lurus dengan permukaan bumi atau bumi dikatakan polarisasi vertikal. Gambar 2.13 menunjukan salah satu polarisasi antena.

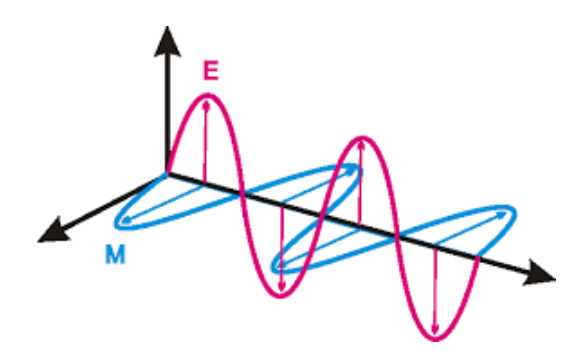

Gambar 2.13 Polarisasi Antena

## **2.6.2 Pola radiasi**

Pola radiasi antena adalah penggambaran radiasi suatu antena pada medan jauh sebagai fungsi arah atau menjelaskan bagaimana antena meradiasikan energi ke ruang bebas, gambar 2.14 adalah contoh pola radiasi antena. Dapat disebut dengan pola medan apabila yang digambarkan adalah kuat medan (E) atau dapat disebut dengan pola daya apabila yang digambarkan adalah *poynting vector.*

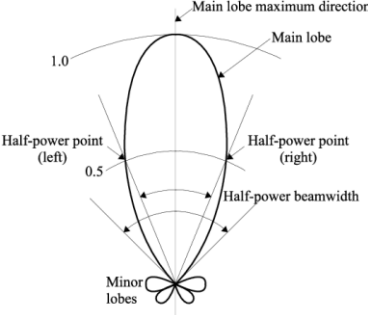

Gambar 2.14 Pola radiasi antena

## **2.7 Software Defined Radio (SDR)**

*Software Defined Radio* atau SDR adalah sebuah teknologi komunikasi radio yang pengaturannya menggunakan komputer untuk memproses sinyalnya, skemanya pun cukup sederhana ketimbang radio konvensional pada umumnya. Sebagian besar pekerjaan yang dilakukan, dikerjakan dengan menggunakan komputer yang sudah terpasang *software* yang dapat mengatur perangkat. [5]

## **2.7.1 USRP**

Pada bagian sistem komunikasi radio untuk *transmitter, receiver*  serta mendapatkan dan mengumpulkan data menggunakan perangkat *Universal Software Defined Radio* yang ditunjukan pada gambar 2.15. Pada gambar 2.16 yang menunjukan arsitektur perangkat USRP sendiri terdapat komponen ADC/DAC sehingga tidak diperlukan lagi *hardware* tambahan yang merubah sinyal digital ke sinyal analog maupun sebaliknya. *Front end* dari arsitektur SDR adalah USRP yang sekarang cukup marak digunakan untuk berbagai penelitian tentang teknologi radio. USRP dapat diatur sedemikian rupa sehingga dapat bekerja pada range frekuensi tertentu, dari frekuensi dengan tepi *range* yang paling bawah ataupun tepi *range* yang paling atas.

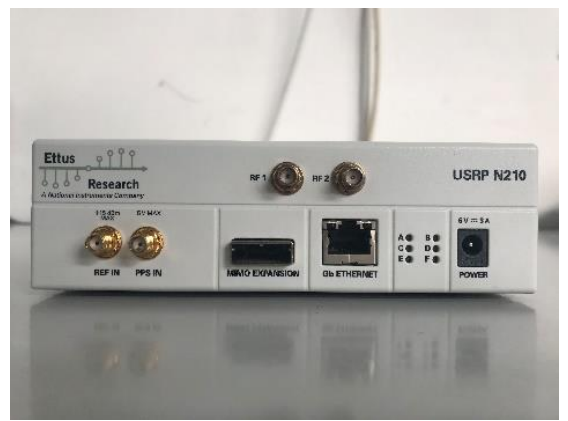

Gambar 2.15 USRP N210

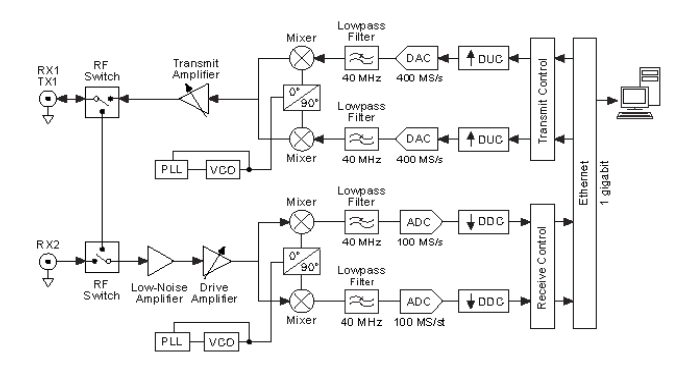

Gambar 2.16 Blok diagram arsitektur NI USRP N210

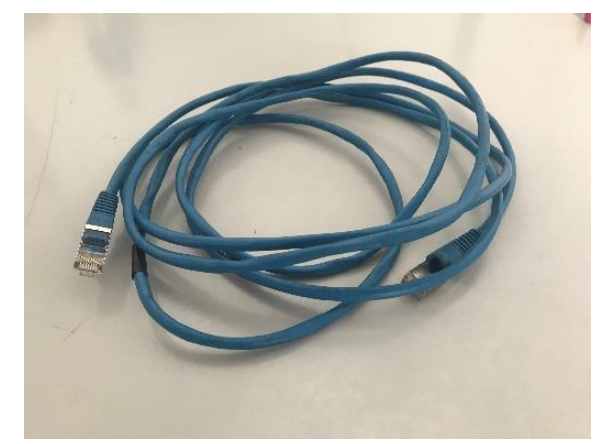

Gambar 2.17 Kabel LAN

Proses yang telah dijelaskan diatas adalah dengan menggunakan chip FPGA yang terdapat pada *motherboard* sekaligus melakukan komunikasi dengan komputer yang digunakan sebagai pengendali menggunakan kabel RJ45 atau LAN seperti gambar 2.17.

Selain *motherboard*, terdapat juga *daughterboard* yang ditunjukan pada gambar 2.18 untuk *transmitter* dan *receiver. Daughterboard* sendiri dapat dilepas pasang dari *motherboard* sesuai konfigurasi yang diinginkan seperti menginginkan range frekuensi yang ingin digunakan.

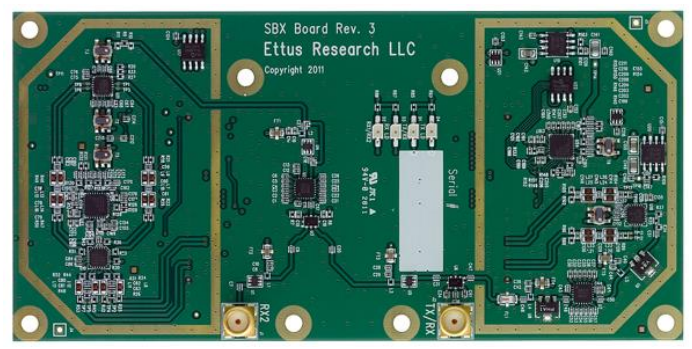

Gambar 2.18 SBX *Daughterboard*

Terdapat spesifikasi khusus perngkat USRP N210 pada tabel 2.1.

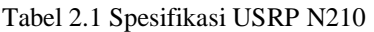

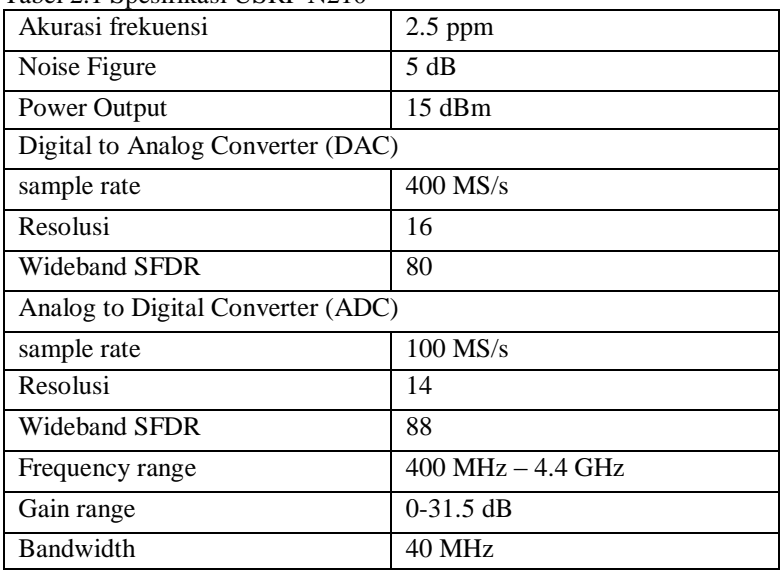

## **2.7.2 LABVIEW**

Salah satu perangkat lunak yang dapat mengoperasikan USRP adalah *Laboratory Virtual Instrument Engineering Workbenck (*LABVIEW) yang dikembangkan oleh perusahaan induknya yaitu *National Instrument* (NI) dan dapat dijalankan pada berbagai macam sistem operasi seperti *Windows, Linux,* dan *Mac*. Program yang telah di rancang di LABVIEW sendiri langsung dapat diimplementasikan pada USRP dengan menghubungkan kabel RJ45 atau LAN. Terdapat tiga tampilan ketika menggunakan LABVIEW yaitu *front panel* sebagai tempat pembacaan parameter-parameter *tools* yang digunakan serta mengakusisi data, ditunjukan melalui gambar 2.19. Panel diagram tempat sistem akan dibuat atau program yang berupa blok-blok yang diambil dari *library*, ditunjukan melalui gambar 2.20.

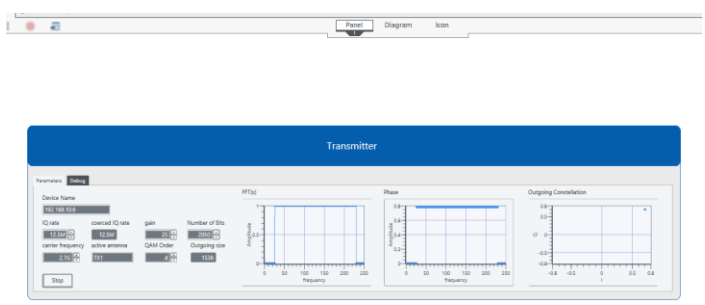

Gambar 2.19 Tampilan *front panel*

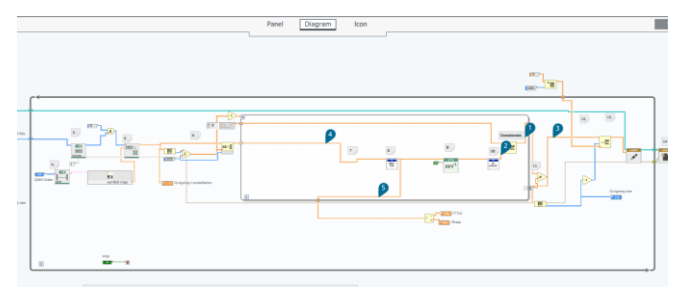

Gambar 2.20 Tampilan panel diagram

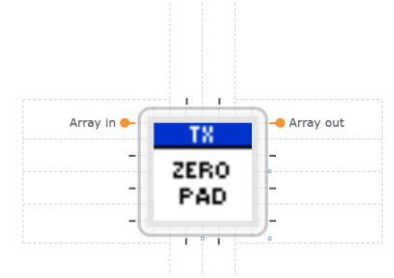

Gambar 2.21 Tampilan *icon*

*Icon* merupakan ringkasan blok-blok diagram yang telah dibuat berupa berupa masukan dan keluaran VI, ditunjukan melalui gambar 2.21.

Meski terdapat perangkat lunak lain yang dapat mengoperasikan LABVIEW seperti GNU Radio terdapat beberapa keuntungan jika menggunakan LABVIEW:

### a. *Multitasking*

Program pada labview sendiri dapat dijalankan secara bersamaan sehingga dapat menghemat waktu peneliti untuk mengakusisi data.

### b. *Library*

Blok-blok diagram dengan berbagai fungsi sangat bervariasi dan tersedia di *library* labview dan bukan hanya itu pengguna juga dapat membuat fungsi blok diagram sesuai fungsi yang diinginkan.

### c. *Community*

Dalam rangka menunjang penggunaan LABVIEW terdapat forum yang bersifat internasional untuk berdiskusi dan memungkinkan berbagai program antar pengguna.

# **3 BAB 3 METODOLOGI**

Pengukuran kanal radio pita lebar akan dilakukan didalam ruang. Dimana kanal dalam ruang tersebut dibuat tetap dengan kata lain saat melakukan pengukuran tidak ada orang-orang yang melakukan aktivitas di ruang tersebut dan tidak terdapat pergerakan yang berarti sehingga tidak terjadi perubahan kanal. Hanya terdapat objek-objek yang tidak bergerak disekitarnya. Pengukuran kanal radio dilakukan dengan menggunakan perangkat USRP yang sebelumnya telah dibuat sistem pengukuran kanal radio pita lebar dengan menggunakan LABVIEW sebagai perangkat lunak yang dapat mengatur pengoperasian USRP.

*Bandwidth* kanal radio yang diukur ialah sebesar 100 MHz, sedangkan *bandwidth* dari USRP yang digunakan memiliki keterbatasan atau kurang dari 100 MHz sehingga untuk memenuhi *bandwidth* kanal radio perlu dilakukan pergeseran. Data pengukuran yang diambil dalan pengukuran ini adalah magnitudo dan fase melalui perangkat lunak LABVIEW, yang selanjutnya data tersebut diolah menggunakan perangkat lunak Matlab guna mendapatkan respon kanal serta respon impuls.

### **3.1 Skenario Pengukuran**

Sebagaimana peneliatian ini akan dilakukan dalam ruang, lokasi pengukuran adalah ruang lab B306 teknik elektro ITS. Perangkat yang diperlukan guna melaksanakan pengukuran yaitu 2 buah perangkat antena, 2 USRP serta laptop yang sudah terpasang perangkat lunak LABVIEW.

### **3.1.1 Konfigurasi pengukuran**

Langkah awal sebelum melakukan pengukuran adalah melakukan konfigurasi perangkat agar pengukuran dapat berjalan. Masinng-masing sisi yaitu sisi pengirim atau sisi penerima akan terdapat USRP serta Antena, selanjutnya USRP dihubungkan ke sebuah pc/laptop melalui sebuah *switch* seperti ilustrasi gambar 3.1.

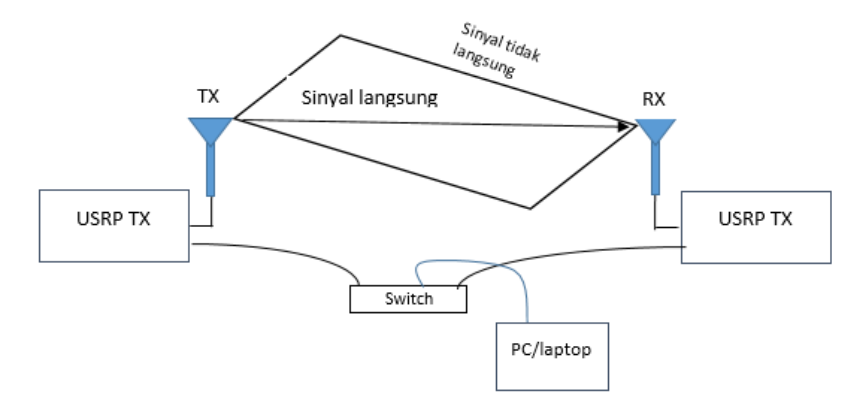

Gambar 3.1 Konfigurasi pengukuran

## **3.1.2 Antena**

Kedua antena yang akan digunakan untuk melakukan pengukuran memiliki lebar pita yang cukup lebar sehingga dapat memenuhi capaian pengukuran 100 MHz. Gambar 3.2 adalah proses pengukuran *return loss* masing-masing antena menggunakan perangkat *Vector Network Analayzer* dan Tabel 3.1 adalah hasil dari pengukuran tersebut. Frekuensi antena yang akan digunakan dalam proses pengukuran ini adalah 2.190- 2.290 GHz.

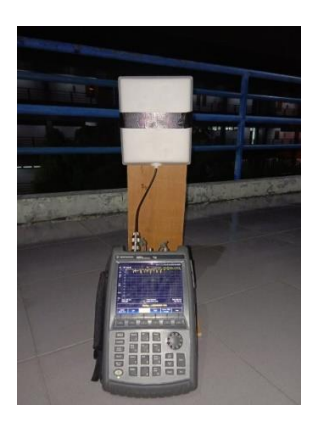

26 Gambar 3.2 Pengukuran frekuensi kerja antena

| Frekuensi  | TX         | RX         |
|------------|------------|------------|
| 2190000000 | $-17.5731$ | $-15.2335$ |
| 2195000000 | $-16.7768$ | $-15.2584$ |
| 2200000000 | $-16.0413$ | $-15.3023$ |
| 2205000000 | $-15.4051$ | $-15.2535$ |
| 2210000000 | $-14.967$  | $-15$      |
| 2215000000 | $-14.6169$ | $-14.63$   |
| 2220000000 | $-14.2697$ | $-14.2243$ |
| 2225000000 | $-13.9399$ | $-13.8613$ |
| 2230000000 | $-13.6583$ | $-13.5577$ |
| 2235000000 | $-13.4376$ | $-13.2874$ |
| 2240000000 | $-13.2749$ | $-12.9724$ |
| 2245000000 | $-13.1809$ | $-12.5411$ |
| 2250000000 | $-13.1833$ | $-12.0869$ |
| 2255000000 | $-13.2038$ | $-11.689$  |
| 2260000000 | $-13.2408$ | $-11.3524$ |
| 2265000000 | $-13.3331$ | $-11.0756$ |
| 2270000000 | $-13.449$  | $-10.9149$ |
| 2275000000 | $-13.5873$ | $-10.8216$ |
| 2280000000 | -13.7222   | $-10.7622$ |
| 2285000000 | $-13.8665$ | $-10.7224$ |
| 2290000000 | $-13.981$  | $-10.7518$ |

Tabel 3.1 Frekuensi kerja antena Tx dan Rx

#### **3.1.3 USRP**

USRP yang digunakan dalam pengukuran ini adalah USRP N210. Di dalam USRP terdapat *daughterboard* yang berfungsi sebagai *embedded system*. Hal ini membuat USRP dapat bekerja pada rentang 400-4400 MHz

### **3.1.4 Lokasi pengukuran**

Seperti yang telah dijelaskan disubbab 3.1 atas bahwa pengukuran berlokasi dilab B 306 yang memiliki skema seperti pada gambar 3.3. Pengukuran masing-masing dilakukan dalam dua kondisi yaitu LOS dan NLOS. Sehingga akan didapatkan 10 hasil pengukuran. Yang terdiri 5 kondisi LOS dan 5 kondisi NLOS, dan jarak yang ditampilkan pada tabel 3.2.

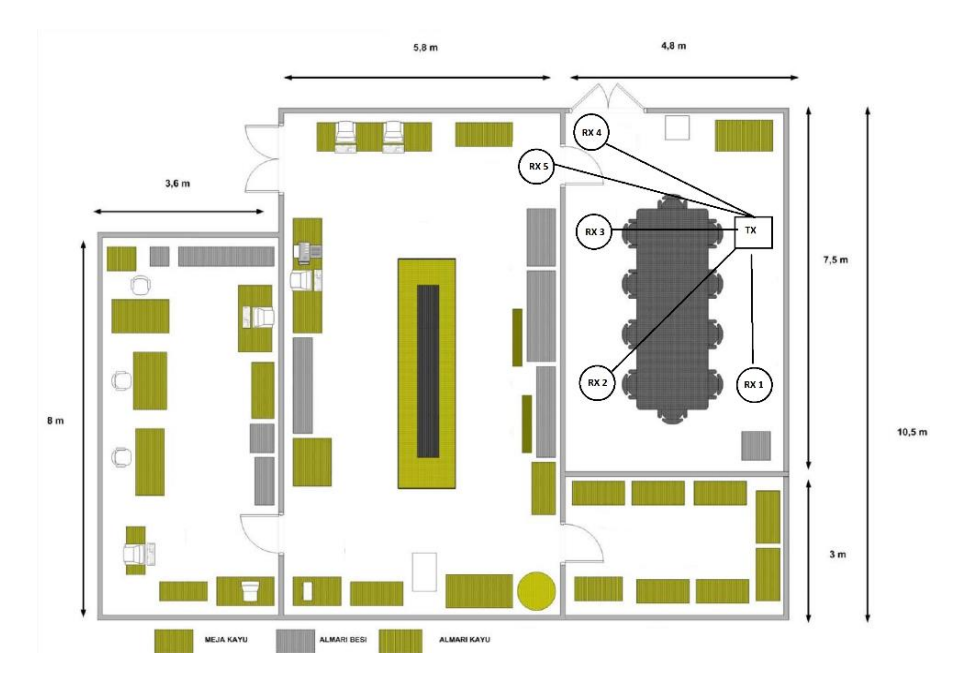

Gambar 3.3 Skenario pengukuran

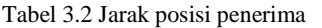

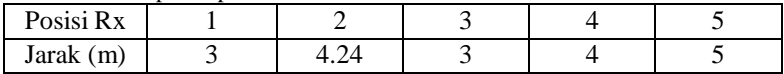

## **3.2 Rancangan sistem pengukuran**

Perangkat lunak yang digunakan untuk merancang sistem pengukuran adalah LABVIEW, yang mana program dari sistem tersebut berupa susunan diagram blok. Sistem tersebut di rancang untuk menghasilkan sinyal *multicarrier* melalui perangkat keras USRP. Jumlah *subcarriers* yang digunakan sebanyak 205 *subcarrierss* yang ditunjukan melalui gambar 3.4. Tiap-tiap *subcarrier* akan dibangkitkan dengan magnitude sebesar 1 V serta memiliki fasa yang sama sebesar  $\frac{\pi}{4}$  saat hendak dikirim.

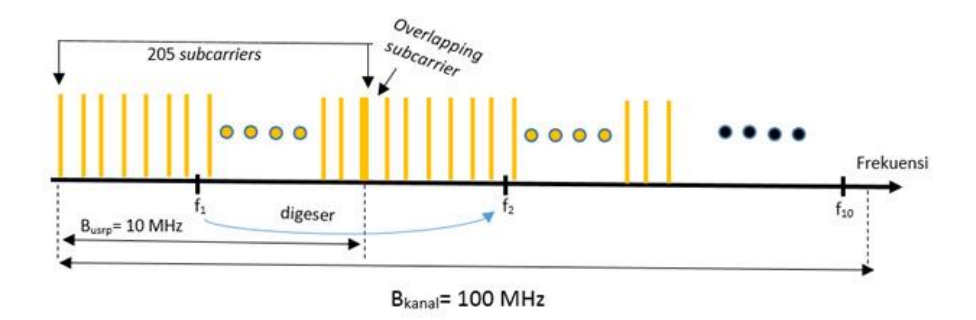

Gambar 3.4 Skenario pergesaran dengan 205 *subcarriers*

Pada sisi penerima, sinyal yang telah diterima akan langsung dibagi sebesar magnitudo dan fase yang dikirimkan untuk mendapatkan respon kanal dan juga perbedaan fase, menggunakan persamaan 3.1:

$$
Y(f) = H(f).X(f)
$$
\n
$$
H(f) = \frac{Y(f)}{X(f)}
$$
\n(3.1)

Di mana :

 $X(f)$  = Sinyal masukan domain frekuesi  $Y(f)$  = Sinyal keluaran domain frekuesi  $H(f)$  = Respon Kanal

Dalam hal ini tiap-tiap *subcarrier* yang dikirim magnitudonya bernilai 1, hal ini dikarenakan nilai yang akan dibagi dengan satu satuan akan menjadi nilai pembilang itu sendiri serta fasa  $\frac{\pi}{4}$  yang merupakan salah satu nilai fasa dari modulasi QAM sehingga nilai  $X(f) = 1e^{j\frac{\pi}{4}}$ dan untuk mendapatkan respon kanal

$$
H(f) = Y(f).e^{-j\frac{\pi}{4}}
$$

Setelah respon kanal diperoleh menggunakan persamaan diatas langkah selanjutnya adalah merubahnya kedalam domain waktu menggunakan perangkat lunak matlab untuk mendapatkan respon impuls.

### **3.2.1 Sistem Pemancar menggunakan LABVIEW**

Diagram blok pada gambar 3.5 dibawah menjelaskan sistem pada pada pemancar secara umum. Pada awalnya akan dibangkitkan bit secara acak, lalu bit-bit tersebut di petakan dengan menggunakan modulasi QAM, dimana tiap 2 bit akan dipetakan menjadi sebuah simbol. Dalam hal ini QAM memiliki 4 simbol dimana masing-masing simbol memiliki fase yang berbeda. Lalu 4 simbol yang memiliki fase yang berbeda akan dirombak sehingga simbol-simbol tersebut memiliki fase yang tetap. Selanjutnya simbol-simbol tersebut akan dijadikan *subcarriers* dan diproses dengan algoritma IFFT yang mentranformasikan *subcarriers* dari domain frekuensi kedalam domain waktu. Setelah melalui proses IFFT sinyal tersebut akan ditambahkan *cycle prefix* terlebih dahulu sebelum dikirim.

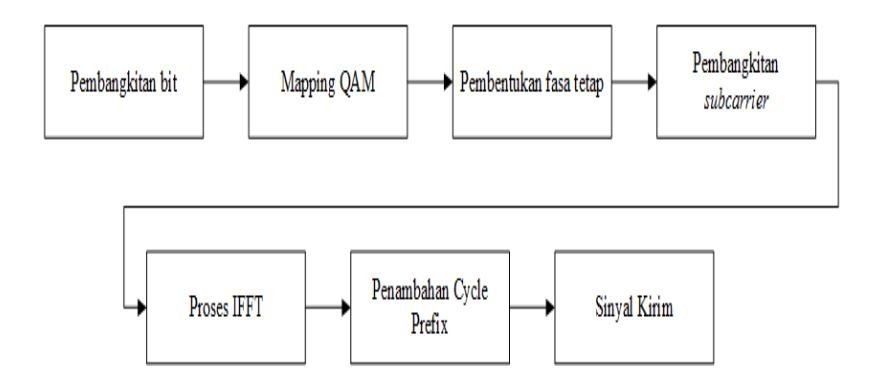

Gambar 3.5 Blok diagram sistem pemancar

#### 3.2.1.1 Membangkitkan bit informasi

Pembangkitan bit informasi 1 dan 0 dilakukan secara acak yang ditunjukan melalui gambar 3.6.

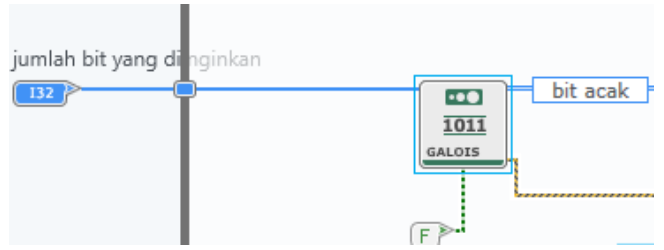

Gambar 3.6 Proses pembangkitan bit secara acak

### 3.2.1.2 Modulasi QAM

Bit-bit informasi yang telah dibangkitkan selanjutnya dimodulasi menggunakan blok diagram QAM seperti gambar 3.7, dimana blok diagram tersebut akan melakukan *mapping* sehingga terbentuk 4 jenis symbol yang terdiri dari 00,01,11,10. Namun, dikarenakan seluruh *subcarrier* yang diinginkan memiliki fase yang sama guna mempermudah perhitungan respon kanal, maka diperlukan simbol yang tetap agar memberikan nilai fase yang sama pada tiap-tiap *subcarrier* oleh karena itu ditambahkan logika AND seperti yang ada pada gambar 3.8. yang mempunyai tabel kebenaran seperti pada tabel 3.3 dengan salah satu inputan bernilai 0 agar nilai seluruh bit informasi menjadi nol dan hasil *mapping* QAM akan berupa '00'. Yang mana hal ini akan membuat seluruh nilai fase *subcarrier*  $\frac{\pi}{4}$  atau bernilai 0.707+j0.707

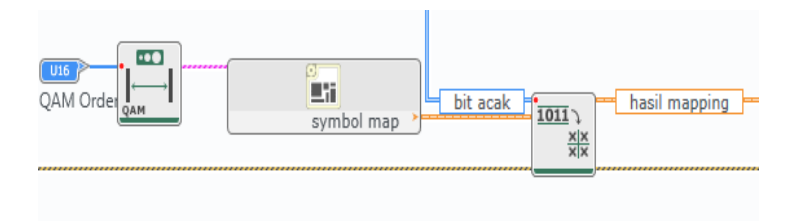

Gambar 3.7 Proses *mapping* QAM

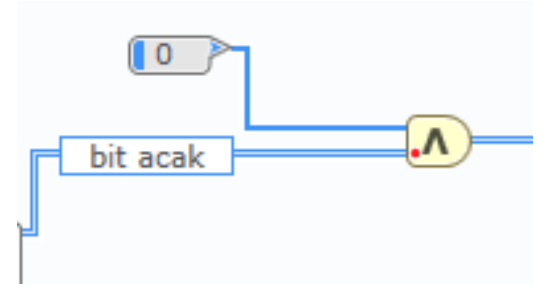

Gambar 3.8 Proses pembentukan fase tetap

|  | Output |
|--|--------|
|  |        |
|  |        |
|  |        |
|  |        |

Tabel 3.3 Tabel kebenaran gerbang logika AND

## 3.2.1.3 Penyisipan *zero pad*

Setelah melakukan pembangkitan 205 *subcarriers* dari hasil modulasi QAM selanjutnya adalah penyisipan *zero pad* untuk memperhalus sinyal *multicarrier* sehingga total *subcarrier* menjadi sebanyak 256, dapat dilihat melalui gambar 3.9 dibawah.

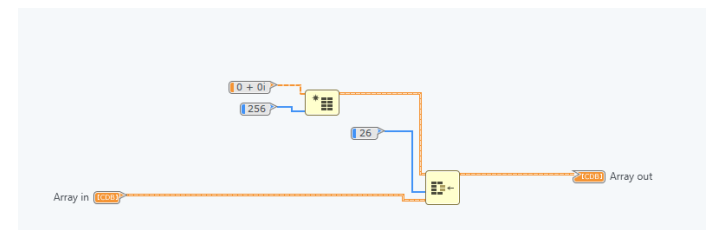

Gambar 3.9 Proses penyisipan *zero pad* pada sisi *multicarrier*

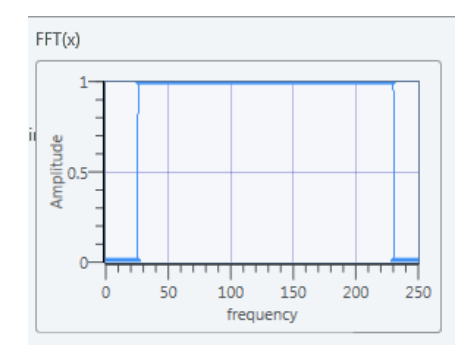

Gambar 3.10 Tampilan sinyal keluaran pada *front panel*

Penambahan *zero pad* pada sisi kiri sinyal *multicarrier* adalah sebanyak 26 *subcarrier* dan pada sisi sebelah kanan sebanyak 25 *subcarrier* sehingga sinyal keluaran seperti gambar 3.10. Namun pada pelaksanaanya, *subcarrier* yang digunakan untuk melakukan pengukuran kanal adalah 205 *subcarrier* yang berada ditengah, sementara *bandwidth* yang diatur pada pengaturan IQrate adalah sebesar 12.5 M untuk keseluruhan *subcarriers* termasuk zeropad yang ditambahkan maka lebar *bandwidth* kanal yang sebenarnya diukur dapat dihitung melalui persamaan 3.2.

$$
B_u = \frac{lebar subcarrier yang digunakan}{lebar seluruh subcarrier} X IQrate
$$
 (3.2)

Karena IQ rate =12.5 M, maka

$$
B_u = \frac{204}{255} X 12.5 = 10 M
$$

#### 3.2.1.4 Proses IFFT

Pada proses ini sinyal yang telah dibangkitkan didomain frekuensi akan diubah ke dalam domain waktu. Data yang masuk setelah penyisipan *zero pad* dan diproses di IFFT berbentuk sebuah matriks baris. Algoritma IFFT yang digunakan di LABVIEW menggunakan fungsi algoritma IFFT yang berada dimatlab, yaitu berupa blok diagram seperti gambar 3.11 yang memiliki persamaan 3.3

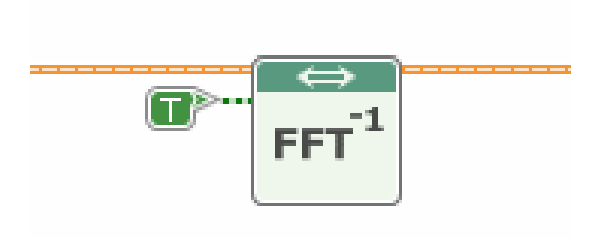

## Gambar 3.11 VI. IFFT

$$
x(n) = \frac{1}{N} \sum_{k=0}^{N-1} X(k) \cdot \exp(\frac{j2\pi nk}{N})
$$
\n(3.3)

dimana:

 $n = 0, 1, ..., N-1$  $X(k)$  = sampel domain frekuensi ke-k  $x(n)$  = sampel domain waktu ke-k  $N =$  jumlah IFFT

### 3.2.1.5 Penambahan *Cycle Prefix*

Penambahan *cycle prefix* mempengaruhi *maximum excess delay*¸ di mana nilai cycle prefix harus lebih panjang dari *maximum excess delay* [13].Semakin panjang *cycle prefix* maka nilai *maximum excess delay* juga semakin besar oleh karena itu panjang *cycle prefix* disesuaikan dengan *maximum excess delay* yang diinginkan. Hal ini juga mempertimbangkan keterbatasan ruangan yang digunakan untuk melakukan pengukuran, sehingga panjang *cycle prefix* yang digunakan adalah 50% dari panjang sinyal OFDM.

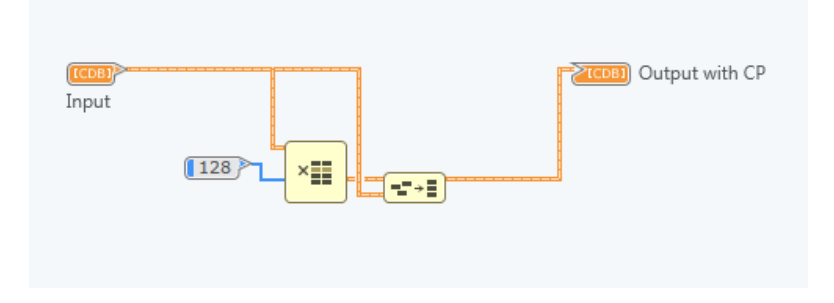

Gambar 3.12 Proses penambahan *Cycle prefix*

Proses penambahan *cycle prefix* ditunjukan melalui gambar 3.12. Sehingga setengah bagian dari belakang sinyal disalin lalu diletakan di depan sinyal.

### **3.2.2 Sistem Penerima menggunakan LABVIEW**

Sinyal yang dikirim dari pemancar nantinya akan melewati kanal dan memungkinkan terjadinya perubahan fasa dan penurunan level daya ketika diterima. Setelah diterima sinyal yang sebelumnya mengandung Cycle prefix akan dihapus dan ditransformasikan dari domain waktu ke domain frekuensi menggunakan algoritma FFT. Selanjutnya sinyal terima yang telah melewati kanal tersebut akan dibandingkan dengan sinyal sebelum dikirim atau dilewati ke kanal. Sistem tersebut ditunjukan melalui diagram blok pada gambar 3.13

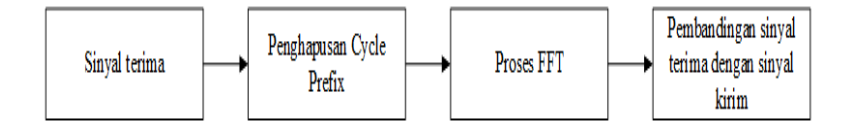

Gambar 3.13 Blok diagram sistem penerima

#### 3.2.2.1 Algoritma Van De Beek [14]

Penggunaan algoritma Van De beek pada persamaan 3.4 yang ditampilkan melalui gambar 3.14 bertujuan untuk mendeteksi lokasi CP pada sinyal yang telah diterima, karena ketika sinyal melewati sebuah kanal data yang diterima pada bagian penerima banyaknya data akan mengalami perubahan. Data yang menjadi masukan dan keluaran algoritma ini adalah berbentuk array dengan bilangan kompleks.

$$
\Lambda_{cp}(\theta) = RE\left\{\sum_{k=\theta}^{\theta+L-1} r * (k)r(k+N)\right\}
$$
  

$$
-\frac{\rho}{2} \sum_{k=\theta}^{\theta+L-1} |r(k)|^2 + |r(k+N)|^2
$$
(3.4)

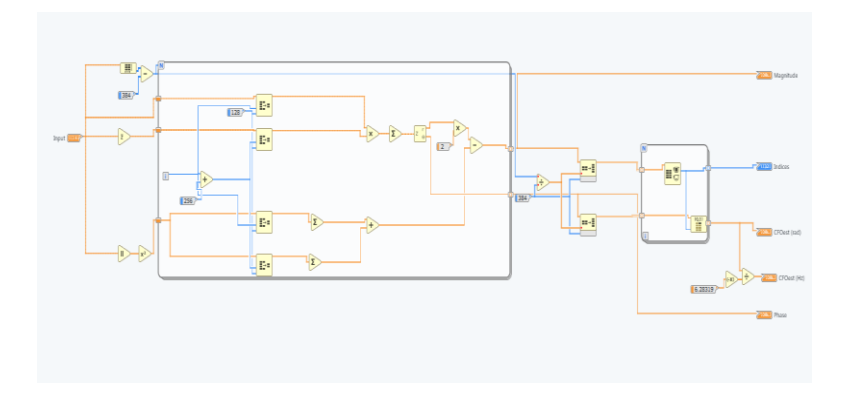

Gambar 3.14 Diagram algoritma Van De Beek

### 3.2.2.2 Penghapusan *Cycle Prefix*

Setelah algoritma Van De Beek mengetahui lokasi *Cycle Prefix* pada sinyal langkah selanjutnya adalah menghapus *Cycle Prefix* tersebut hingga mendapatkan sinyal asli yang dikirimkan. Blok diagram tersebut dapat dilihat pada gambar 3.15

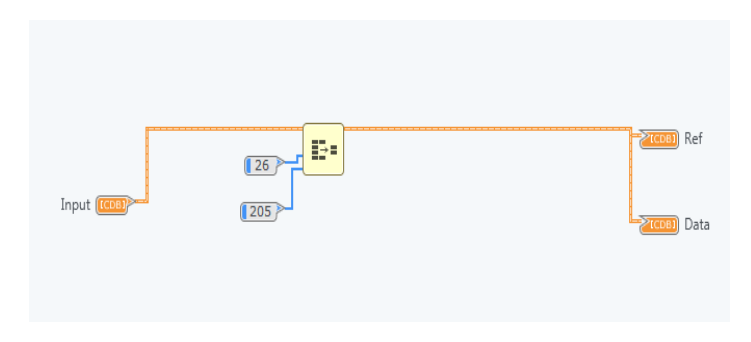

Gambar 3.15 Proses penghapusan *cycle prefix*

### 3.2.2.3 Proses FFT

Sinyal yang telah dihapus *Cycle Prefix*nya lalu di transformasikan dari domain waktu ke domain frekuensi hingga dapat dilihat bentuk sinyal dalam domain frekuensi menggunakan VI FFT pada labview seperti yang ditunjukan melalui gambar 3.16.

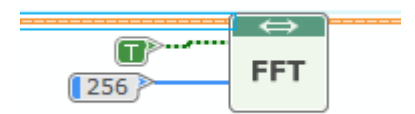

Gambar 3.16 VI FFT

#### 3.2.2.4 Penghilangan *zero pad*

*Zero pad* yang termasuk kedalam 256 *subcarriers* selanjutnya akan di hilangkan untuk mendapatkan 205 *subcarriers* yang mengukur kanal. Hasil dari 205 *subcarriers* yang telah melewati kanal akan dibagi dengan 205 *subcarriers* yang asli sebelum dikirimkan melewati kanal sesuai persamaan 3.5. Lalu hasil pembagian tersebut di *plot* guna mengambil data pengukuran yang berupa magnitude dan fase pada gambar 3.17.

$$
H(f) = \frac{Y(f)}{X(f)}
$$

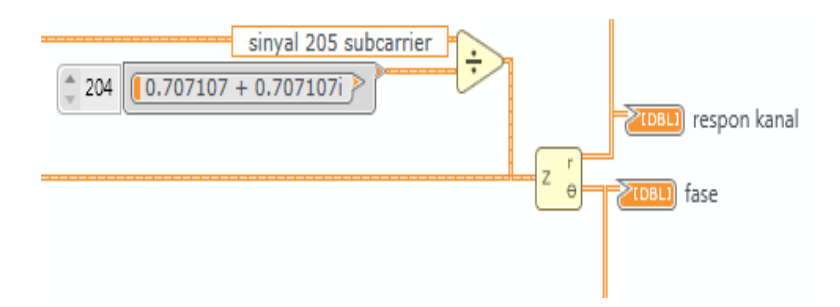

Gambar 3.17 Pembagian sinyal terima dengan sinyal asli

## **3.3 Proses Pengukuran**

Nilai yang diambil saat proses proses pengukuran kanal pita lebar menggunakan USRP dalam ruang B306 berlangsung adalah magnitudo dan fase sebagai *transfer function* domain frekuensi yang selanjutnya akan diolah untuk mendapatkan respon impuls.

### **3.3.1 Konfigurasi dan Konektivitas USRP**

Dalam hal ini perangkat USRP yang digunakan untuk pengukuran kanal pita lebar adalah USRP N210, proses konektivitas USRP N210 dengan host (laptop) yaitu menggunakan kabel LAN yang melalui *switch gigabit Ethernet cable.* Agar perangkat USRP dan *host* saling terhubung pada proses pengalamatannya harus memiliki *subnet* yang sama agar perangkat USRP dapat terdeteksi di *host* dengan bantuan software NI-USRP *Configuration Utility* yang sebelumnya telah terpasang di *host*. Pada penelitian ini jumlah USRP yang digunakan sebanyak 2 buah yang masing-masing IP *Address* nya adalah 192.168.10.2 dan 192.168.10.6 seperti yang dapat dilihat pada gambar 3.18.

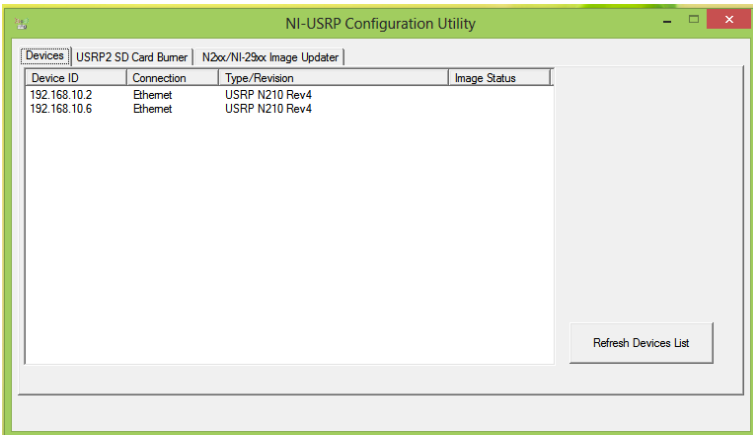

Gambar 3.18 Deteksi USRP pada PC *user*

Dan uji konektivitas antar host dan USRP menggunakan Command Prompt yang ditunjukan pada gambar 3.19

```
20 D
 \overline{m}Command Prompt
Microsoft Windows [Version 6.2.9200]<br>(c) 2012 Microsoft Corporation. All rights reserved.
 C:\Users\user>ping 192.168.10.2
Pinging 192.168.10.2
                                                                         32 bytes of data:<br>bytes=32 time=1ms<br>bytes=32 time=1ms<br>bytes=32 time=1ms<br>bytes=32 time=1ms
                                                          uith
                                                                      {\tiny \begin{array}{l} \texttt{bytes=32}\texttt{bytes=32}\texttt{bytes=32}\texttt{bytes=32}\end{array}}TTI
                 from<br>from
                              \frac{192.168}{192.168}\frac{2}{2}10
                              \frac{192}{192}.<br>Pom
                                                       10.2.g statistics for 192.168.10.2:<br>Packets: Sent = 4, Received = 4, Lost = 0 (0% loss),<br>roximate round trip times in milli-seconds:<br>"Minimum = 1ms, Maximum = 1ms, Average = 1ms
C:\Users\user>ping 192.168.10.6
  Pinging 192.168.10.6 with 32 bytes of data:<br>Reply From 192.168.10.6: bytes=32 time=Ins<br>Reply From 192.168.10.6: bytes=32 time=Ins<br>Reply From 192.168.10.6: bytes=32 time=Ins<br>Reply From 192.168.10.6: bytes=32 time=Ins
Ping statistics for 192.168.10.6:<br>Packets: Sent = 4, Received = 4, Lost = 0 (0% loss),<br>Approximate round trip times in milli-seconds:<br>Minimum = Ims, Maximum = Ims, Average = Ims
C:\Users\user>
```
Gambar 3.19 Uji konektivitas menggunakan *Command Prompt*

## 3.3.1.1 Pengaturan sistem pada pemancar

Terdapat parameter-parameter yang nilainya perlu diatur di pemancar untuk menunjang keberlangsungan pengukuran. Seperti antara lain, Frekuensi, *device* ID yang mana adalah IP *Address* USRP tersebut, jumlah bit serta *bandwidth* yang dirangkum pada tabel 3.4, dalam hal ini pada perangkat USRP *bandwidth* setara dengan nilai IQ rate. Sehingga apabila kita ingin merubah nilai bandwidth yang akan digunakan, nilai yang perlu diubah adalah melalui parameter IQ rate. Karena proses pengukuran kanal memerlukan pergeseran sebanyak 10 kali, maka terdapat 10 frekuensi yang digunakan dengan rentang 10 MHz, maka nilai frekuensi-frekuensi tersebut adalah 2.195 GHz, 2.205 GHz, 2.215 GHz, 2.225 GHz, 2.235 GHz, 2.245 GHz, 2.255 GHz, 2.265 GHz, 2.275 GHz, 2.285 GHz.

| Pemancar      |                                                  |  |  |  |  |  |
|---------------|--------------------------------------------------|--|--|--|--|--|
| $device$ ID's | 192.168.10.6                                     |  |  |  |  |  |
| Frekuensi     | 2.195 GHz; 2.205 GHz; 2.215 GHz; 2.225 GHz;      |  |  |  |  |  |
|               | 2.235 GHz; 2.245 GHz; 2.255 GHz; 2265 GHz; 2.275 |  |  |  |  |  |
|               | GHz; 2.285 GHz;                                  |  |  |  |  |  |
| O rate        | 12.5 M                                           |  |  |  |  |  |
| Jumlah bit    | 2050                                             |  |  |  |  |  |

Tabel 3.4 Panel parameter pemancar

3.3.1.2 Pengaturan sistem pada penerima

Pada tabel 3.5 menunjukan parameter-parameter yang di gunakan pada sisi penerima antara lain, device ID, nilai sampel, dan juga frekuensi yang harus sama dengan frekuensi di sisi pemancar yaitu 2.195 GHz, 2.205 GHz, 2.215 GHz, 2.225 GHz, 2.235 GHz, 2.245 GHz, 2.255 GHz, 2.265 GHz, 2.275 GHz, 2.285 GHz.

Tabel 3.5 Panel pameter penerima

|               | Penerima                                         |
|---------------|--------------------------------------------------|
| $device$ ID's | 192.168.10.2                                     |
| Frekuensi     | 2.195 GHz; 2.205 GHz; 2.215 GHz; 2.225 GHz;      |
|               | 2.235 GHz; 2.245 GHz; 2.255 GHz; 2265 GHz; 2.275 |
|               | GHz; 2.285 GHz;                                  |
| IO rate       | 12.5 M                                           |
| Nilai Sampel  | 1920                                             |

## **3.3.2 Setting posisi Pemancar dan penerima**

Karena konfigurasi dan konektivitas terbilang cukup mudah untuk dilakukan. Maka hal itu selalu dilakukan berulang-ulang ketika posisi pemancar dan penerima dipindah-pindah untuk memastikan USRP tetap terhubung dengan PC. Data yang diambil pada tiap-tiap posisi adalah magnitude dan fase. Posisi-posisi tersebut telah di tunjukan melalui gambar 3.4 yang mana pengukuran dilakukan dengan dua kondisi transmisi, yaitu LOS (*Line of Sight)* dan NLOS (*No Line of sight*).

Gambar 3.20 merupakan salah satu skenario pengukuran dari lima pengukuran kondisi LOS dan untuk antena yang digunakan, masingmasing antena dibuatkan tempat khusus untuk membuat posisi antena stabil dan berdiri tegak menggunakan bahan kayu serta pada tiap-tiap posisi antena dalam pengukuran ini memiliki ketinggian sebesar 1,2 m dari lantai. Sedangkan untuk kondisi NLOS ditunjukan melalui gambar 3.21 yang mana diantara antena diberikan plat logam diantara kedua antena.

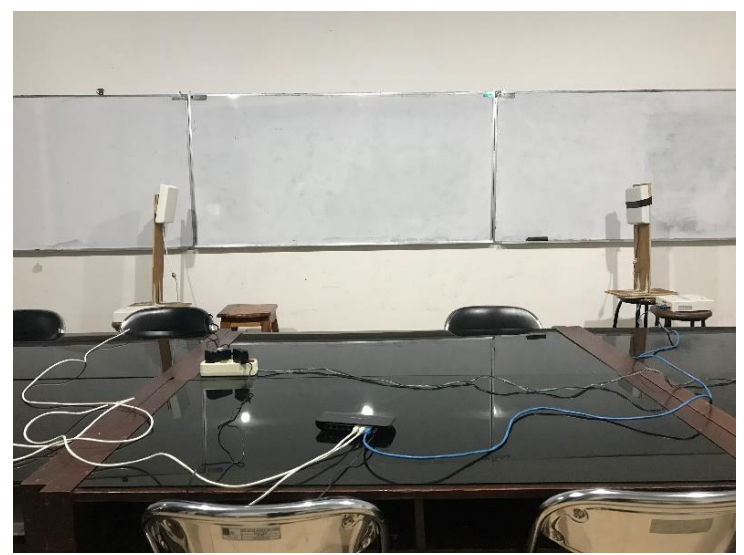

Gambar 3.20 Skenario pengukuran 1 kondisi LOS

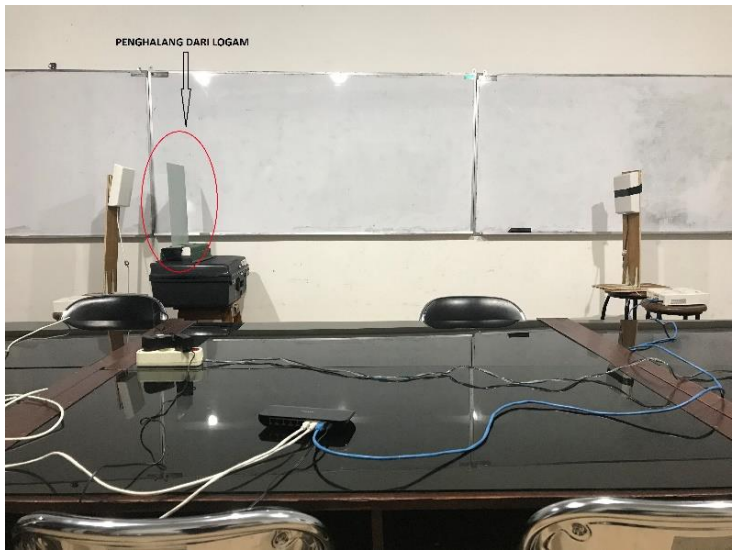

Gambar 3.21 Skenario pengukuran 1 kondisi NLOS

## **3.3.3 Pengambilan data pengukuran**

Sebelum mengambil data pengukuran pastikan ruangan yang digunakan untuk mengukur tidak terdapat banyak mobilitas seperti orangorang ataupun benda-benda yang bergerak untuk menjaga kanal agar tidak berubah terhadap waktu, karena apabila terdapat pergerakan didalam ruangan saat proses pengukuran maka hasil pengukuran juga akan terpengaruhi. Berikut langkah-langkah pengambilan data pengukuran di sisi penerima.

- Setelah sinyal diterima dan dibaca melalui *graph* bernama respon kanal, klik kanan graph tersebut dan pilih '*capture data'* untuk mendapatkan nilai magnitude
- Setelah data nilai magnitude tersimpan, klik kanan dan pilih *export* kedalam bentuk .csv
- Klik kanan pada *graph* yang menampilkan fasa dan pilih '*capture data'* untuk mendapatkan nilai fasa
- Setelah data nilai fasa tersimpan, klik kanan dan pilih *export* kedalam bentuk .csv

### **3.3.4 Alur pengukuran dan pengolahan data**

Proses pengukuran dan pengolahan data hasil pengukuran digunakan untuk mendapatkan respon kanal dan juga respon impuls dari kanal, alur tersebut ditunjukan dengan *flowchart* yang ditunjukan pada gambar 3.22. Langkah awal yang dilakukan dari proses pengukuran adalah melakukan *set up* pengukuran sesuai konfigurasi pengukuran serta skema pengukuran yang sebelumnya ditunjukan pada gambar 3.1 dan gambar 3.3.

Pengukuran dimulai dengan mengatur nilai frekuensi kerja F sebesar 2.195 GHz pada sisi pengirim dan juga pada sisi penerima dengan *bandwidth* sinyal bw yang digunakan adalah 10 MHz, kemudian sinyal dikirimkan dari sisi pengirim dan sinyal diterima disisi penerima, nilai magnitudo dan fase sinyal terima dengan *bandwidth* 10 MHz diambil dari sisi penerima dan disimpan. Setelah itu frekuensi kerja F diatur kembali dengan menambahkan nilai frekuensi sebesar 10 MHz sehingga nilai frekuensi kerja F yang digunakan menjadi 2.205 GHz, kemudian sinyal dikirimkan kembali melalui sisi pengirim dengan besar *bandwidth* yang sama dengan besar *bandwidth* sinyal bw sebelumnya yaitu 10 MHz. Ketika sinyal yang dikirimkan telah diterima pada sisi penerima, nilai magnitudo dan fase sinyal terima pada frekuensi 2.205 GHz diambil dan disimpan pada sisi penerima, lalu sinyal tersebut digabungkan dengan sinyal yang sebelumnya diperoleh hingga didapatkan *bandwidth* kanal terukur  $\Delta B_t$  menjadi 20 MHz. Langkah tersebut dilakukan berulang kali dengan mengatur nilai frekuensi kerja hingga 2.295 GHz serta besaran nilai *bandwidth* kanal yang diukur ΔB<sub>t</sub> mencapai 100 MHz.

Langkah berikutnya setelah nilai magnitudo dan fase sinyal yang didapatkan telah mencapai *bandwidth* 100 MHz adalah melakukan proses pengolahan data hasil pengukuran menggunakan perangkat lunak MATLAB untuk memperoleh respon kanal sebesar 100 MHz dan respon impuls kanal dengan menggunakan fungsi algoritma IFFT yang ada pada perangkat lunak MATLAB.

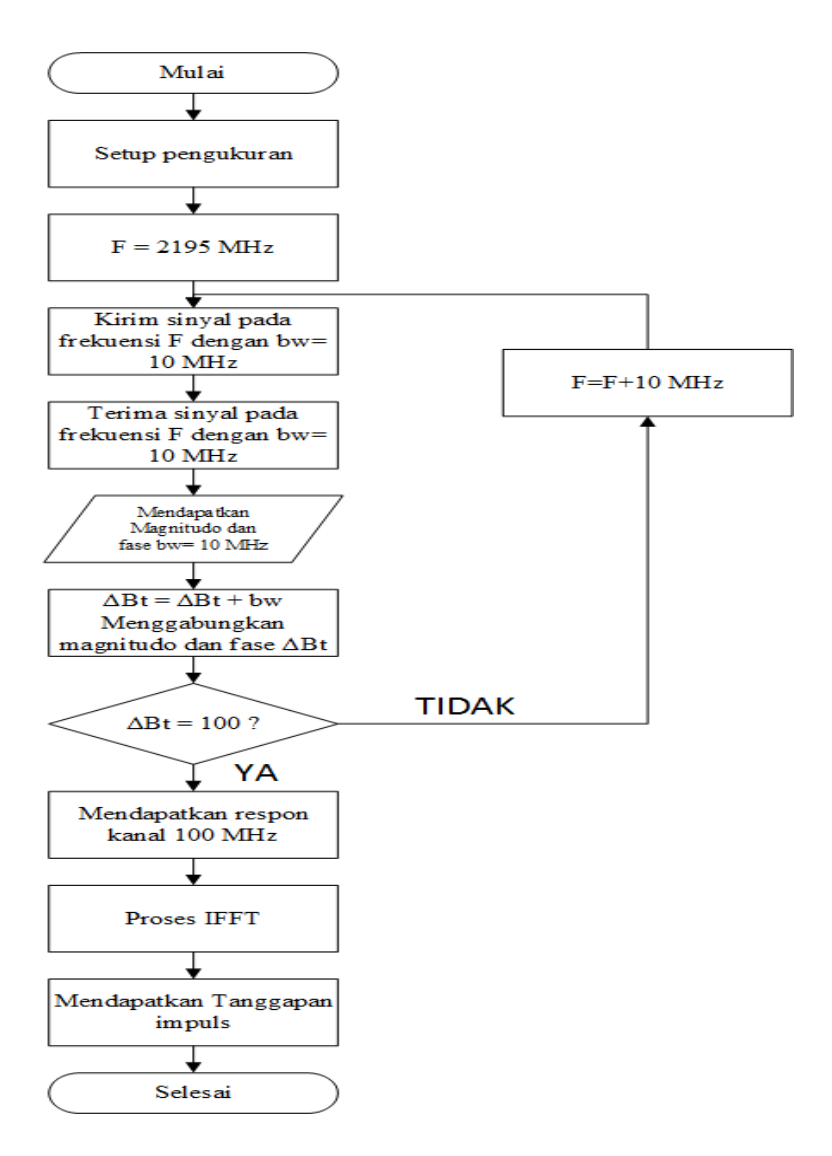

Gambar 3.22 Diagram alir pengukuran dan pengolahan data

# **4 BAB 4 ANALISA DATA DAN PEMBAHASAN**

Pada bab ini, hasil data pengukuran yang telah didapatkan meggunakan desain pengukuran kanal pita lebar menggunakan Labview communication 1.0 akan diubah kedalam bentuk respon kanal dan respon impuls untuk dianalisis lebih lanjut untuk mendapatkan suatu kesimpulan.

## **4.1 Pengujian sistem pengukuran**

Sebelum melakukan pengukuran, pengujian sistem pengukuran perlu dilakukan untuk memastikan bahwa USRP yang digunakan dapat memancarkan sinyal multicarrier dan IQ rate setara dengan bandwidth. Dalam hal ini IQrate yang digunakan adalah sebesar 12.5 M untuk seluruh *multicarrier* yakni 256 *subcarrier*, sehingga 205 *subcarrier* yang digunakan untuk mengukur kanal memiliki *bandwidth* sebesar 10 MHz. Spesifikasi dari sinyal OFDM yang dikirimkan ditunjukan melalui tabel 4.1. Sinyal ofdm yang ditunjukan melalui tabel tersebut lalu dikirimkan dan diukur melalui *spectrum analyzer*, yang mana sinyal ofdm yang dihasilkan ditunjukan melalui gambar 4.1

| Jumlah <i>subcarrier</i> $(N_c)$        | 205 subcarrierzs |
|-----------------------------------------|------------------|
| <b>Bandwidth</b>                        | <b>10 MHz</b>    |
| Frekuensi antar subcarrier $(\Delta f)$ | 49,016 kHz       |
| $T$ OFDM dasar $(T_0)$                  | $0,02040$ ms     |
| T cycle prefix $(T_{cp})$               | $0,01020$ ms     |
| T OFDM (T <sub>OFDM</sub> )             | $0.03060$ ms     |
| Jumlah simbol                           | 1640             |

Tabel 4.1 Spesifikasi OFDM

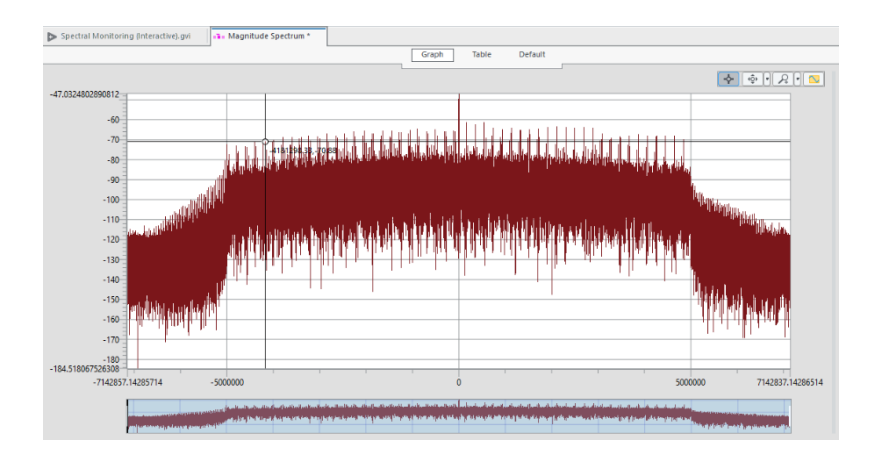

Gambar 4.1 Pembacaan *bandwidth* menggunakan *spectrum analyzer*

## **4.2 Data Pengukuran**

Pada bab sebelumnya telah dijelaskan mengenai proses pengukuran menggunakan desain pengukuran kanal pita lebar menggunakan perangkat lunak Labview communication 1.0 yang mana data yang didapatkan berupa magnitudo, fase dan frekuensi. Selanjunya data tersebut akan diolah menggunakan perangkat lunak MATLAB untuk diubah ke dalam bentuk respon kanal dan mendapatkan respon impuls agar dapat diteliti lebih lanjut. Pada analisa ini, proses pengolahan data akan dilakukan pada satu sampel posisi pengukuran yaitu TX dengan RX1 dengan kondisi LOS dan NLOS untuk mewakili seluruh pengukuran pada tiap-tiap posisi.

## **4.3 Hasil Respon Kanal**

Hasil data pengukuran yang ditunjukan melalui gambar 4.2 dan 4.3 diperoleh menggunakan sistem pengukuran tersebut yang telah dijelaskan pada subbab 3.2 adalah sebesar 10 MHz pada tiap-tiap frekuensi yang digunakan, sehingga perlu dilakukan penggabungan hasil data pengukuran 10 MHz untuk mendapatkan respon kanal 100 MHz secara sekeluruhan.

|                   |                 |                                 | respon kanal2.1956 respon kanal2.2056 respon kanal2.2156 respon kanal2.2256 respon kanal2.2356 respon kanal2.2456 respon kanal2.2556 respon kanal2.2656 respon kanal2.2756 respon kanal2.2756 respon kanal2.2856 |                    |                    |             |                                  |                      |                 |
|-------------------|-----------------|---------------------------------|----------------------------------------------------------------------------------------------------|--------------------|--------------------|-------------|----------------------------------|----------------------|-----------------|
| 0.874683686       | 0.919602696     | 0.845112309                     | 0.840869089                                                                                                    | 1.006364385        | 0.910503422        | 0.647800386 | 0.521167585                      | 0.657280549          | 0.407765319     |
| 0.923487578       | 0.978820937     | 0.894315986                     | 0.890412557                                                                                                    | 1.066783972        | 0.966641383        | 0.683369158 | 0.538083789                      | 0.680663098          | 0.426513192     |
| 0.950507437       | 1.015638753     | 0.923807287                     | 0.902784788                                                                                                    | 1.087713316        | 0.983142852        | 0.703969336 | 0.554984066                      | 0.705030925          | 0.442787628     |
| 0.966536884       | 1.040390406     | 0.941482731                     | 0.923853679                                                                                                    | 1.111689104        | 1.006930015        | 0.726675081 | 0.564339659                      | 0.712804627          | 0.452690648     |
| 0.992113353       | 1.064758657     | 0.961861247                     | 0.937260474                                                                                                    | 1.1279445          | 1.019783572        | 0.729454456 | 0.572133885                      | 0.715960458          | 0.459916173     |
| 1.003766933       | 1.081937135     | 0.981696846                     | 0.944987456                                                                                                    | 1.135051761        | 1.025305107        | 0.745787838 | 0.577904675                      | 0.734615398          | 0.458698589     |
| 1.020436673       | 1.101227986     | 0.996943999                     | 0.949527632                                                                                                    | 1.15521249         | 1.039402407        | 0.763199383 | 0.58964755                       | 0.741123035          | 0.468573577     |
| 1.023887309       | 1.107121349     | 1.002698403                     | 0.96604063                                                                                                    | 1.170855274        | 1.057864347        | 0.768479328 | 0.597463202                      | 0.743683318          | 0.471255255     |
| 1.032338309       | 1.120110452     | 1.026469072                     | 0.965203132                                                                                                    | 1.176624881        | 1.065838298        | 0.766657956 | 0.59928821                       | 0.752793225          | 0.481619943     |
| 1.038353208       | 1.136287518     | 1.031846244                     | 0.968694234                                                                                                    | 1.17988221         | 1.079750214        | 0.777842166 | 0.60130019                       | 0.756773699          | 0.4881401       |
| 1.055962772       | 1.155631333     | 1.047012001                     | 0.971858086                                                                                                    | 1.194779767        | 1.084576436        | 0.784466955 | 0.612323197                      | 0.765972488          | 0.490147066     |
| 1.073997798       | 1.160644485     | 1.060540858                     | 0.977455536                                                                                                    | 1.202621193        | 1.087255799        | 0.788132817 | 0.614709858                      | 0.758235339          | 0.495734868     |
| 1.072363726       | 1.176409237     | 1.061545204                     | 0.988712984                                                                                                    | 1.210145169        | 1.104250595        | 0.79481669  | 0.620675892                      | 0.771805562          | 0.49922819      |
| 1.070066398       | 1.177918759     | 1.066512547                     | 0.984103716                                                                                                    | 1.212781723        | 1.098392249        | 0.80239506  | 0.62239027                       | 0.772828288          | 0.498394281     |
| 1.084068275       | 1.191915115     | 1.077015112                     | 0.988633735                                                                                                    | 1.225169244        | 1.104031397        | 0.804147663 | 0.624504161                      | 0.780414108          | 0.504563279     |
| 1.090253759       | 1.209240386     | 1.087969296                     | 0.997839022                                                                                                    | 1.234164803        | 1.116434656        | 0.815545332 | 0.620075369                      | 0.785846203          | 0.506858247     |
| 1,101912727       | 1.213150584     | 1.094349311                     | 0.997049905                                                                                                    | 1.229406691        | 1.111932703        | 0.813888529 | 0.624806223                      | 0.782379326          | 0.505698277     |
| 1.101695307       | 1.211775605     | 1,10292619                      | 0.991926106                                                                                                    | 1.240659092        | 1.121167444        | 0.825855723 | 0.630168969                      | 0.784051406          | 0.508771263     |
| 1.110108375       | 1.230614528     | 1.117643089                     | 0.999798666                                                                                                    | 1.235718426        | 1.122834936        | 0.823329228 | 0.636640756                      | 0.78515519           | 0.517675092     |
| 1.117614585       | 1.23377864      | 1.113801713                     | 1.00866384                                                                                                    | 1.2475567          | 1.130059059        | 0.827961925 | 0.636645561                      | 0.789152542          | 0.513740002     |
| 1.111671963       | 1.236928837     | 1.121996384                     | 0.997971456                                                                                                    | 1.251530326        | 1.13139575         | 0.833532658 | 0.643693206                      | 0.799669514          | 0.518739226     |
| 1.123683704       | 1.24466572      | 1.126821482                     | 1.011892873                                                                                                    | 1.251707062        | 1.136959282        | 0.836744497 | 0.640229538                      | 0.802707514          | 0.519420709     |
| <b>A ANAPARTA</b> | <b>COLORADO</b> | <b><i><u>* ARRESPAY</u></i></b> | <b>LAIRFLEIME</b>                                                                                                    | <b>A SERNARATE</b> | <b>F-FORMATION</b> | O OSEMERSHE | <b><i><u>A CEESSARES</u></i></b> | <b>C. BOOP ADEEA</b> | <b>AFRAIRES</b> |

Gambar 4.2 Nilai magnitudo gabungan tiap frekuensi kerja *multicarrier*

|        |                                                                                                    |                    |                    | D                |                  |                   | G                  | н           |                 |                   |
|--------|----------------------------------------------------------------------------------------------------|--------------------|--------------------|------------------|------------------|-------------------|--------------------|-------------|-----------------|-------------------|
|        | 1 respon fase2.195G respon fase2.205G respon fase2.215G respon fase2.225G respon fase2.235G respon fase2.245G respon fase2.255G respon fase2.265G respon fase2.265G respon fase2.265G |                    |                    |                  |                  |                   |                    |             |                 |                   |
|        | $-0.173294563$                                                                                                    | $-0.891931228$     | 1.240749648        | 2.994484969      | $-2.668371998$   | 0.674184068       | 2.967923611        | 2.39390086  | 0.061459763     | 0.384287848       |
|        | $-0.194252634$                                                                                                    | $-0.891253739$     | 1.246902371        | 2.98216007       | $-2.674056295$   | 0.645628286       | 2.963276387        | 2.419679238 | 0.07781692      | 0.396511574       |
|        | $-0.195117409$                                                                                                    | $-0.895918285$     | 1.223563886        | 2.97161132       | $-2.685300373$   | 0.637412564       | 2.931367302        | 2.406296374 | 0.058015773     | 0.391458893       |
|        | $-0.206755827$                                                                                                    | $-0.910644999$     | 1.204323322        | 2.963287537      | $-2.690974033$   | 0.628993935       | 2.924244716        | 2.418860597 | 0.049937268     | 0.364930822       |
|        | $-0.21119373$                                                                                                    | $-0.924285059$     | 1.19914695         | 2.956624499      | $-2.705375636$   | 0.617345877       | 2.909225076        | 2.41353575  | 0.03664041      | 0.354658068       |
|        | $-0.221498156$                                                                                                    | $-0.931978032$     | 1.176209403        | 2.941603267      | $-2.713507539$   | 0.622532358       | 2.904706408        | 2.405596015 | 0.030623034     | 0.334439147       |
|        | $-0.226291801$                                                                                                    | $-0.952186081$     | 1.172243586        | 2.939274037      | $-2.714089499$   | 0.610576895       | 2.893769949        | 2.394773722 | 0.013116422     | 0.335340042       |
| ٩      | $-0.229512207$                                                                                                    | $-0.956153984$     | 1.15876937         | 2.934722747      | $-2.726676998$   | 0.600884565       | 2.869824636        | 2.40361251  | 0.014255124     | 0.326775469       |
| 10     | $-0.231841418$                                                                                                    | $-0.964690835$     | 1.146672843        | 2.934887197      | $-2.743381127$   | 0.590024641       | 2.865557304        | 2.400945021 | 0.001683825     | 0.30153447        |
| 11     | $-0.245780986$                                                                                                    | $-0.974791029$     | 1.123380328        | 2.917296709      | $-2.738654312$   | 0.583956256       | 2.848594344        | 2.391735346 | $-0.009821357$  | 0.302755199       |
| 12     | $-0.251710212$                                                                                                    | $-0.978772082$     | 1.118272443        | 2.914297976      | $-2.743831256$   | 0.58432751        | 2.837475199        | 2.388524716 | $-0.019200502$  | 0.289026067       |
| 13     | $-0.254217299$                                                                                                    | $-0.985357582$     | 1.106895862        | 2.906874506      | $-2.753246668$   | 0.576624372       | 2.828868542        | 2.393736696 | $-0.034316978$  | 0.250558009       |
| 14     | $-0.25846889$                                                                                                    | $-0.996805975$     | 1.0895469          | 2.912403593      | $-2.755277626$   | 0.565923767       | 2.824611582        | 2.385755244 | $-0.044762359$  | 0.268240292       |
| 15     | $-0.264666286$                                                                                                    | $-1.008953436$     | 1.082796141        | 2.898894526      | $-2.760287793$   | 0.565526931       | 2.820298053        | 2.379281312 | $-0.047459026$  | 0.251066313       |
| 16     | $-0.268944951$                                                                                                    | $-1.018501493$     | 1.06910922         | 2.889229735      | $-2.765438739$   | 0.551091418       | 2.799585397        | 2.391670412 | $-0.052581651$  | 0.253787362       |
| 17     | $-0.268332573$                                                                                                    | $-1.030776058$     | 1.066324994        | 2.889993491      | $-2.772408235$   | 0.548402928       | 2.799816325        | 2.386687199 | $-0.05366939$   | 0.246974274       |
| 18     | $-0.268646778$                                                                                                    | $-1.029102826$     | 1.047415086        | 2.882047011      | $-2.783195704$   | 0.542731859       | 2.774490374        | 2.370024272 | $-0.078618823$  | 0.20915889        |
| 19     | $-0.281039172$                                                                                                    | $-1.048883719$     | 1.040599242        | 2.877405046      | $-2.781075183$   | 0.529780208       | 2.769990736        | 2.383191468 | $-0.091889008$  | 0.20848603        |
| 20     | $-0.281088338$                                                                                                    | $-1.051000556$     | 1.035254863        | 2.87562986       | $-2.790419627$   | 0.538347566       | 2.770852633        | 2.383867408 | $-0.082494422$  | 0.197942717       |
| 21     | $-0.290284164$                                                                                                    | $-1.05543737$      | 1.019175581        | 2.871326683      | $-2.792625713$   | 0.52490548        | 2.756925263        | 2.37770042  | $-0.09281103$   | 0.196787873       |
| 22     | $-0.290694268$                                                                                                    | $-1.063985577$     | 1.012470541        | 2.859962087      | $-2.791110611$   | 0.523062366       | 2.75537            | 2.376943777 | $-0.098439268$  | 0.180889233       |
| 23     | $-0.296090544$                                                                                                    | $-1.0693072$       | 1.002314875        | 2.868028318      | $-2.804349301$   | 0.518453789       | 2.742369291        | 2.380616132 | $-0.098835535$  | 0.178659494       |
| $\sim$ | <b>ABAACAAR</b>                                                                                                    | <b>A CREATANAE</b> | <b>A ABER ARSS</b> | <b>SAFSAFSSE</b> | <b>SAMPANEAN</b> | <b>A.FARSARRE</b> | <b>A. REARTREA</b> | 1.171714414 | <b>ASSOSSMA</b> | <b>A SERRADAE</b> |

Gambar 4.3 Nilai respon fase gabungan tiap frekuensi kerja *multicarrier*

Nilai magnitudo dan fase yang diambil pada proses pengukuran 10 MHz tiap-tiap frekuensi disimpan ke dalam bentuk file .csv. Data nilai magnitudo yang didapatkan dari proses pengukuran ini adalah besaran dalam skala linear sedangkan data nilai fasa dalam bentuk radian dan apabila data tersebut diolah menggunakan perangkat lunak MATLAB untuk mendapatkan respon kanal 10 MHz, hasilnya adalah seperti gambar 4.4 dan gambar 4.5

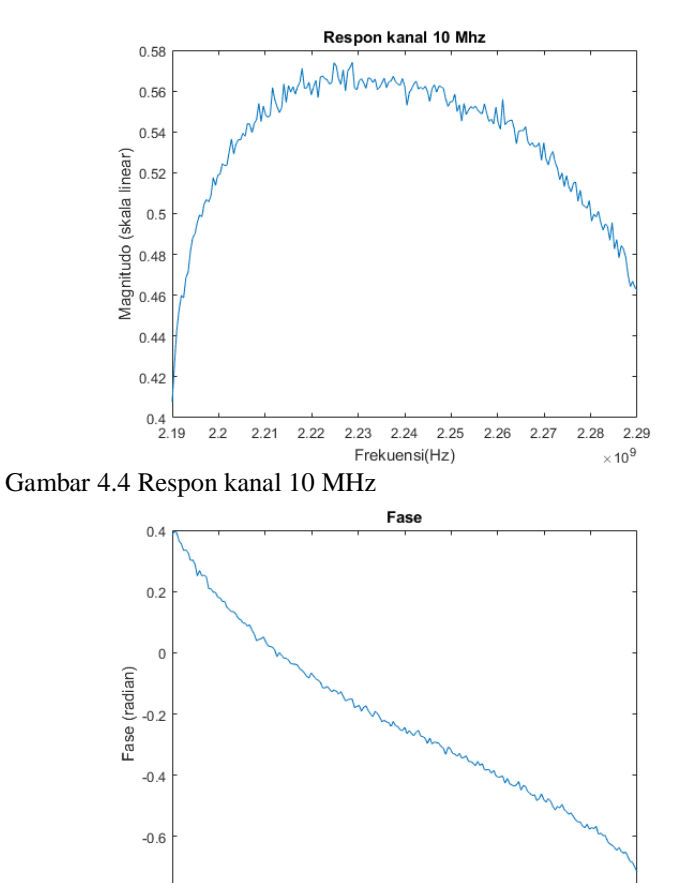

 $-0.8$ <br>2.19  $2.2$  $2.21$  $2.22$ 2.23 2.24  $2.25$  $2.26$ 2.27 2.28  $\times 10^9$ Frekuensi(Hz) Gambar 4.5 Respon fase 10 MHz

Lalu data tersebut dijadikan kedalam satu .csv atau .xlsx yang sama agar didapatkan pengukuran respon kanal 100 MHz secara keseluruhan sehingga didapatkan seperti gambar 4.6 dan gambar 4.7 untuk kondisi LOS serta gambar 4.8 dan gambar 4.9 untuk kondisi NLOS.

2.29

LOS

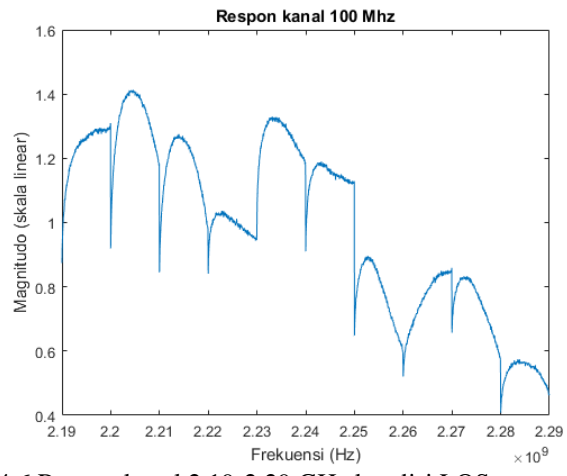

Gambar 4.6 Respon kanal 2.19-2.29 GHz kondisi LOS

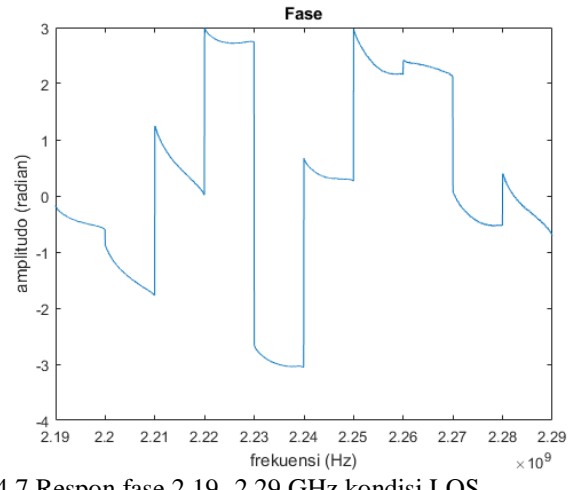

Gambar 4.7 Respon fase 2.19 -2.29 GHz kondisi LOS

NLOS

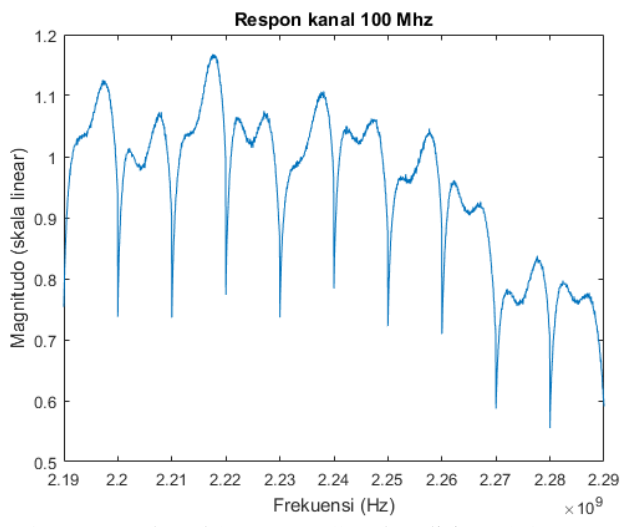

Gambar 4.8 Respon kanal 2.19-2.29 GHz kondisi NLOS

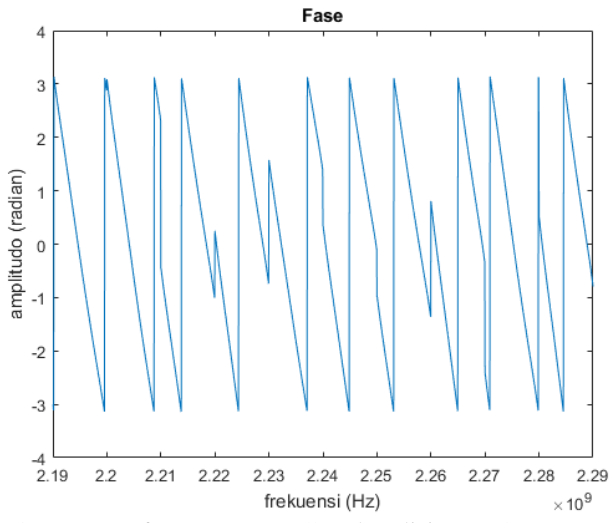

Gambar 4.9 Respon fase 2.19-2.29 GHz kondisi NLOS

Dari grafik pada gambar 4.6 dan gambar 4.8 dapat dilihat bahwa besarnya nilai magnitudo respon kanal yang melebihi 1 disebabkan oleh gain yang digunakan pada sisi pemancar dan juga sisi penerima. Pada sisi pemancar gain yang digunakan sebesar 25 dB untuk kondisi LOS dan 30 dB untuk kondisi NLOS sedangkan di sisi pemancar untuk kedua kondisi tersebut nilai gain yang digunakan sebesar 20dB. Bentuk respon kanal yang didapatkan mengalami kecenderungan penurunan nilai pada kondisi LOS maupun NLOS hal ini mungkin dikarenakan akibat menurunnya level daya pancar seiring dengan kenaikan frekuensi. Penurunan daya pancar akibat kenaikan frekuensi dapat dibuktikan melalui pengukuran level daya pancar menggunakan spectrum analyzer. Karena nilai range frekuensi USRPN210 400 MHz-4.4GHz, maka pengukuran level daya dilakukan setiap 400 MHz dari batas range frekuensi minimum yaitu 400MHz dengan gain sebesar 0 dB dan didapatkan hasil yang ditunjukan melalui gambar 4.10.

Pada gambar 4.7 dan gambar 4.8 bentuk fase yang didapatkan dari sample posisi TX dan RX1 tersebut dengan kondisi LOS ataupun NLOS sama-sama mengalami perubahan fasa, hal ini disebabkan ketika sinyal dikirimkan dari pemancar saat melalui lintasan fase senantiasa berubah

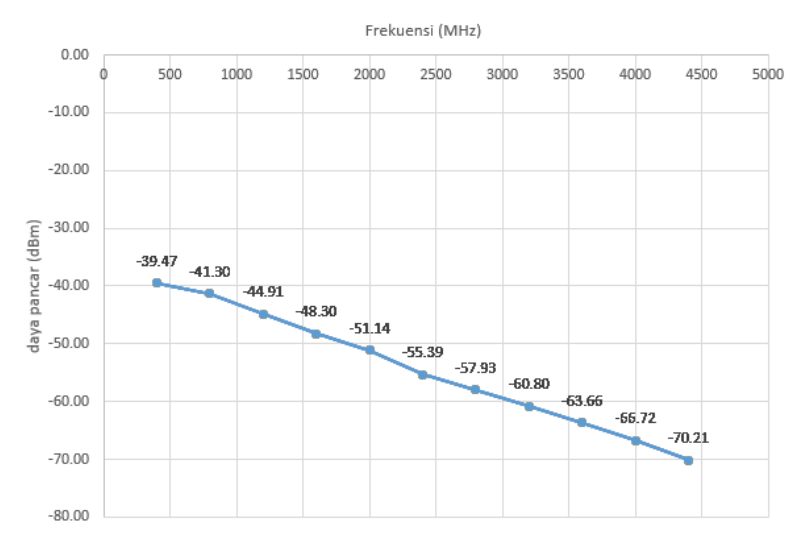

Gambar 4.10 Regresi linear daya pancar USRP N210 (Gain 0 dB)

Sehingga fase yang diterima akan memiliki perbedaan dengan fasa saat awal kali dikirim. Hasil respon kanal dari skenario-skenario pengukuran yang dilakukan akan dicantumkan pada bagian lampiran.

## **4.4 Hasil Respon Impuls**

Setelah mendapatkan respon kanal 100 MHz langkah berikutnya adalah mendapatkan respon impuls dengan menggunakan algoritma IFFT yang mana merubah respon kanal di domain frekuensi ke dalam domain waktu. Sehingga hasil yang didapat seperti yang ditunjukan pada gambar 4.11.

Nilai terbesar pada grafik yang telah ditandai terdapat pada 10<sup>-8</sup>s atau sebesar 10 ns, langkah selanjutnya ialah respon impuls perlu dinormalisasi terlebih dahulu untuk mempermudah analisa berikutnya. Proses normalisasi dilakukan dengan membagi seluruh nilai respon impuls yang didapatkan dengan nilai respon impuls terbesar dan didapatkan hasil seperti gambar 4.12.

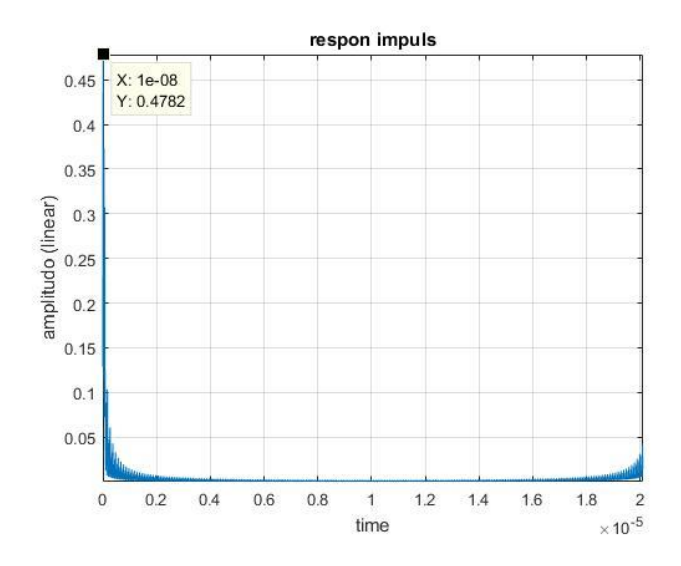

Gambar 4.11 Respon impuls kanal 2.19-2.29 GHz pada skenario pengukuran 1 kondisi LOS

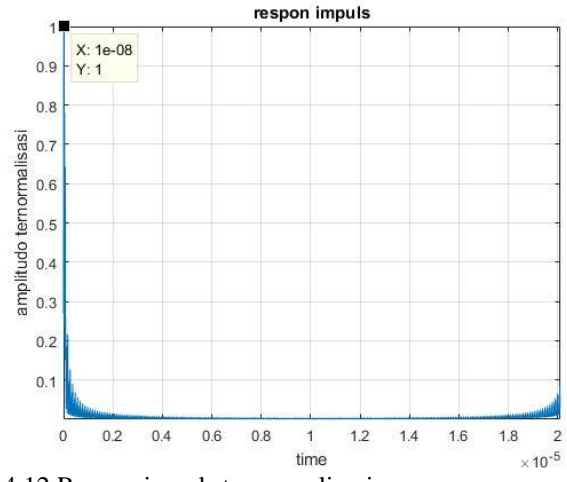

Gambar 4.12 Respon impuls ternormalisasi

Proses selanjutnya adalah mengubah skala linear pada respon impuls kedalam skala logaritmik (dB) dan sinyal tersebut di *Threshold* sebesar - 5 dB yang ditunjukan melalui gambar 4.13. Berikutnya adalah memotong sinyal untuk mendapatkan bentuk respon impuls lebih jelas.

LOS

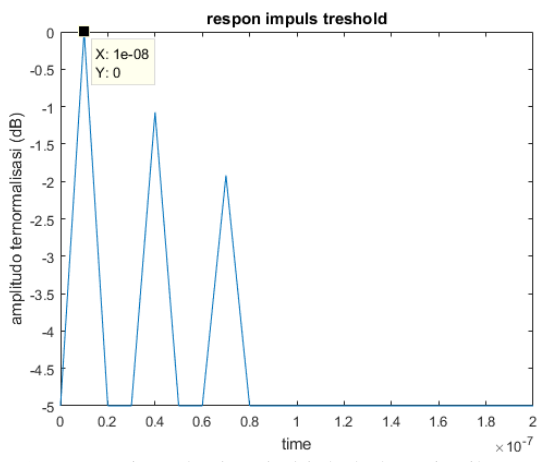

Gambar 4.13 Respon impuls *threshold* skala logaritmik
NLOS

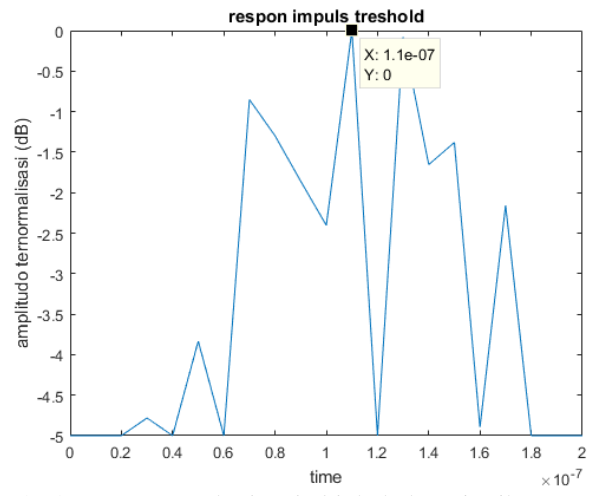

Gambar 4.14 Respon Impuls *threshold* skala logaritmik

Melalui hasil respon impuls LOS pada gambar 4.13 dan NLOS pada gambar 4.14, dapat dilihat nilai terbesar respon impuls LOS memiliki *delay* 10−8 s sedangkan pada respon impuls kondisi NLOS nilai terbesar memiliki delay sebesar 1,1. 10<sup>-7</sup>s. Sinyal lebih cepat datang pada kondisi LOS hal ini dikarenakan pada kondisi LOS diantara pemancar dan penerima tidak terdapat penghalang, dan delay yang terjadi kemungkinan disebabkan oleh jarak antara pemancar dan penerima sebesar 3m sedangkan pada kondisi NLOS delay lebih besar dikarenakan terdapat penghalang diantara pemancar dan penerima meskipun dijarak yang sama yaitu sebesar 3m.

Melalui proses perhitungan manual untuk jarak 3m pada kondisi LOS, delay kedatangan komponen pertama atau nilai respon impuls terbesar  $\tau_1$  adalah:

> $\tau 1 = \left(\frac{d}{a}\right)$  $\frac{a}{c}$

• 
$$
\tau 1 = \left(\frac{3}{3.10^8}\right)
$$
  
•  $\tau 1 = 10^{-8} = 10 \text{ ns}$ 

Melalui perhitungan diatas pada kondisi LOS didapatkan delay sebesar 10ns, hal ini serupa dengan hasil pengukuran yang respon impuls pertamanya memiliki delay sebesar 10ns. Untuk kondisi NLOS tidak didapatkan hasil yang serupa disebabkan adanya penghalang diantara pemancar dan penerima, redaman serta difraksi yang disebabkan oleh objek-objek di sekitarnya seperti lemari, meja, dan bangku yang menyebabkan efek *delay.*

Hasil respon impuls yang didapatkan berdasarkan skenarioskenario pengukuran yang dilakukan akan dicantumkan pada lampiran dan dengan menggunakan perhitungan manual yang sama, rangkuman dari hasil pengukuran dipresentasikan melalui tabel 4.2.

| Penerima | Jarak ke           | delay (ns)         |     |             |  |  |
|----------|--------------------|--------------------|-----|-------------|--|--|
| (Rx)     | pemancar (m)       | Perhitungan manual | LOS | <b>NLOS</b> |  |  |
|          | 3 <sub>m</sub>     |                    |     | 110         |  |  |
|          | $4,24 \; \text{m}$ | 14,13              | 30  | 210         |  |  |
|          | 3 <sub>m</sub>     |                    |     | 110         |  |  |
|          | 4 <sub>m</sub>     | 13,33              | 40  | 530         |  |  |
|          | 5m                 | 16,67              | 20  | 4090        |  |  |

Tabel 4.2 Tabel perbandingan perhitungan manual dan pengukuran

Bentuk dari respon impuls yang diperoleh terlihat lebih presisi ketimbang menggunakan pengukuran sebesar 10 MHz, hal ini dikarenakan resolusi delay pada pengukuran 100 MHz adalah sebagai berikut

• 
$$
\Delta \tau = \frac{1}{B}
$$
  
\n•  $\Delta \tau = \frac{1}{100 MHz} = 10^{-8} \text{second} = 10 \text{ nanosecond}$ 

Dan memiliki resolusi jarak sebesar

 $\Lambda r = c \Lambda \tau$ 

 $\Delta r = 3.10^{8} 10^{-8} = 3m$ 

Sehingga pengukuran kanal menggunakan bandwidth sebesar 100 MHz akan memiliki resolusi delay sebesar  $\Delta \tau = 10$  nanosecond dan resolusi jarak sebesar  $\Delta r = 3$ m, yang mana dapat mendeteksi kedatangan sinyal setiap 10 nanosecond dan dapat membedakan sinyal kedatangan setiap lintasan yang berjarak sebesar 3m. Kondisi ini dapat dibandingkan dengan pengukuran yang hanya menggunakan 10 MHz yang resolusi delay dan resolusi jaraknya adalah sebagai berikut:

- $\Delta \tau = \frac{1}{R}$ B  $\Delta \tau = \frac{1}{10M}$  $\frac{1}{10 MHz}$  =  $10^{-7}$  second = 100 nanosecond
- $\Delta r = c \cdot \Delta \tau$

• 
$$
\Delta r = 3.10^8 10^{-7} = 30m
$$

Didapatkan bahwa pengukuran 10 MHz memiliki resolusi delay dan resolusi jarak sebesar  $\Delta \tau = 100$  nanosecond dan  $\Delta r = 30$ m. Hal ini dapat dilihat bahwa pengukuran menggunakan bandwidth sebesar 10 MHz hanya dapat mendeteksi sinyal setiap 100 nanosecond yang mana berarti hanya dapat membedakan sinyal kedatangan sebesar 30m. Hal ini dapat dilihat melalui hasil pengukuran 10 MHz menggunakan USRP yang sebelumnya telah diberikan respon kanalnya pada subbab 4.3 dan respon impuls kanalnya seperti gambar 4.15.

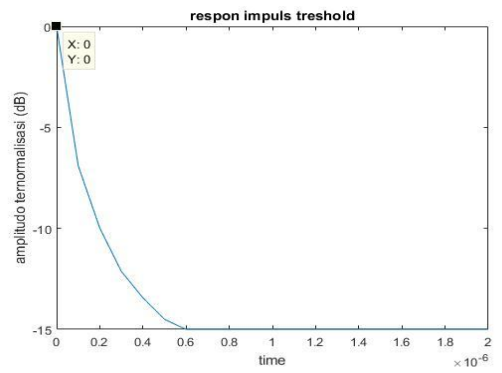

Gambar 4.15 Respon impuls threshold 10 MHz

Dapat dilihat bahwa sinyal kedatangan memiliki delay sebesar 0 ns sehingga Δr=0m, padahal diketahui sebelumnya bahwa pengukuran dengan respon kanal ini dilakukan dengan jarak 3m dengan kondisi LOS namun jika dilihat dari grafik, sinyal tidak memili delay dan seakan-akan tidak melewati lintasan apapun. Karena bandwidth 10 MHz hanya dapat membedakan lintasan sinyal setiap 30m. Sehingga jarak antar pemancar dan penerima sebesar 0-30 m akan memiliki delay sebesar 0 nanosecond, dan jika dibandingkan dengan pengukuran bandwidth 100 Mhz menggunakan USRP.

Melalui gambar 4.16 ditunjukan bahwa sinyal kedatangan memiki delay sebesar  $\Delta \tau = 10^{-8}$ s sehingga  $\Delta r = 3$  m dan kondisi ini sesuai dengan pengukuran yang dilakukan dengan jarak 3 meter kondisi LOS. Maka dapat dibuktikan jika pengukuran dengan bandwidth 100 MHz lebih baik ketimbang dengan menggunakan bandwidth 10MHz dan dengan kata lain pengukuran dengan Bandwidth 100 MHz memiliki ketelitian yang lebih tinggi dibandingkan pengukuran dengan bandwidth 10MHz. Sehingga jejak impuls setelah delay Δτ = 10−8 kemungkinan merupakan pantulanpantulan dari atap, dinding, lantai maupun difraksi yang disebabkan oleh objek-objek disekitarnya.

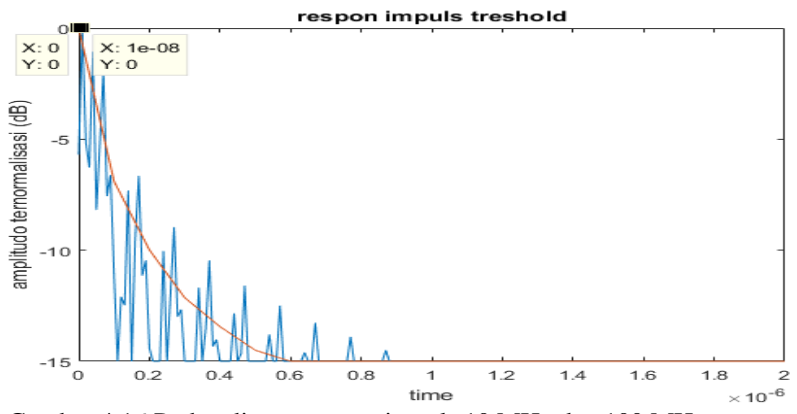

Gambar 4.16 Perbandingan respon impuls 10 MHz dan 100 MHz

### **4.5 Perhitungan** *Maximum Excess Delay*

*Maximum excess delay* dapat dihitung menggunakan persamaan 2.6, berdasarkan gambar 4.13 diperoleh $\tau_2$ = 70 nanosecond sedangkan  $\tau_1$  = 10 nanosecond. Jadi *maximum excess delay* dapat dihitung

maximum excess delay =  $\tau_3 - \tau_1 = 70 - 10 = 60$ ns

Tabel 4.3 berikut merupakan hasil perhitungan *maximum excess delay* dari seluruh hasil pengukuran yang dilakukan dalam kondisi LOS maupun NLOS

| Penerima Rx | Maximum excess delay |             |  |  |  |
|-------------|----------------------|-------------|--|--|--|
|             | LOS                  | <b>NLOS</b> |  |  |  |
|             |                      | 140         |  |  |  |
|             |                      | 130         |  |  |  |
|             | 100                  | 270         |  |  |  |
|             |                      | 130         |  |  |  |
|             |                      | 300         |  |  |  |

Tabel 4.3 Perhitungan *maximum excess delay*

Dari tabel diatas dapat dilihat bahwa kedua kondisi memiliki *maximum excess delay.* Hal ini dikarenakan adanya pantulan dari objekobjek sekitar seperti dinding, lemari, meja dan juga peralatan praktikum. Nilai *maximum excess delay* kondisi NLOS juga lebih besar daripada kondisi LOS, ini menandakan bahwa *multipath* pada kondisi NLOS lebih banyak karena sinyal yang dikirimkan terhalang oleh plat logam sehingga menghasilkan lebih banyak pantulan. Panjang pendeknya dari *cycle prefix*  pada sinyal yang dikirimkan juga mempengaruhi dari nilai *maximum excess delay* sehingga nilai perhitungan diatas sudah termasuk dengan *cycle prefix*. Jika *cycle prefix* yang dikirimkan lebih panjang maka nilai *maximum excess delay* lebih besar dari perhitungan awal, sedangkan jika cycle prefix yang dikirimkan lebih pendek maka nilai *maximum excess delay* akan lebih kecil.

### **4.6 Kompensasi Daya Pancar**

Pengukuran menggunakan USRP ada pengaruhnya terhadap daya yang dipancarkan yang menurun akibat kenaikan frekuensi yang sebelumnya telah dibahas pada subbab 4.6. hasil tersebut dibuktikan dengan menggunakan *spectrum analyzer* yang ditunjukan pada gambar 4.10. Maka dari itu pengukuran yang dilakukan membutuhkan kompensasi daya. Kompensasi daya yang dilakukan menggunakan perhitungan matematis dengan menambahkan nilai gain pada frekuensi kerja yang digunakan. Langkah awal yang dilakukan adalah menentukan persamaan dari regresi yang telah dilakukan dan didapat sebagai persamaan 4.1, setelah output daya pancar didapatkan langkah berikutnya adalah menentukan nilai gain yang perlu ditambahkan pada magnitudo kanal dengan menggunakan persamaan 4.2.

$$
y = -0.007805x - 35.80\tag{4.1}
$$

di mana

 $x =$  frekuensi keria (MHz)

y= output daya pancar (dBm)

$$
kompensasi gain (dB) = y_n - y_0 \tag{4.2}
$$

di mana

 $v_n$  = output daya pancar frekuensi kerja indeks ke n (dBm)  $v_0$  = output daya pancar frekuensi kerja indeks ke 0 (dBm)  $n =$  indeks ke  $0, 1, \ldots$ .9

Setelah nilai gain yang perlu ditambahkan ke setiap frekuensi kerja diperoleh, maka nilai tersebut perlu ditambahkan dengan nilai magnitudo dari respon kanal yang belum dilakukan kompensasi dan didapatkan hasil respon kanal yang ditunjukan pada gambar 4.17, hasil respon kanal selanjutnya diolah untuk mendapatkan respon impuls yang telah dikompensasi seperti pada gambar 4.19 dan gambar 4.20.

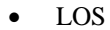

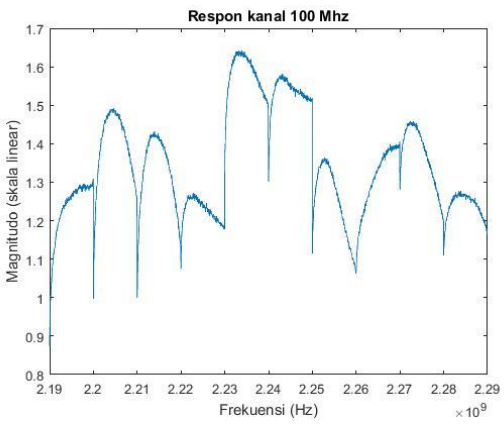

Gambar 4.17 Respon kanal 2.19-2.29 GHz kondisi LOS setelah kompensasi

NLOS

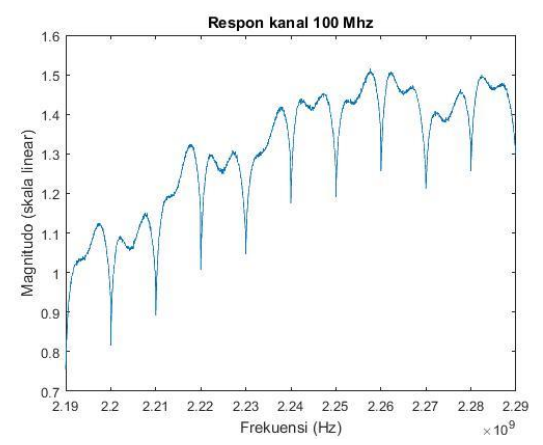

Gambar 4.18 Respon kanal 2.19-2.29 GHz kondisi NLOS setelah kompensasi

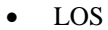

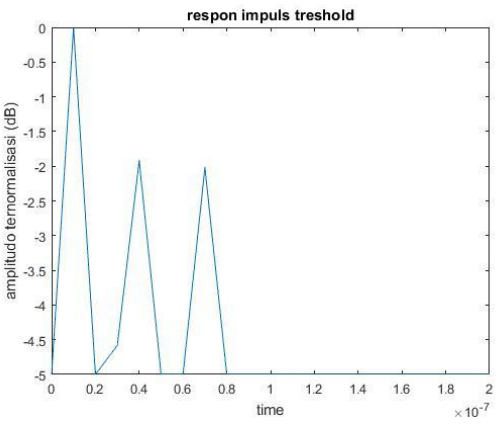

Gambar 4.19 Respon impuls kanal 2.19-2.29 GHz kondisi LOS setelah kompensasi

• NLOS

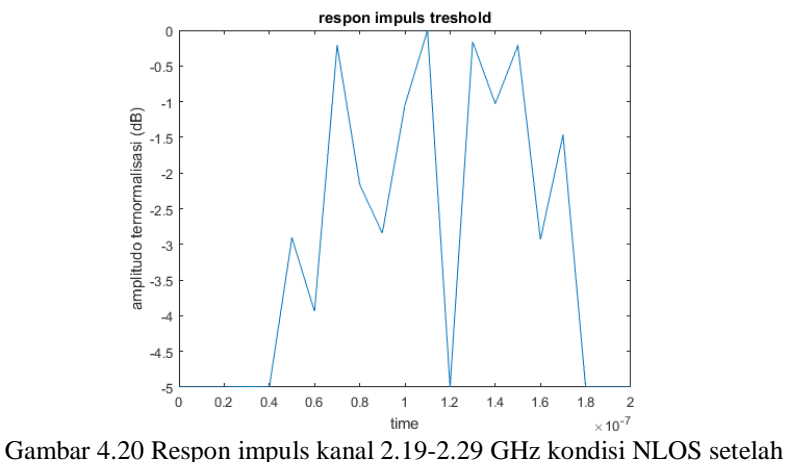

kompensasi

Dari hasil respon impuls kanal didapatkan terdapat perubahan delay dan daya sinyal. Delay dari sinyal yang diperoleh tidak mengalami perubahan yang signifikan, dapat dilihat melalui hasil respon impuls gambar 4.19 kondisi LOS sinyal kedatangan pertama tetap sebesar  $\tau_1 = 10$ nanosecond. Namun nilai amplitudo pada sinyal kedua mengalami sedikit penurunan. Hal serupa juga terjadi pada hasil respon impuls kondisi NLOS yang ditunjukan pada gambar 4.20 yang tidak berubah signifikan dengan hasil respon impuls NLOS awal. Untuk analisa lebih lanjut dilakukan perhitungan *maximum excess delay* dan didapat hasil pada tabel 4.4

| $\tilde{\phantom{a}}$ | Maximum excess delay (ns) |             |  |
|-----------------------|---------------------------|-------------|--|
| Penerima Rx           | LOS                       | <b>NLOS</b> |  |
|                       |                           | 120         |  |
|                       |                           | 120         |  |
|                       | 100                       | 170         |  |
|                       |                           | 130         |  |
|                       |                           | 300         |  |

Tabel 4.4 Perhitungan *maximum excess delay* kompensasi

Dari hasil perhitungan *maximum excess delay* diatas tidak terdapat perbedaan yang signifikan dengan *maximum excess delay* sebelum dilakukannya kompensasi daya.

### **4.7 Sintesis**

Terdapat dua proses utama dalam mengerjakan tugas akhir ini yaitu melakukkan pengukuran kanal pita lebar menggunakan USRP dengan desain yang dibuat menggunakan software LABVIEW communication 1.0, yang mana USRP memiliki keterbatasan bandwidth sehingga perlu disiasati dengan cara menggeser-geser frekuensi untuk melingkupi lebar bandwidth kanal yang akan diukur dan juga melakukan pengolahan data yang didapatkan dari hasil pengukuran untuk didapatkan hasil respon kanal serta respon impuls kanalnya. Pengukuran dilakukan pada frekuensi 2.24 GHz dengan bandwidth 100MHz yang sebelumnya sudah dipastikan tidak ada interferensi pada frekuensi tersebut dan dilakukan pada kondisi tidak ada mobiliti yang signifikan untuk menjaga stabilitas kanal saat melakukan pengukuran.

Dari data hasil pengukuran berupa magnitudo dan fase yang diperoleh, dilakukan pengolahan data menggunakan software matlab sehingga didapatkan hasil respon kanal serta respon impulnya. Respon kanal yang didapatkan berdasarkan skenario-skenario yang dilakukan memiliki kencenderungan penurunan nilai seiring dengan kenaikannya frekuensi dan respon impuls yang dihasilkan dari hasil pengukuran memiliki *delay* yang berbeda-beda tergantung dengan kondisi LOS atau NLOS serta jarak yang dilakukan selama pengukuran, sinyal kedatangan pada kondisi LOS memiliki delay yang lebih kecil ketimbang delay pada kondisi NLOS. Bentuk dari respon impuls yang memiliki jejak dibagian belakang sinyal kemungkinan adalah efek dari *multipath* yang disebabkan oleh adanya penghalang yang diberikan, pantulan serta difraksi oleh objek-objek disekitarnya seperti lemari, meja, dan kursi yang menimbulkan sinyal dengan delay yang berbeda-beda pada hasil respon impuls karena panjang lintasan tempuh sinyal yang berbeda-beda.

*[Halaman ini sengaja dikosongkan]*

# **5 BAB 5 PENUTUP**

### **5.1 KESIMPULAN**

Berdasarkan hasil pengolahan data dan analisis hasil yang diperoleh dapat diambil beberapa kesimpulan dari pengukuran kanal pita lebar menggunakan perangkat USRP:

- 1. Desain sistem yang telah dibangun berhasil menghasilkan sinyal sebesar 10 MHz
- 2. Respon kanal yang diperoleh pada kondisi LOS atapun NLOS dipengaruhi oleh daya pancar yang menurun seiring dengan kenaikan frekuensi yang digunakan oleh USRP.
- 3. Pada kondisi LOS sinyal kedatangan pertama sesuai dengan hasil perhitungan manual
- 4. Pada kondisi NLOS sinyal tidak sesuai dengan hasil perhitungan dikarenakan adanya penghalang.
- 5. Respon impuls berdasarkan kondisi LOS atau NLOS serta jarak pada masing-masing skenario pengukuran memilki *delay* yang berbedabeda
- 6. Hasil respon impuls dari kompensasi daya pancar tidak mengalami perubahan signifikan baik sinyal kedatangan pertama ataupun pada *maxium excess delay*.
- 7. Pengukuran dengan Bandwidth 100 MHz memiliki resolusi *delay* sebesar 10 ns dan resolusi jarak sebesar 3 meter.

### **5.2 SARAN**

Perlu dilakukannya pengembangan program dengan menambahkan fitur penggeser frekuensi secara otomatis agar bisa mendapatkan hasil yang akurat.

- 1. Jika memungkinkan perlu adanya tambahan fitur penggeser frekuensi kerja otomatis agar pengukuran bertambah akurat dikarenakan tidak adanya jeda.
- 2. Pada diagram blok di LABVIEW, bisa ditambahkan program penangkapan magnitudo dan fase secara otomatis untuk mempermudah memperoleh data.
- 3. Bisa menambahkan *Phase Locked LOOP* (PLL) agar fase yang diterima sinkron dengan sinyal fase yang diterima sebelumnya.

*[Halaman ini sengaja dikosongkan]*

### **DAFTAR PUSTAKA**

[1] Jeffrey G. Andrews, Fellow, IEEE, Stefano Buzzi, Senior Member, IEEE, Wan Choi, Senior Member, IEEE, Stephen Hanly, Member, IEEE, Angel Lozano, Fellow, IEEE, Anthony C.K. Soong, Fellow, IEEE, Jianzhong Charlie Zhang, Senior Member, IEEE, What Will 5G Be?, IEEE JOURNAL ON SELECTED AREAS IN COMMUNICATIONS, VOL. 32, NO. 6, JUNE 2014

[2] Cen Ling , Student Member, IEEE, Xuefeng Yin, Member, IEEE, Haowen Wang, and Reiner S. Thomä, Fellow, IEEE, Experimental Characterization and Multipath Cluster Modeling for 13–17 GHz Indoor Propagation Channels, IEEE TRANSACTIONS ON ANTENAS AND PROPAGATION, VOL. 65, NO. 12, DECEMBER 2017

[3] Adel A.M Saleh, Reinaldo A. Valenzuela, Statististical Model for Indoor Multipath Propagation, IEEE 1987

[4] K. Fazel, S. Kaiser, "Multi-Carrier and Spread Spectrum Systems", 2003.

[5] Reed, J.H, "Software Radio: A Modern Approach to Radio Engineering", Prentice Hall, New Jersey, 2002.

[6] Homayoun Hashemi, "The Indoor Propagation Channel", PROCEEDINGS OF IEEE, VOL. 81, NO. 7, JULY 1993

[7] H. Naftali, "Azimuth Elevation, Time-delay Distributions in Wireless Communication Channels", IEEE Antenas and Propagation magazine, VOL. 48, NO. 1, February 2006

[8] L. Rakotondrainibe, "Indoor Channel Measurement and Communication System Design at 60 GHz", *Author manuscript, published in URSI Rakotondrainibe,* lahatra, December 2008.

[9] E. Sousa, "Delay Spread Measurement for the Digital Cellular Channel in Toronto", *IEEE Transactions on Vehicular Technology*, November 2004

[10] Triaji Irwandaru C, "Statistik Respon Kanal Dalam Ruang pada Frekuensi 2.6 GHz", ITS Surabaya, Desember 2009

[11] Tossaporn Srisooksai, Jun-ichi Takada, Kentaro saito, "Portable Wide-band Channel Sounder Based Software Defined Radio for Studying the Radio Propagation in An Outdoot Environment" IEEE, 2017.

[12] Tianyang Min, Kentaro Saito, Jun-ichi Takada, "Development of Directional Channel Sounder USRP and GNU Radio", *Asean Engineering Journal Part A, vol 7,* January 2017

[13] Faisal Muhammad, "Pengaruh panjang *cycle prefix* terhadap kinerja sistem OFDM pada *WiMAX*", Universitas Sumatera Utara Medan, 2009

[14] Daniel Landstrom, Sarah Kate Wilson, Jan Jaap van de Beek, "Symbol Time Offset Estimation in Coherent OFDM systems", *IEEE Transactions on Communication, vol 50, no. 4,* April 2002

# **LAMPIRAN A**

# **Sistem pada pemancar menggunakan LABVIEW COMMUNICATION 1.0**

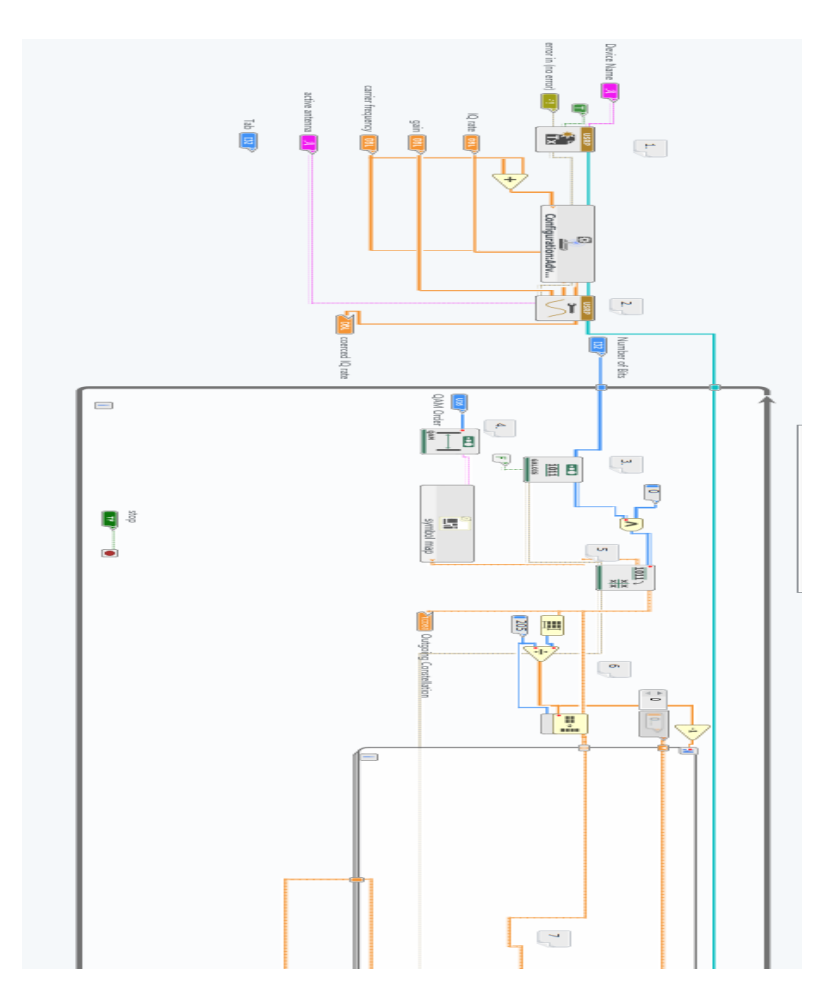

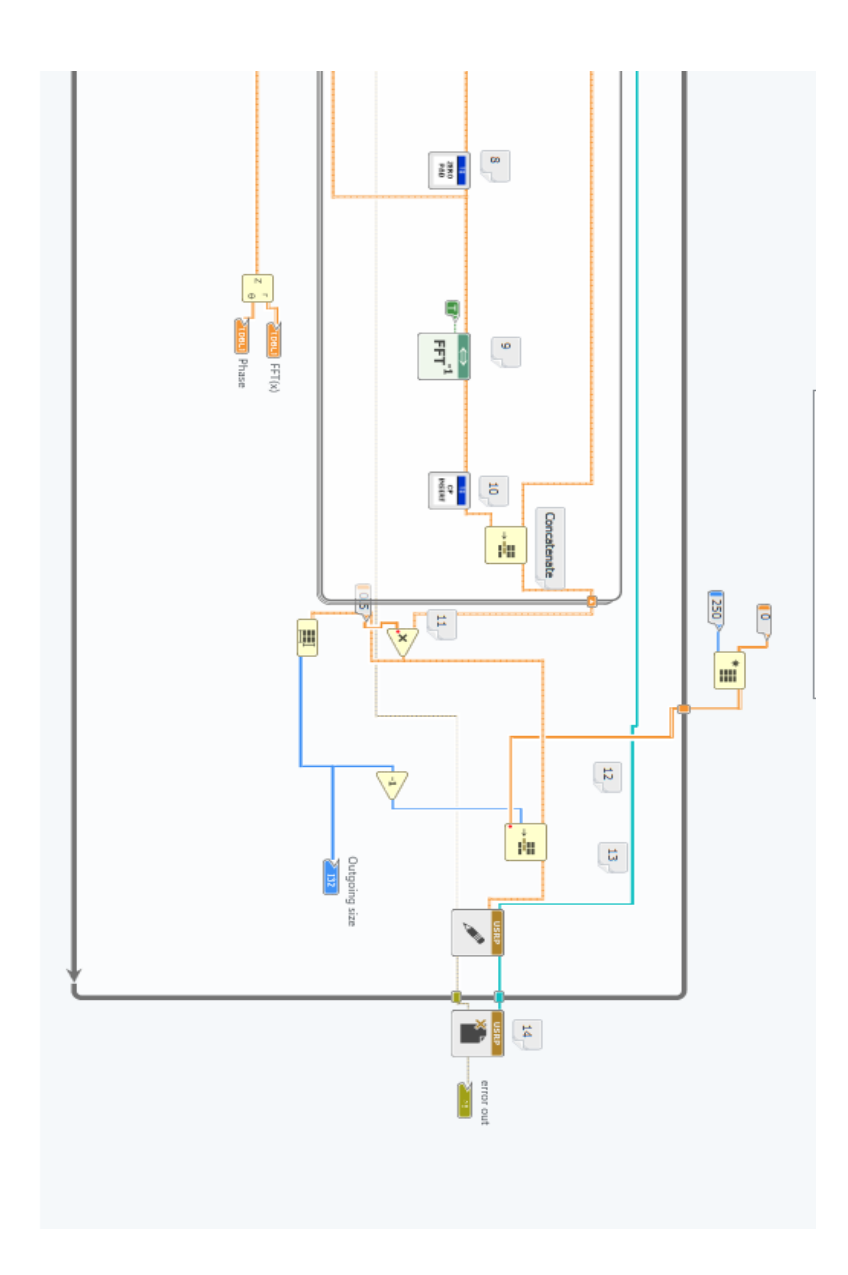

## **LAMPIRAN B**

## Sistem Penerima Menggunakan LABVIEW COMMUNICATION 1.0

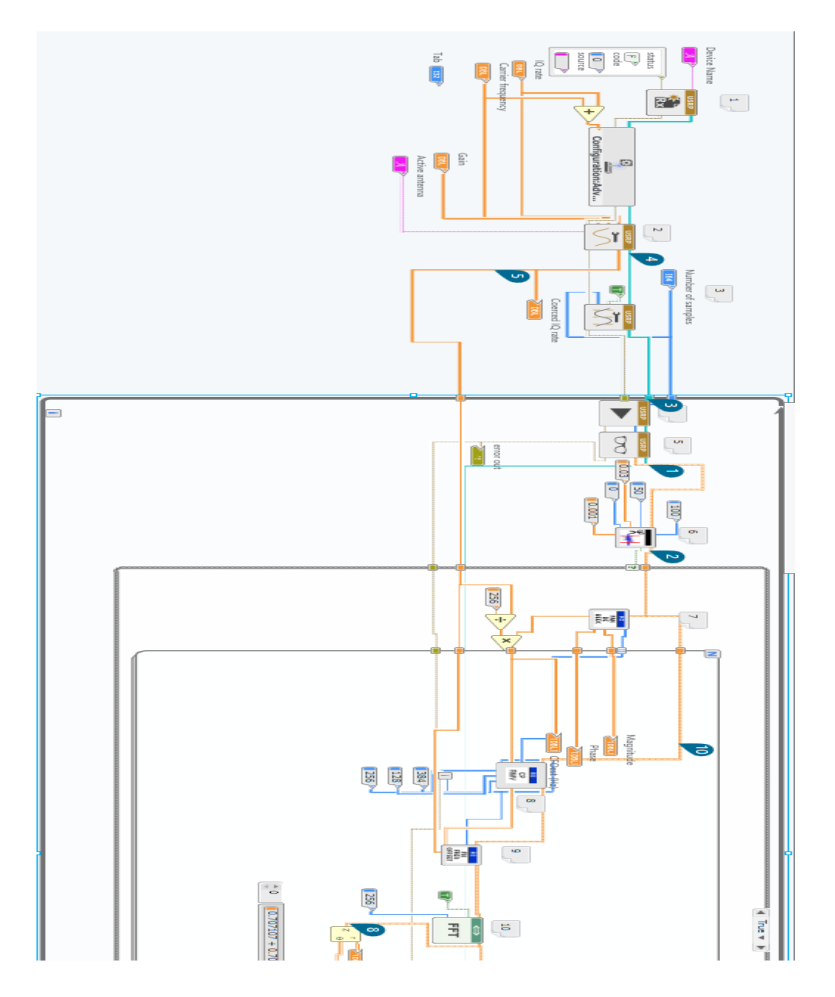

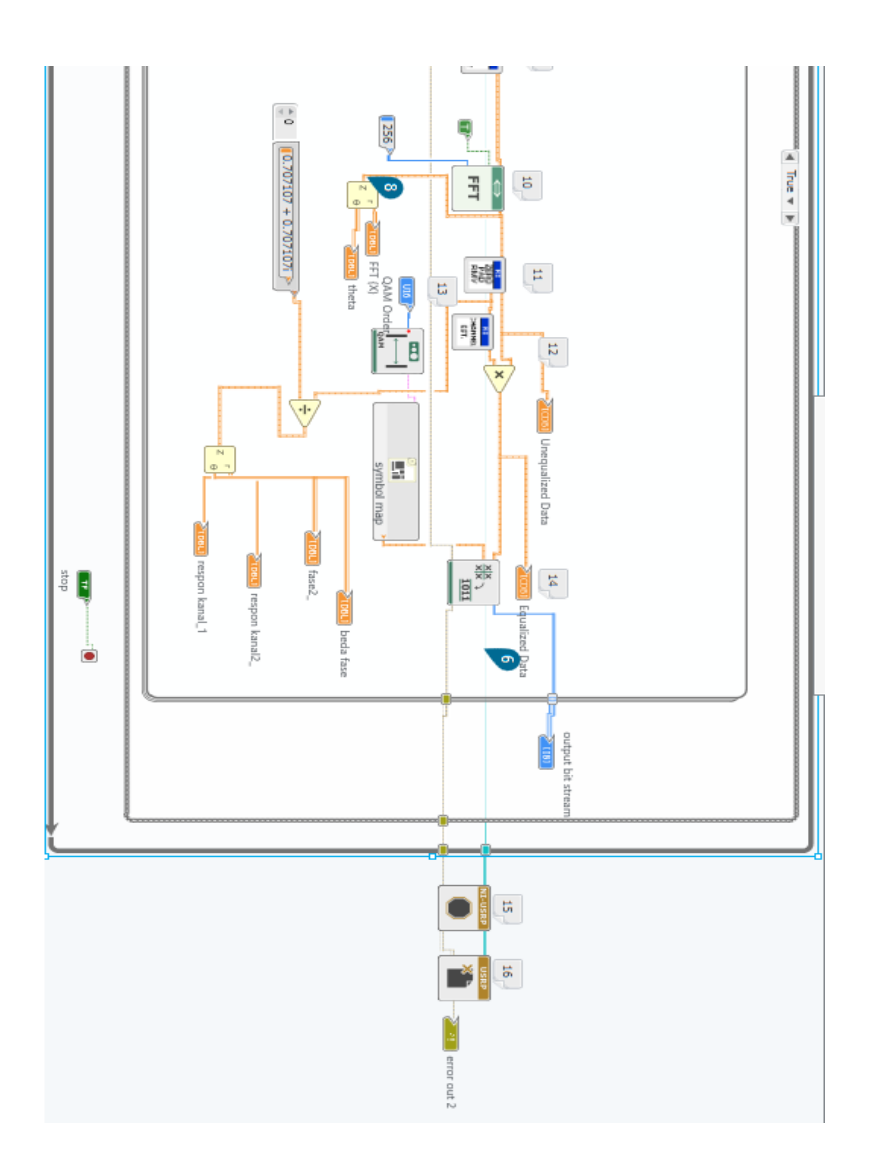

## **LAMPIRAN C**

#### List Program Matlab

#### Program sinyal multicarrier bandwidth 100 MHz

```
clear all
close all
pengukuran=xlsread('pengukuran skenario 
1.xlsx','A2:C2042');
magnitudo=pengukuran(:,1); %magnitudo
x1=2.19e9:((2.29e9-2.19e9)/2040):2.29e9 ; 
%frekuensi subcarrier
phase=pengukuran(:,2); % perubahan fase
phi=phase/pi*180; % derajat to phi
ejtheta=cos(phase)+1i*sin(phase);
hf=magnitudo.*ejtheta; %respon kanal
%----frequency spacing dan resolusi delay-----%
fmin=2.190*10^9;
fmax=2.290*10^9;
B=fmax-fmin;
deltaf=B/2040; %dalam hertz
pita= fmin:deltaf:fmax;
deltat= 1/B;
T=1/deltaf;
t=0:deltat:T;
%----------------plot respon kanal----------------%
figure
plot(x1,abs(hf)),xlabel('frekuensi'),ylabel('amp
litudo linear');
title('respon kanal 100 Mhz')
%---------------plot respon impuls-----------%
figure
impuls=ifft(hf) %respon impuls
```

```
impulsn= impuls/max(impuls); %respon impuls 
ternormalisasi linear
impulslog=10*log10(abs(impulsn))%respon impuls 
ternormalisasi logaritmik
plot(t,abs(impuls));
title('respon 
impuls'),xlabel('time'),ylabel('amplitudo 
(linear)')
grid on
figure
subplot(2,1,1)plot(t,abs(impulsn));
title('respon 
impuls'),xlabel('time'),ylabel('amplitudo 
ternormalisasi')
subplot(2, 1, 2)plot(t,impulslog)
title('respon 
impuls'),xlabel('time'),ylabel('amplitudo 
ternormalisasi (dB)')
%-----plot respon impuls dengan threshold-----%
impulslogth=impulslog %threshold 
for i = 1: length(t);
    if(impulslogth(i) < -15;
        impulsloqth(i) = -15; end
end
figure(5)
plot(t,impulslogth)
title('respon impuls 
treshold'),xlabel('time'),ylabel('amplitudo 
ternormalisasi (dB)')
axis([0 2e-6 -inf inf])
```

```
hold on
figure
plot(x1,phase)
title('Fase'),xlabel('frekuensi'),ylabel('amplit
udo (radian)')
```
Program sinyal multicarrier bandwidth 10 MHz

```
clear all
pengukuran=xlsread('pengukuran skenario 
1_10MHz.xlsx','A2:B206');
magnitudo=pengukuran(:, 1);%magnitudo
x1=2.19e9:((2.29e9-2.19e9)/204):2.29e9 ; 
%frekuesi subcarrier
phase=pengukuran(:,2);%perubahan fase
phi=phase/pi*180; % derajat to phi
eitheta=cos(phase)+1i*sin(phase);
hf=magnitudo.*ejtheta; %respon kanal
%--requency spacing dan resolusi delay----%
fmin=2.190*10^9;
fmax=2.200*10^9;
B=fmax-fmin;
deltaf=B/204; %dalam hertz
pita= fmin:deltaf:fmax;
delta = 1/B;
T=1/deltaf;
t=0:deltat:T;
%-------plot respon kanal----------%
figure
plot(x1,abs(hf)),xlabel('frekuensi'),ylabel('amp
litudo linear');
title('respon kanal 10 Mhz')
%-----plot respon impuls-----------%
impuls=ifft(hf)%respon impuls
```

```
impulsn= impuls/max(impuls); %respon impuls 
ternormalisasi linear
impulslog=10*log10(abs(impulsn))%respon impuls 
ternormalisasi logaritmik
figure
stem(t,abs(impulsn));
title('respon 
impuls'),xlabel('time'),ylabel('amplitudo 
ternormalisasi')
grid on
figure
subplot(2,1,1)plot(t,abs(impulsn));
title('respon 
impuls'),xlabel('time'),ylabel('amplitudo 
ternormalisasi')
subplot(2,1,2)plot(t,impulslog)
title('respon 
impuls'),xlabel('time'),ylabel('amplitudo 
ternormalisasi (dB)')
%---------------plot respon impulsn threshold---
---------------------%
impulslogth=impulslog
for i = 1: length(t);
    if(impulslogth(i)<-15);
        impulsloqth(i) = -15; end
end
figure(5)
plot(t,impulslogth)
title('respon impuls 
treshold'),xlabel('time'),ylabel('amplitudo 
ternormalisasi (dB)')
hold on
axis([0 2e-6 - inf inf])
```

```
%--------perubahan fase--------------------%
figure
plot(x1,phase)
title('fase'),xlabel('frekuensi'),ylabel('amplit
udo (radian)')
```
*[Halaman ini sengaja dikosongkan]*

# **LAMPIRAN D**

Hasil respon kanal kondisi LOS

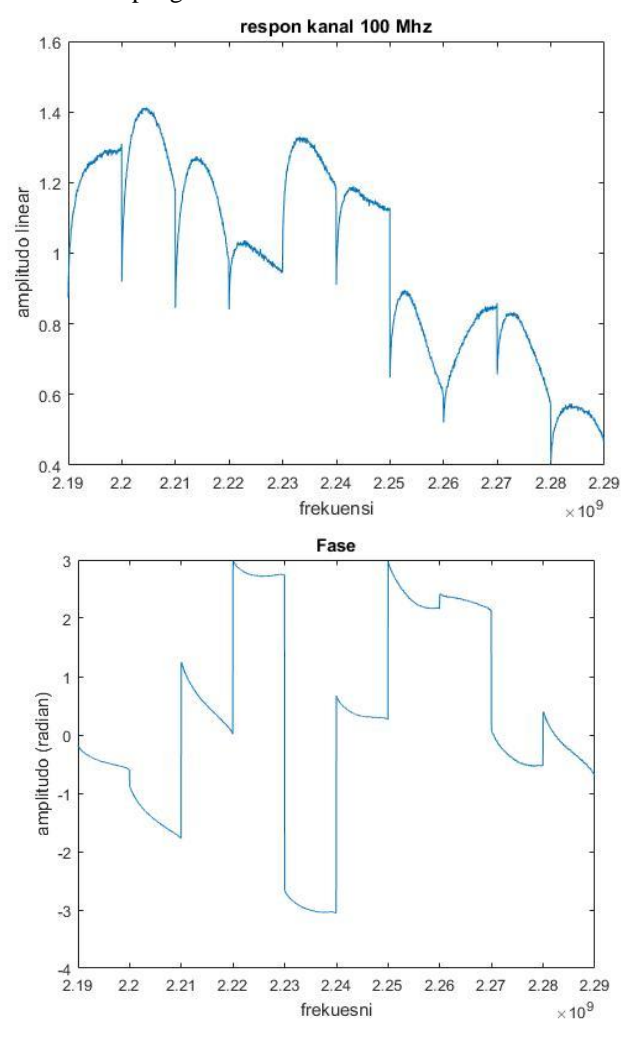

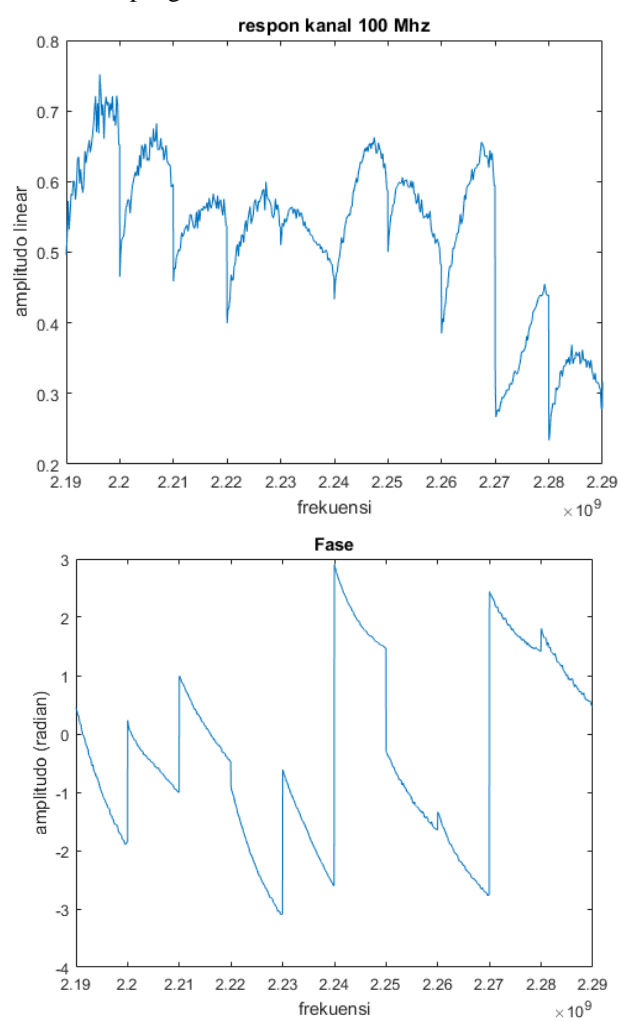

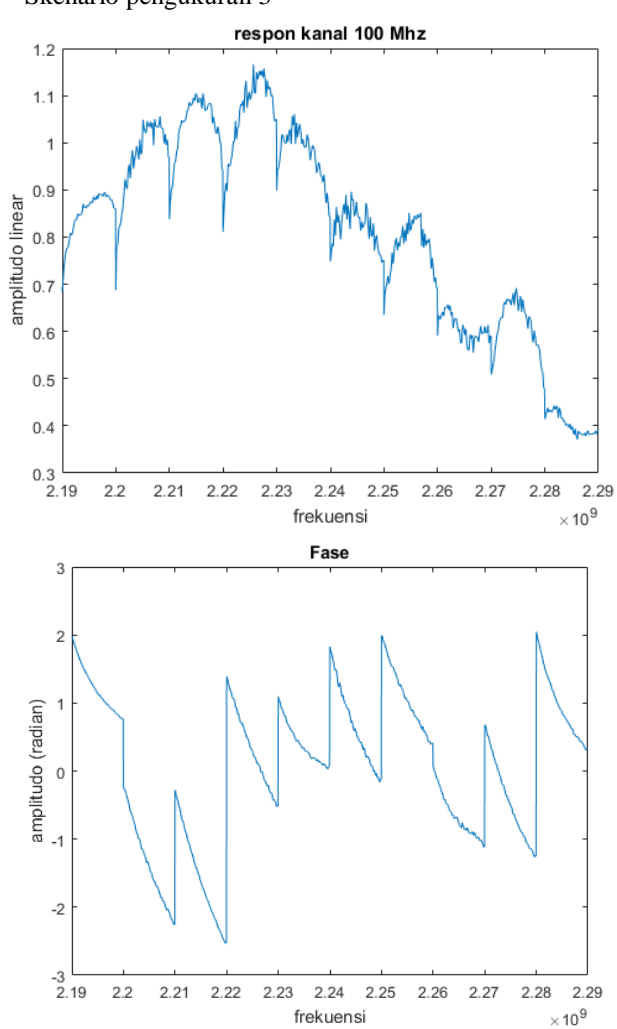

Skenario pengukuran 3

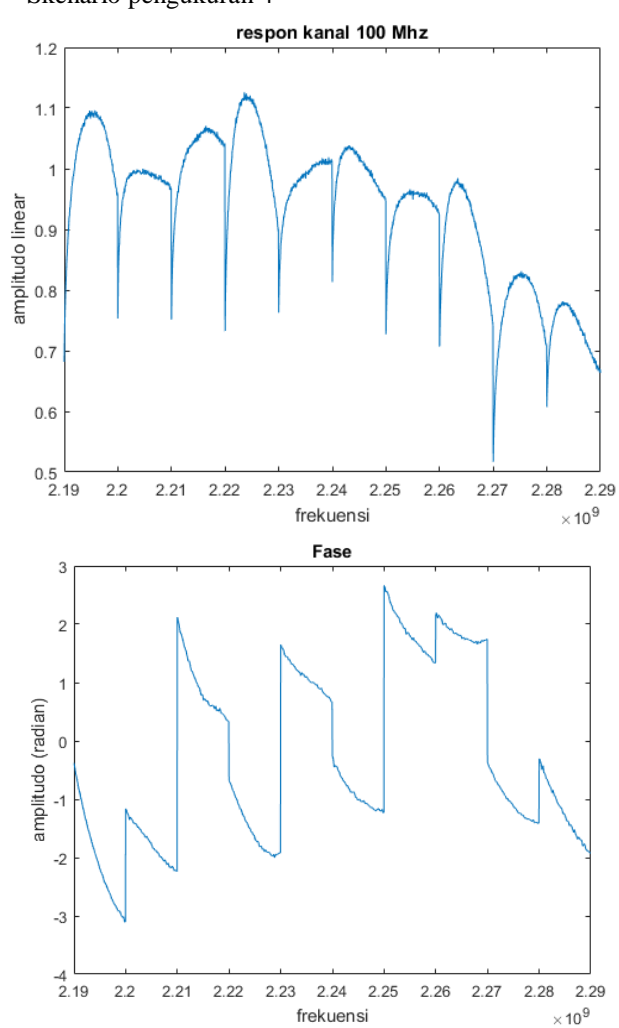

Skenario pengukuran 4

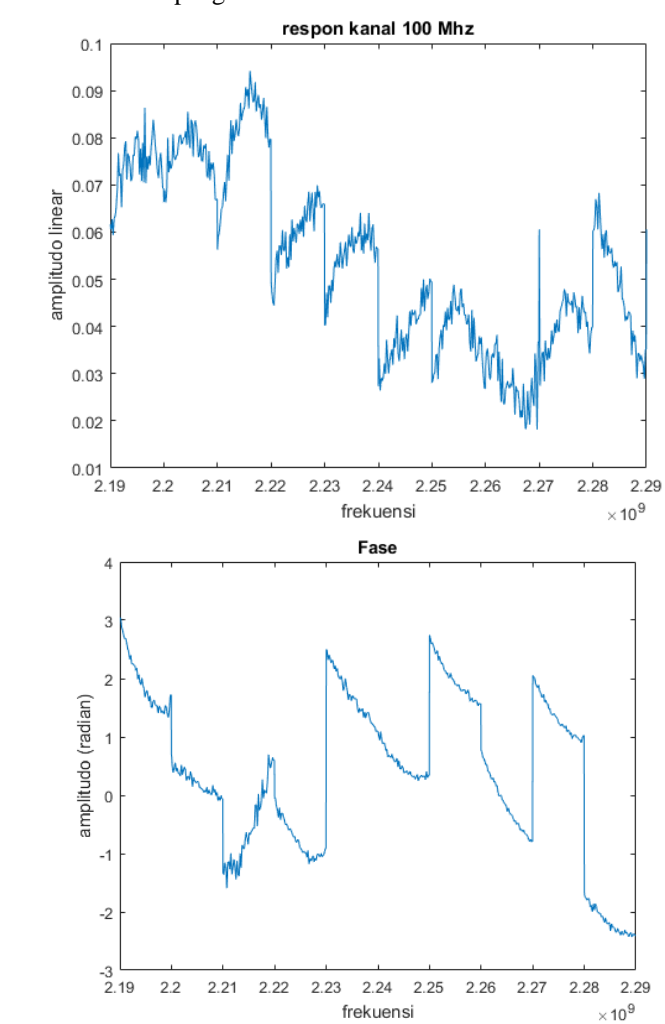

Skenario pengukuran 5

*[Halaman ini sengaja dikosongkan]*

## **LAMPIRAN E**

Hasil respon IMPULS kondisi LOS

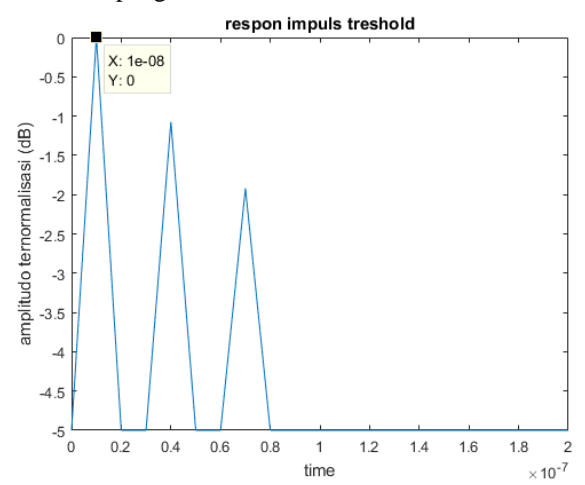

Skenario pengukuran 2

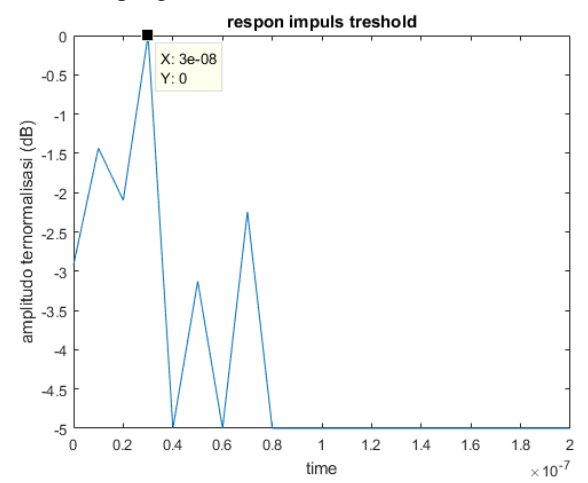

Skenario pengukuran 3

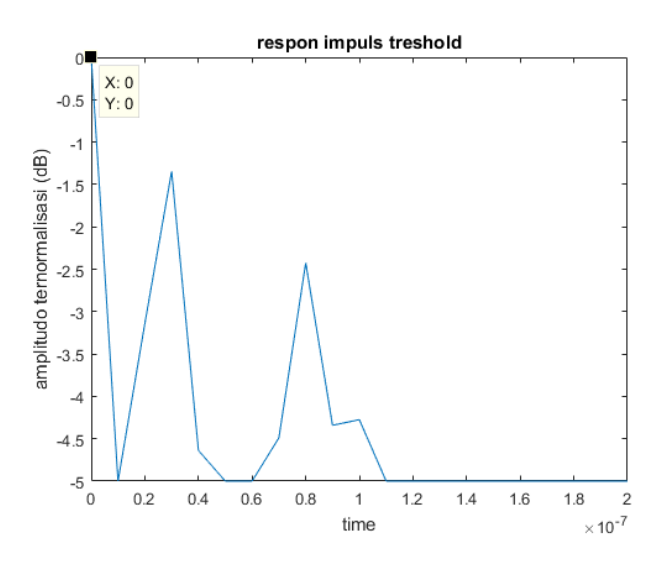

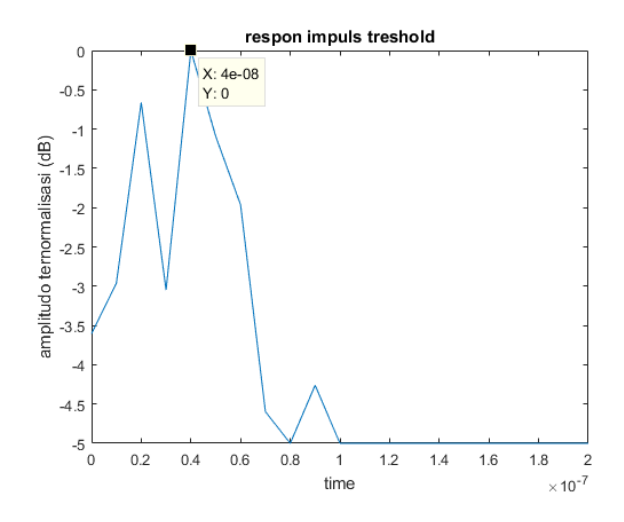

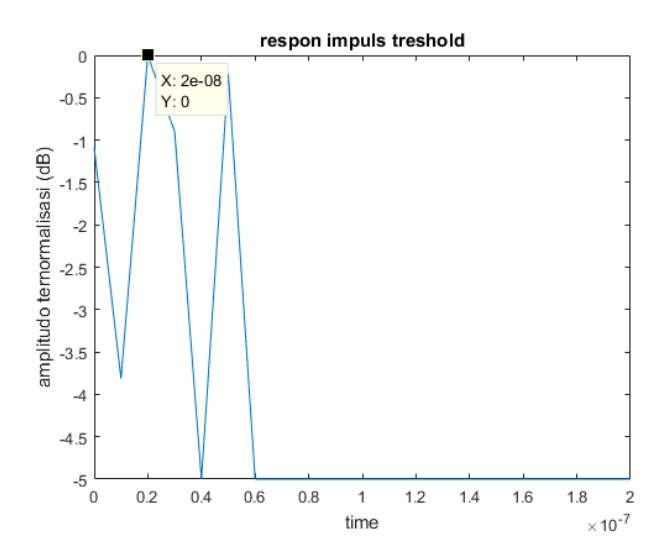

*[Halaman ini sengaja dikosongkan]*

# **LAMPIRAN F**

### HASIL RESPON KANAL NLOS

Skenario pengukuran 1

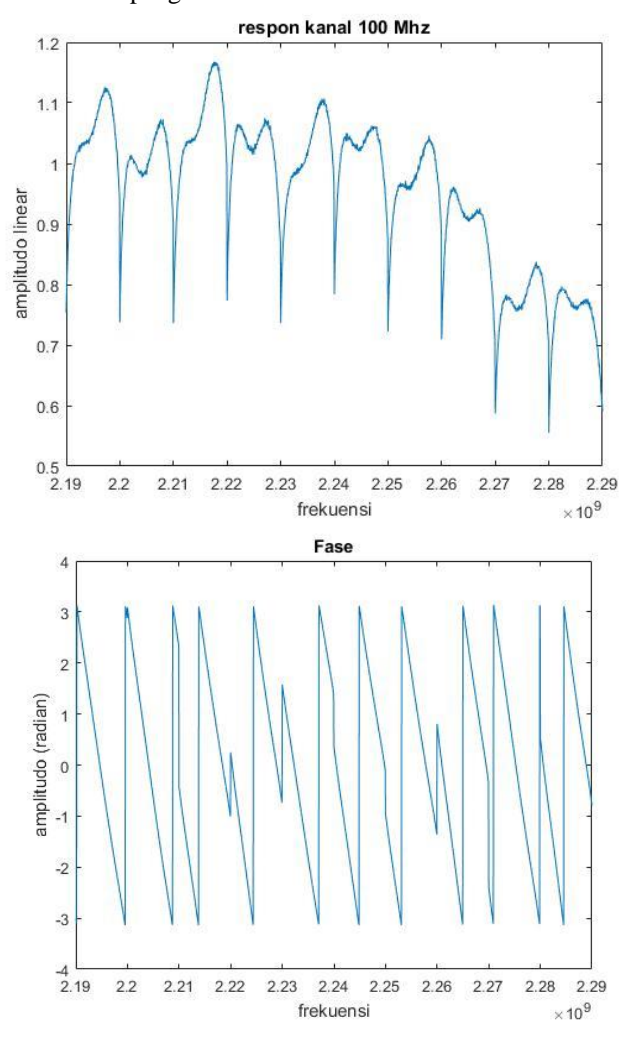

89
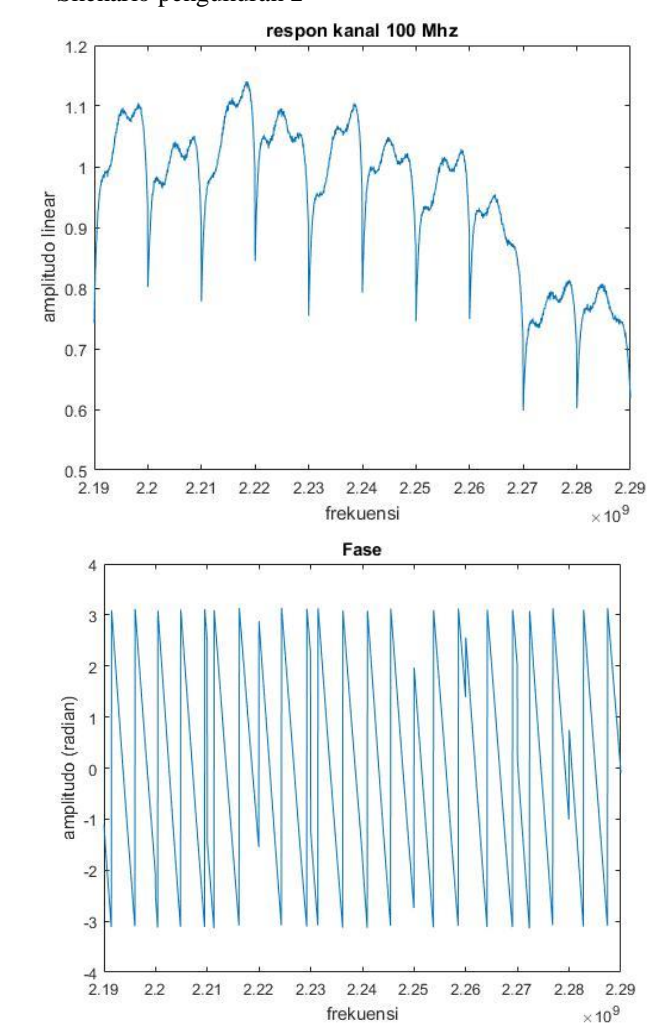

Skenario pengukuran 2

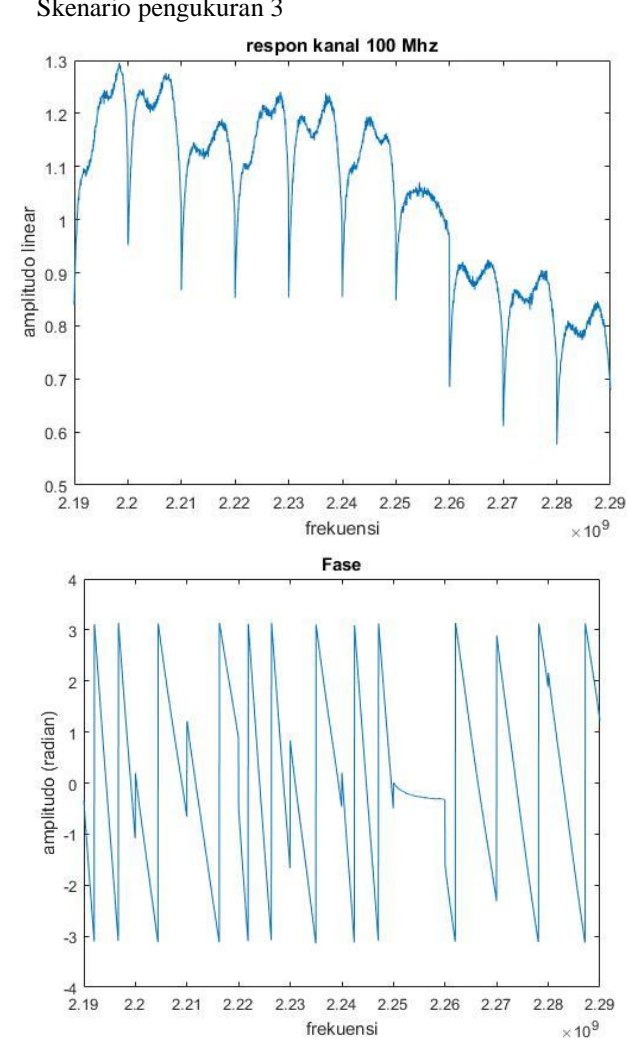

Skenario pengukuran 3

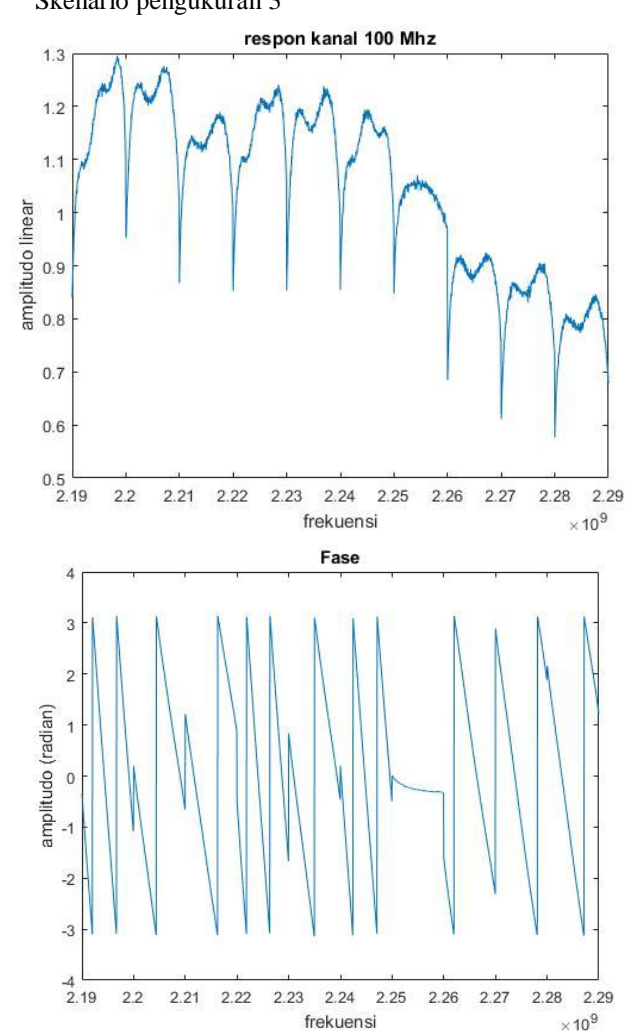

Skenario pengukuran 3

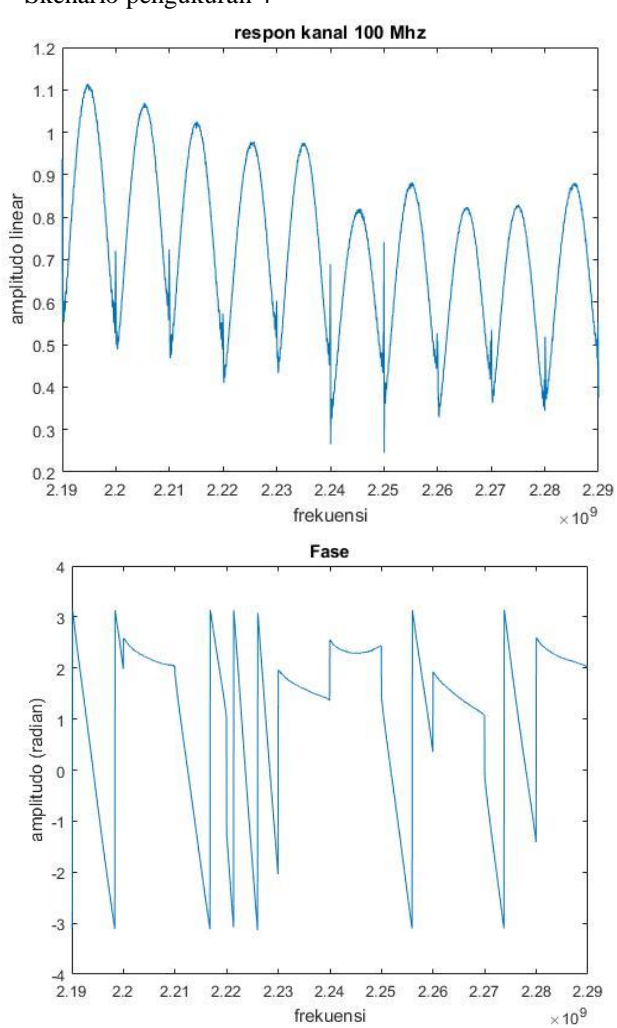

Skenario pengukuran 4

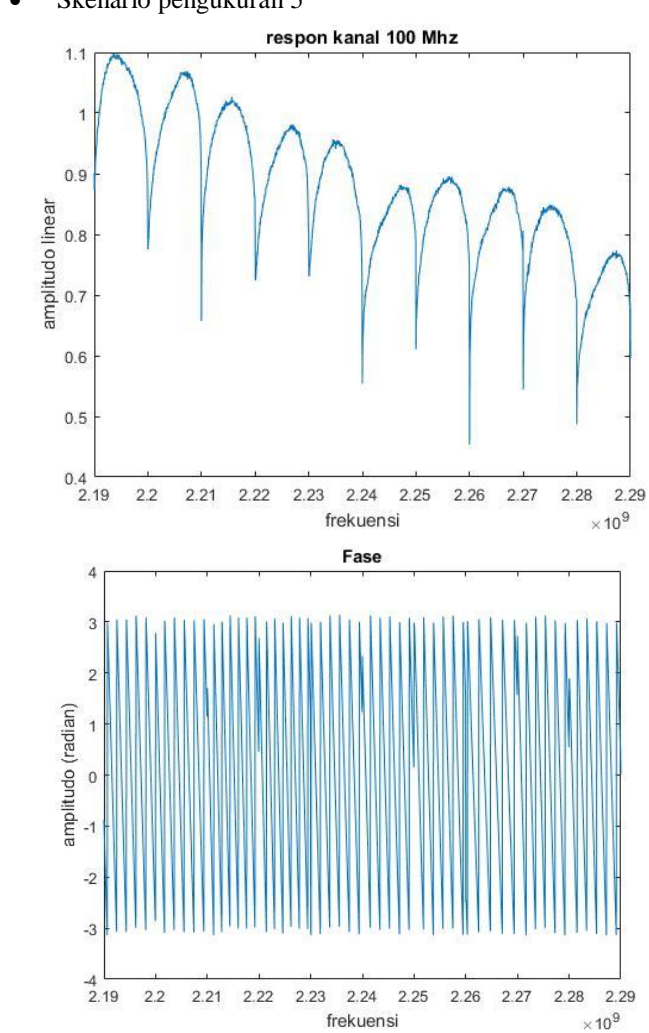

Skenario pengukuran 5

## **LAMPIRAN H**

Hasil respon impuls kondisi NLOS

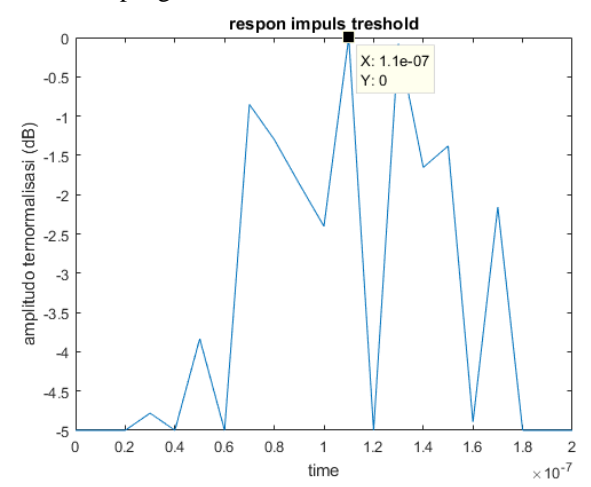

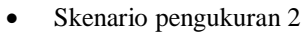

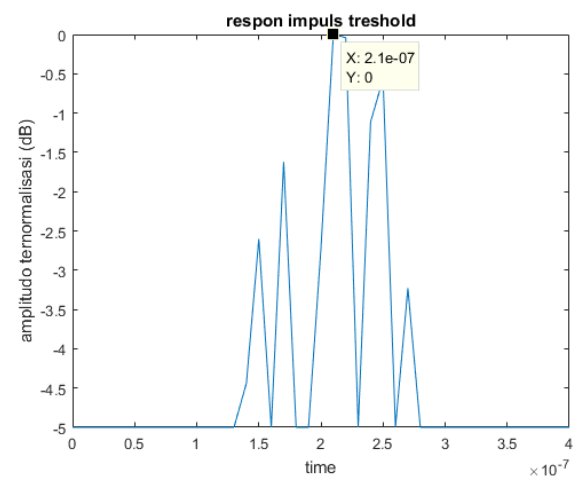

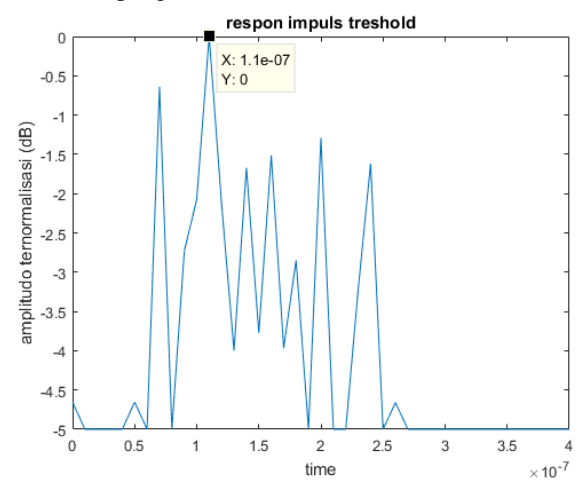

Skenario pengukuran 3

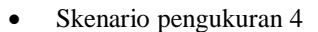

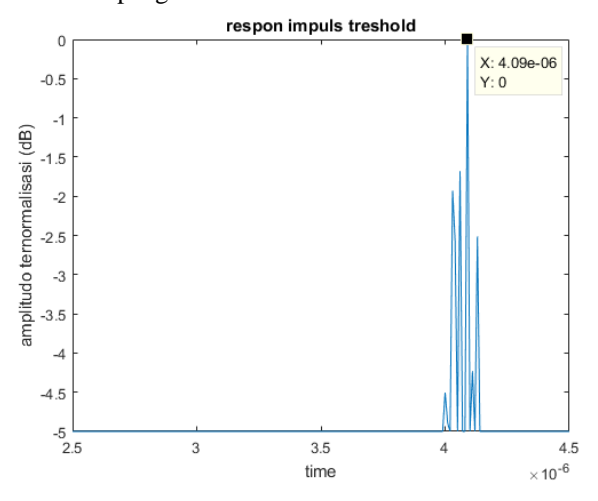

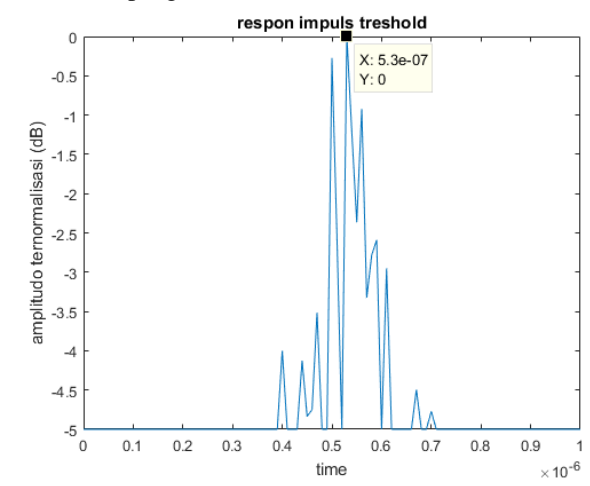

Skenario pengukuran 5

# **LAMPIRAN I**

Hasil respon kanal kondisi LOS kompensasi

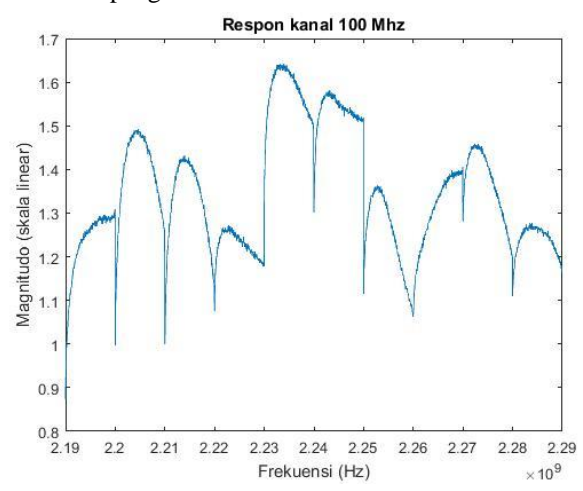

Skenario pengukuran 2

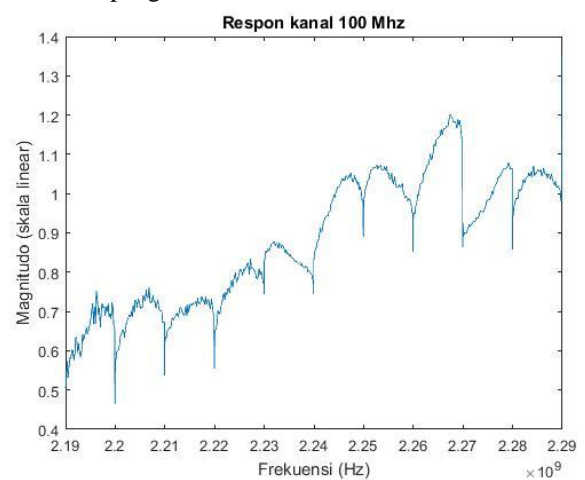

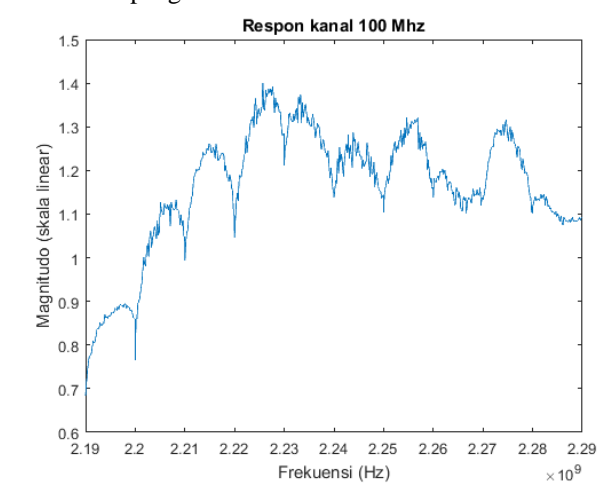

Skenario pengukuran 3

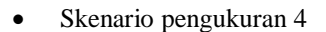

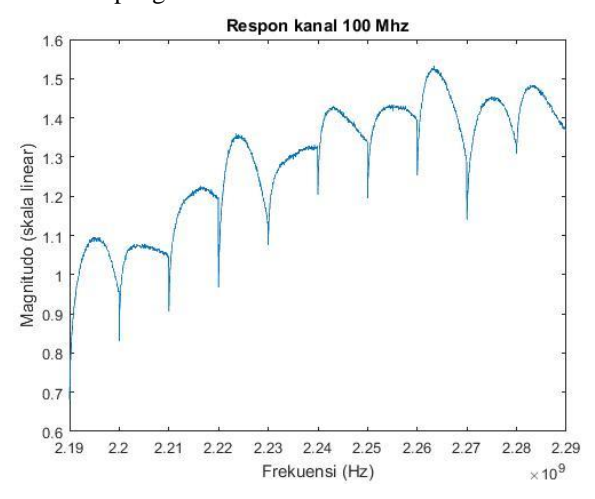

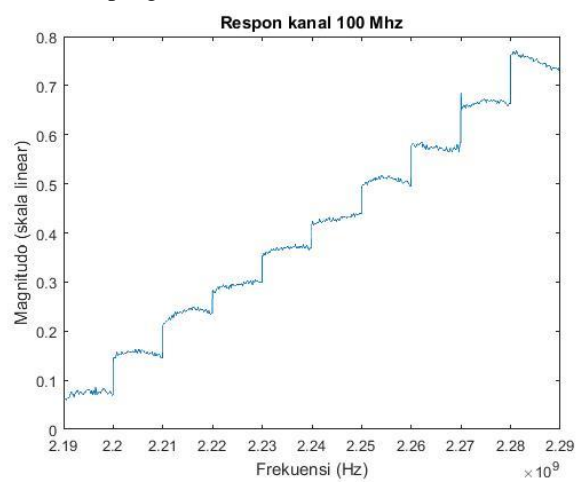

Skenario pengukuran 5

Hasil respon kanal kondisi NLOS kompensasi

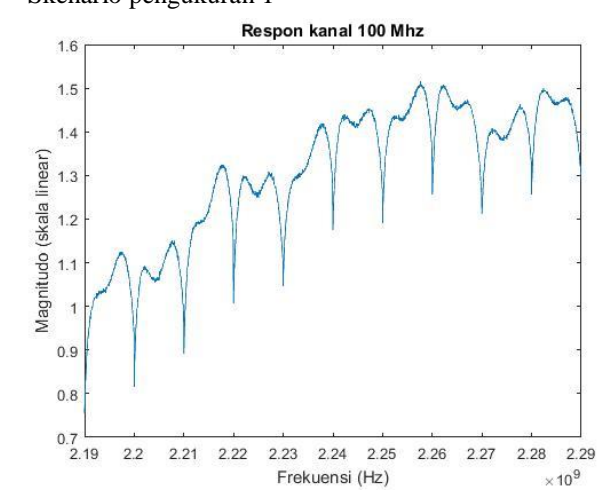

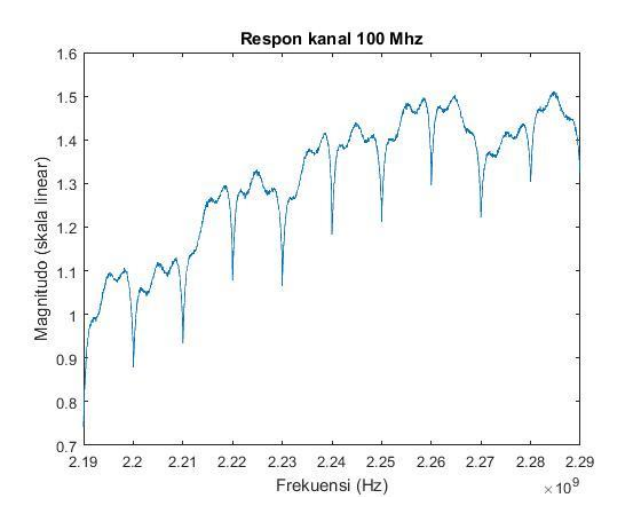

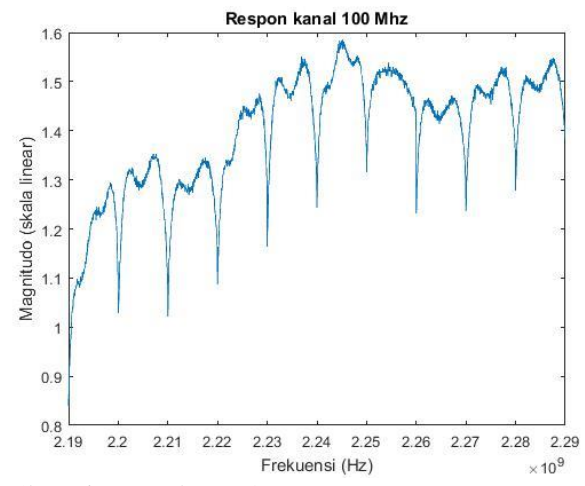

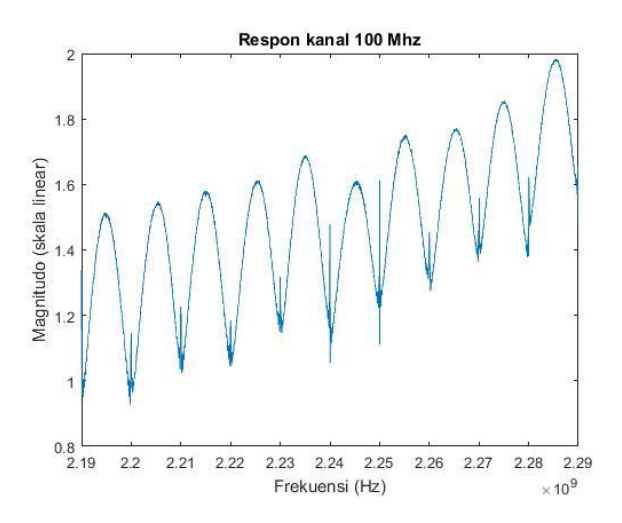

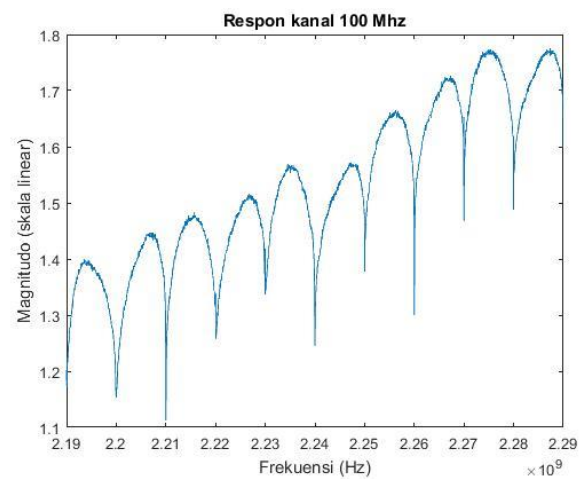

# **LAMPIRAN J**

Hasil respon impuls kondisi LOS kompensasi

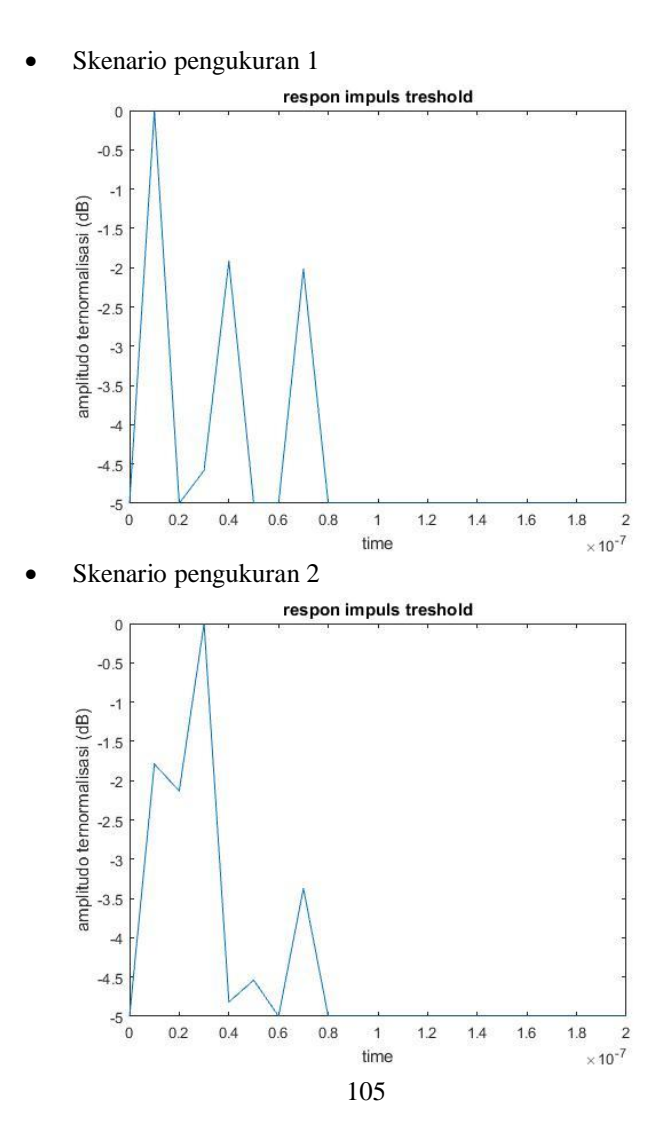

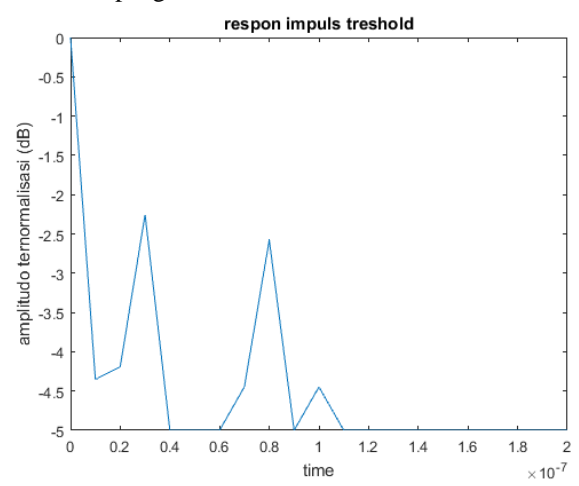

Skenario pengukuran 3

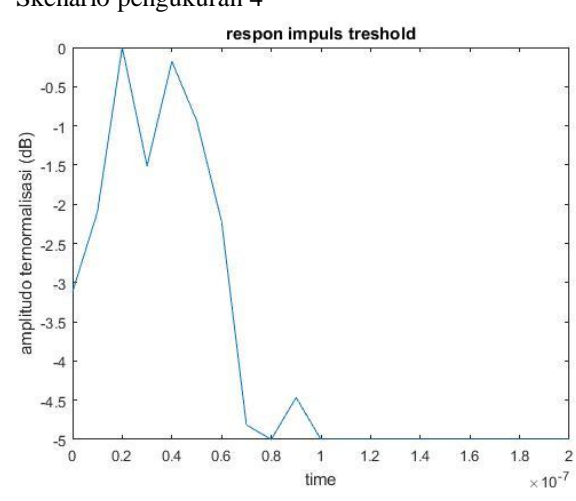

Skenario pengukuran 4

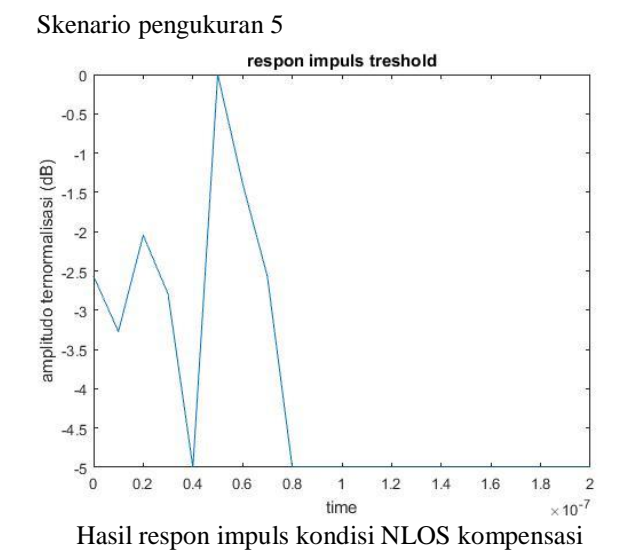

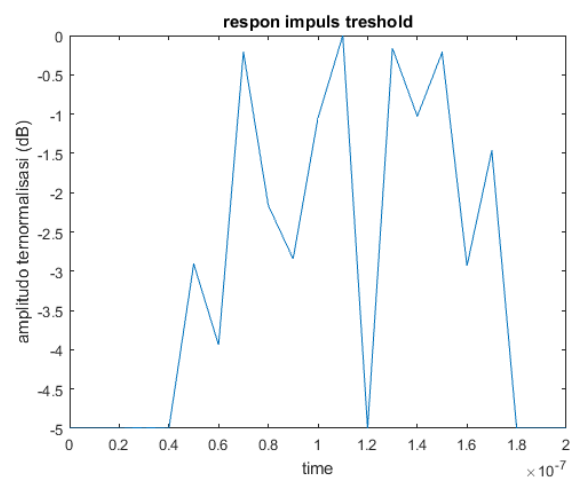

107

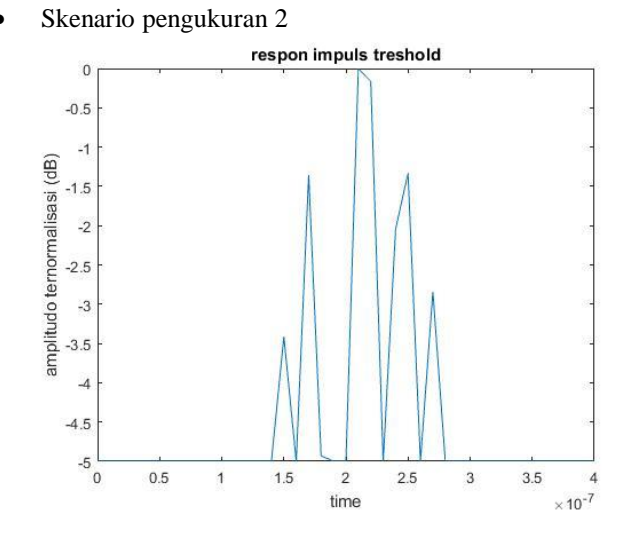

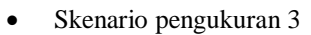

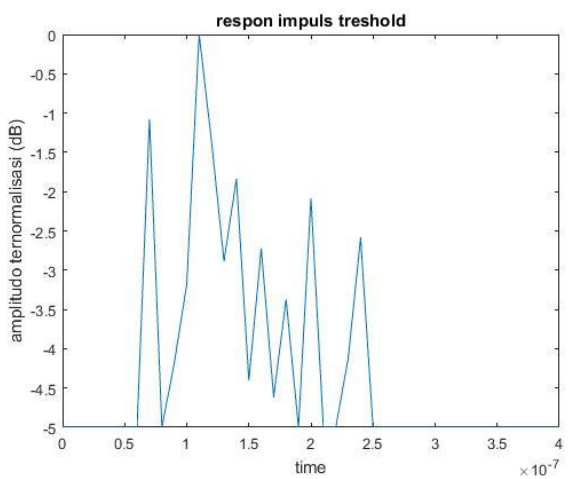

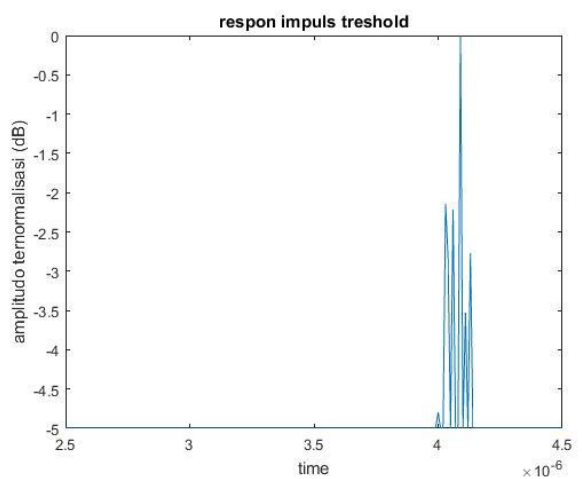

Skenario pengukuran 5

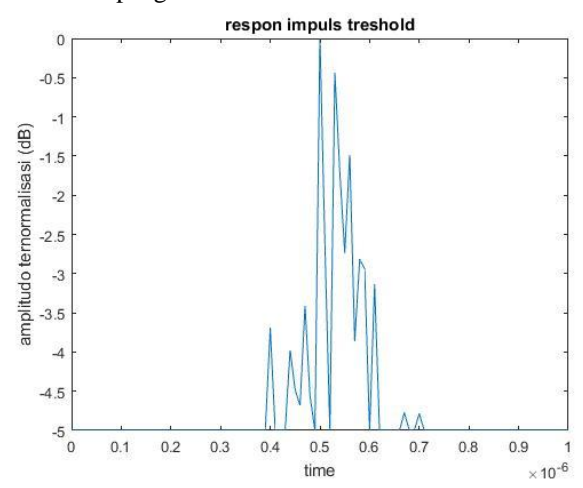

### **LAMPIRAN K**

## **PENGESAHAN PROPOSAL TUGAS AKHIR**

#### Departemen Teknik Elektro Fakultas Teknologi Elektro -ITS

#### EE 184801 TUGAS AKHIR - 6 SKS

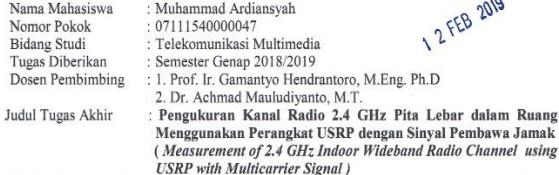

Uraian Tugas Akhir:

Pada umumnya pengukuran kanal pita lebar menggunakan perangkat VNA, dimana penggunaan perangkat ini memakai kabel dari antena pemancar dan penerima. Namun, dikarenakan kekurangannya yang bergantung pada jarak, sehingga jika kedua antena tersebut berjauhan menyebabkan makin panjangnya kabel dari masing-masing antena ke VNA. Hal ini membuat redaman sinyal yang akan diukur pada kabel menjadi semakin besar. Untuk mengatasi hal tersebut digunakanlah perangkat USRP, yang mana akan dihubungkan pada masing masing antena vang berjauhan. Namun perangkat USRP juga memiliki kekurangan yaitu terbatasnya bandwidth pada perangkat. Oleh karena itu diperlukan program untuk mengatasi hal ini, yaitu dengan cara menggeser frekuensi kerja (fc) dari USRP sehingga dapat melingkupi keseluruhan pita lebar tersebut dengan dukungan software bernama LabView Communication.

Nantinya pengukuran kanal pita lebar dilakukan untuk mengetahui karakteristik dari kanal pita lebar tersebut. Caranya dengan mengirimkan sinyal multicarieer agar didapat respon frekuensi dari kanal yang diukur. Besar kecilnya bandwidth sinyal yang dikirimkan ke kanal serta banyaknya objek sekitar yang dapat menyebabkan terjadinya efek multipath, akan mempengaruhi tinggi rendahnya resolusi delay. Pengiriman sinyal dengan bandwidth lebar akan menghasilkan pulsa yang sempit pada domain waktu sehingga memperkecil kemungkinan terjadinya overlap dengan sinyal sinyal yang akan di kirimkan selanjutnya. Pengukuran tersebut akan dilakukan di dalam ruangan tertutup ( indoor) untuk mempermudah pengukuran.

Kata Kunci : USRP, Indoor Propagation, Wideband, Multicarrier Signal

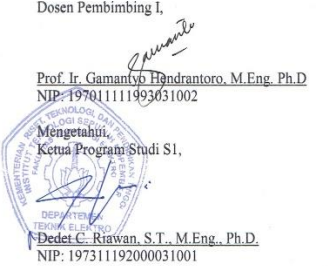

Dr. Ir. Achmad Mauludiyanto, M.T. NIP: 196109031989031001

Dosen Pembimbing II,

Menvetujui. Kepala Laboratorium Antena dan Propagasi,

Prof. Ir. Gamantyo/Herdrantoro, M.Eng. Ph.D NIP: 197011111993031002

# **RIWAYAT HIDUP**

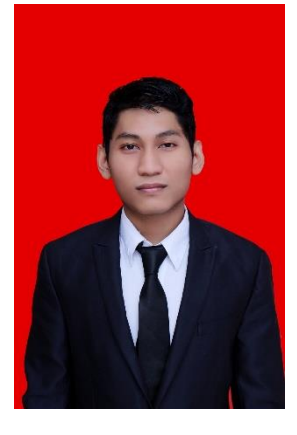

**Muhammad Ardiansyah**, lahir di Jakarta pada tanggal 16 April 1997. Merupakan anak kedua dari pasangan Suhaeni dan Armin. Riwayat pendidikan yang ditempuh penulis dimulai dari SD Nurul falah, kemudian penulis melanjutkan pendidikan ke SMPN 244, selepas masa SMP penulis melanjutkan ke SMAN 52 Jakarta utara dan kemudian melanjutkan ke perguruan tinggi negeri Institut Teknologi Sepuluh Nopember pada tahun 2015 dengan pilihan jurusan teknik elektro, bidang studi Teknik Telekomunikasi Multimedia. Dimasa SMP-SMA penulis kerap kali mengikuti kegiatan perlombaan dibidang

akademik yaitu kompetisi matematika, OSN Matematik sampai Cerdas Cermat disuatu televisi swasta. Dimasa perkuliahan penulis mengambil beberapa kegiatan organisasi hingga mengikuti kegiatan magang untuk mendapatkan ilmu yang tidak bisa didapatkan ketika dimasa perkuliahan.

Email : ardisns56@gmail.com